<span id="page-0-0"></span>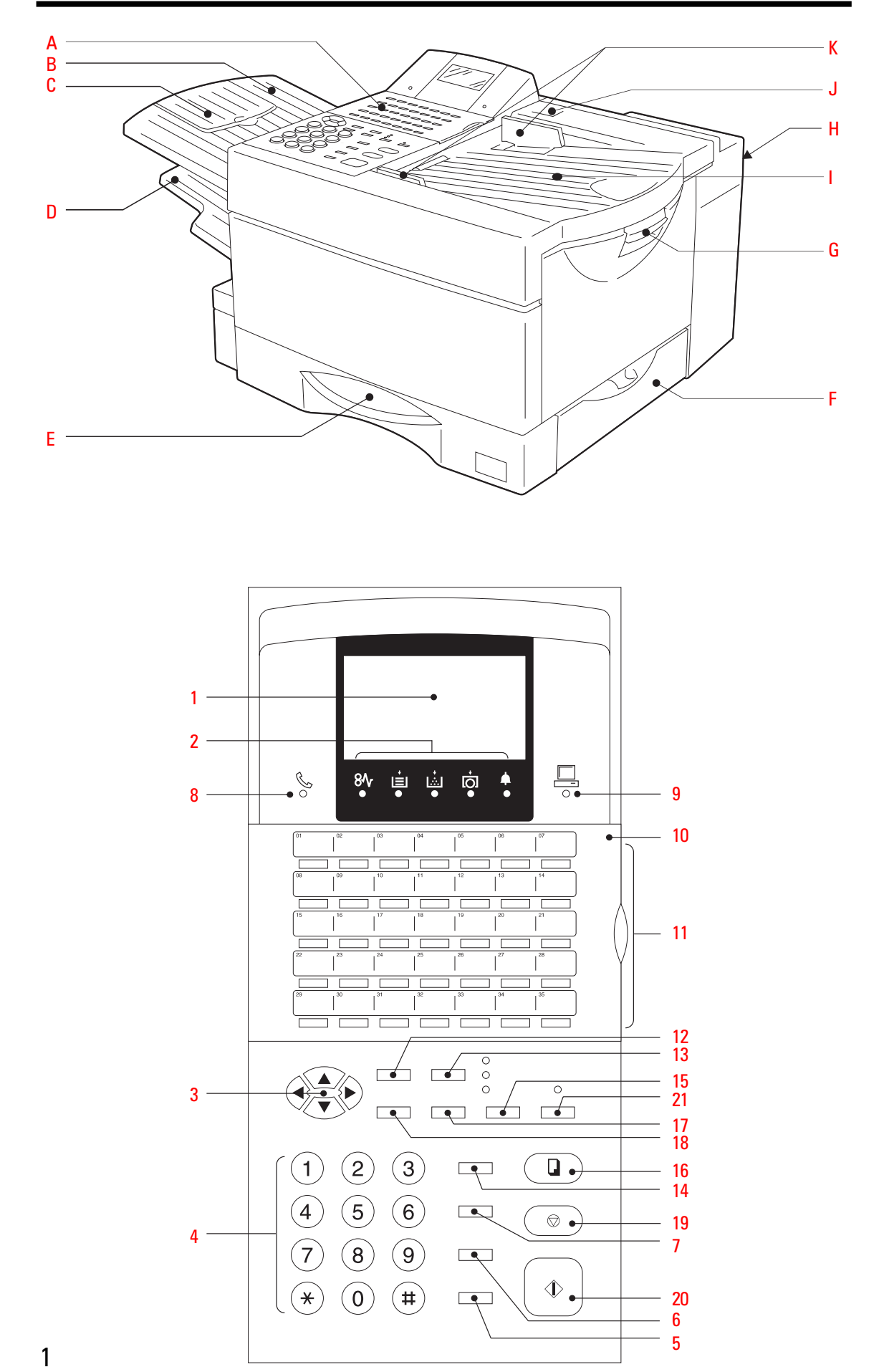

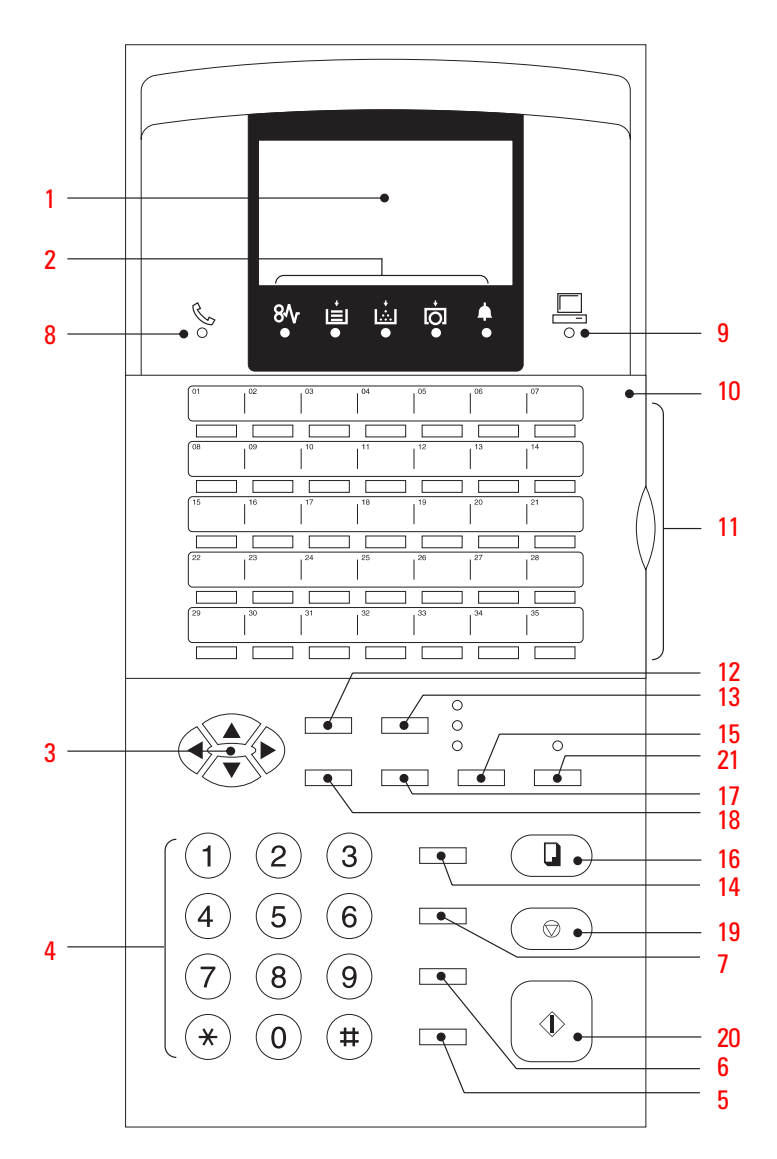

Download from Www.Somanuals.com. All Manuals Search And Download.

# <span id="page-1-0"></span>Welcome to your fax machine

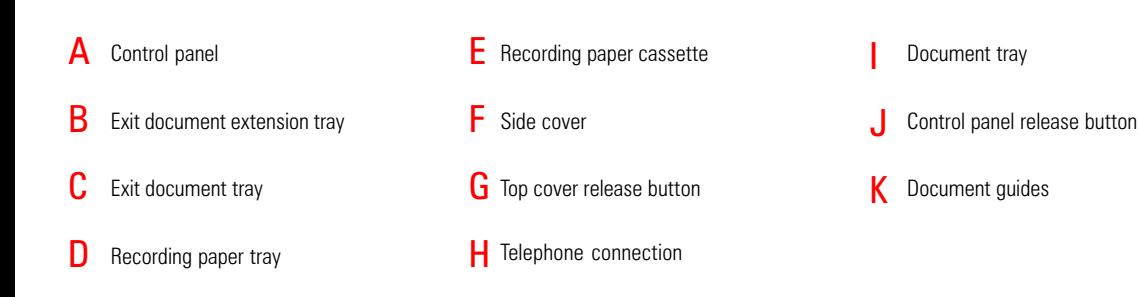

#### DISPLAY [1](#page-0-0)

Displays indications about the operating modes of your fax machine. Your control monitor for all function settings.

#### Warning lamps 2

If there is a malfunction on your fax machine, the lamp under the corresponding symbol will light up.

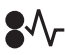

Paper jam: Indicates that there is a document jam or copy paper jam. [\(see page 116/](#page-115-0)[117\)](#page-116-0)

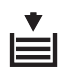

Paper out: Indicates that the user must replenish the copy paper. [\(see page 9\)](#page-8-0)

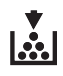

Toner out: Indicates that the user will use have to replenish the toner. [\(see page 6\)](#page-5-0)

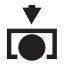

Drum operating time: Indicates that the printing unit will soon have to be replaced. [\(see page 8\)](#page-7-0)

Indicates an operating malfunction which cannot be clearly identified. Please contact service personnel in these cases.

#### MENU KEYS 3

Use these keys to select the menu or a specific menu item. DTMF key (▼)

Alarm lamp:

When the pulse dialling mode has been selected [\(see page 14\),](#page-13-0) this button temporarily switches over the dialling procedure to DTMF.

#### DIAL KEYPAD 4

Used for entering telephone numbers or selecting characters.

#### MONITOR 5

When you press this key, the fax machine connects to the line and the speaker enabling the user to listen into the call establishment attempt is activated. The subsequent fax connection is handled directly, i.e. without job administration via the memory.

#### REDIAL / PAUSE 6

Activates the last number dialled, inserts a dialling pause.

#### SPEED DIAL 7

Press this key to select a stored alphabet dial number, a name or a group.

#### Line lamp 8

Indicates transmission on the telephone line.

#### PC COMM lamp 9

If this lamp flashes, it indicates that data are being transmitted form the PC to the interface (the PC interface is optional).

#### [10](#page-0-0) One-touch dial cover for onetouch dial keys 36-69 and function keys.

#### 11 ONE TOUCH DIAL KEYS

Sends documents at the push of a button.

#### 12 JOB STATUS KEY

You can use this key to query the status of individual jobs.

### [13](#page-0-0) JOB CANCEL KEY

Use this key if you wish to cancel a job which has been stored or which is due to be handled.

#### **14 MULTI KEY**

To create a group consisting of onetouch dial, ABB dial and manual dial numbers. Available for group dialling as well as for group polling.

#### 15 MODE KEY, with status lamps

Use this key to select the resolution for the current fax job. The status lamps represent the selected mode. If no status lamp lights up, the STD resolution has been set.

#### 16 COPY KEY

The user is able to make copies of documents which have been inserted. If no document has been inserted, press this key to request the journal.

#### 17 TX REPORT KEY

Use this key to set the output criteria for the transmission report.

#### 18 ENTER KEY

Activates selected menu items and also used for terminating data input.

#### 19 STOP KEY

Cancels error messages and terminates menu input.

#### 20 START KEY

Activates transmission, reception (offhook) and selected menu items.

#### 21 SUPER POWER SAVER KEY

Immediately activates the Super Power Saver features [\(see page 97\).](#page-96-0)

# Contents

### Preparation

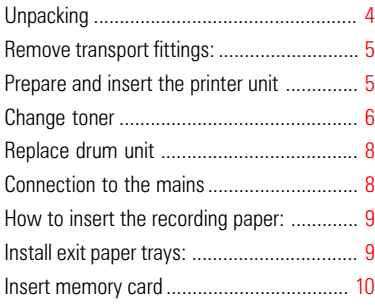

### Installation

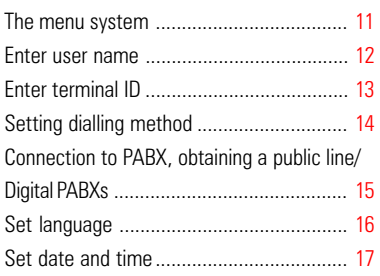

### Reception of documents

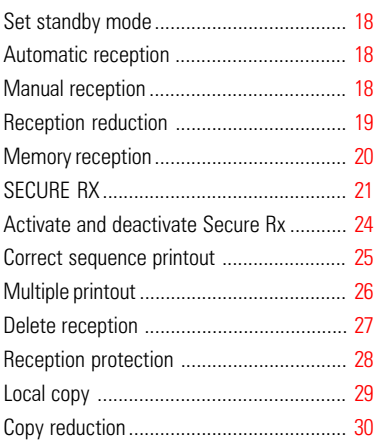

### Transmit documents

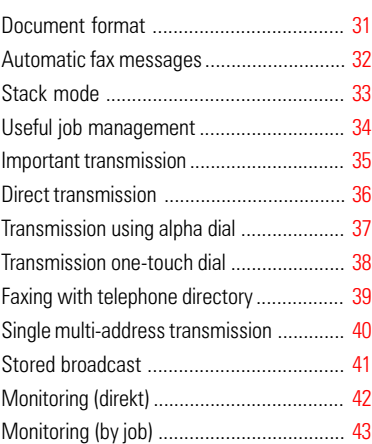

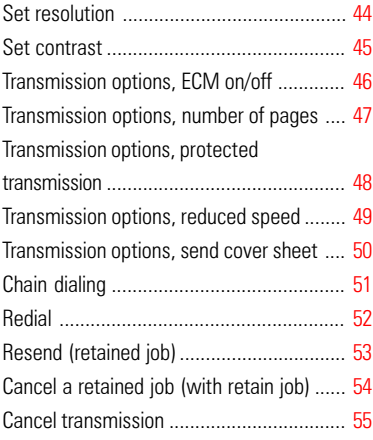

### Polling

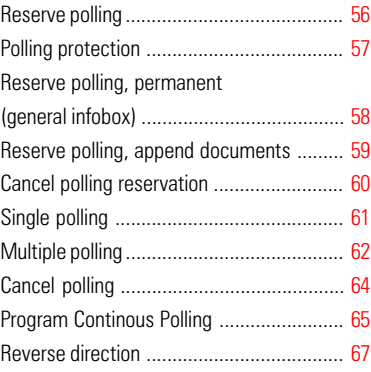

### Store numbers

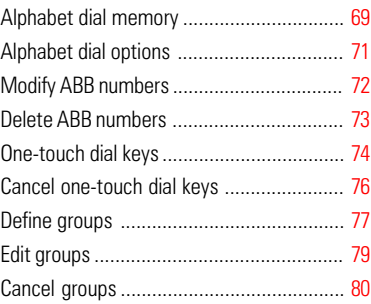

### Report Prints

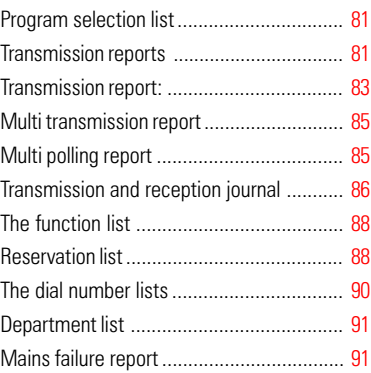

### **Advanced settings**

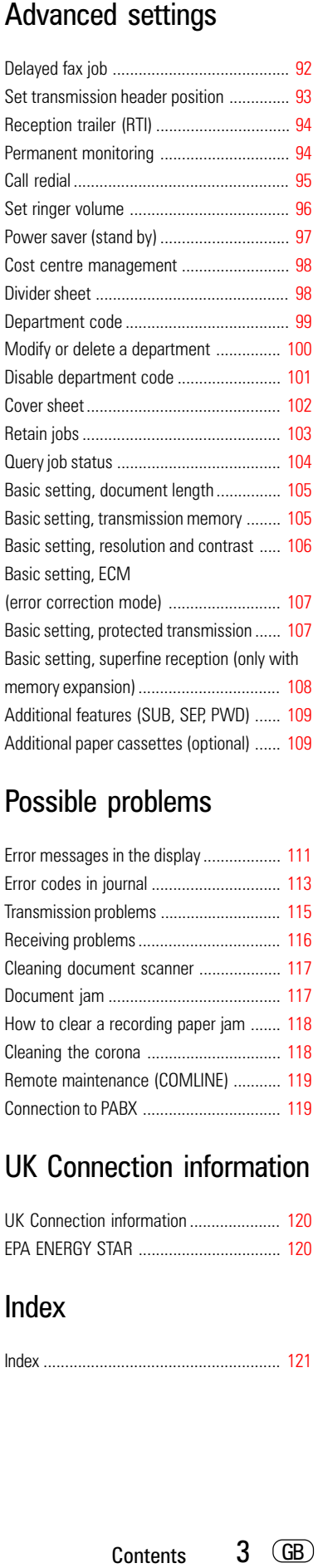

### Possible problems

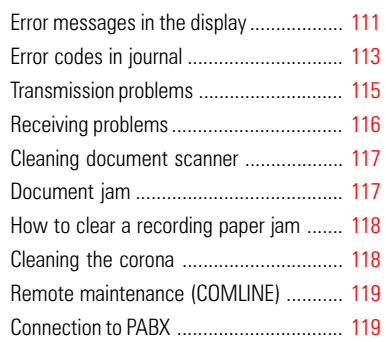

### UK Connection information

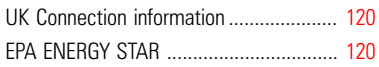

### Index

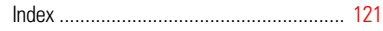

TF 631 TOSHIBA 3 GB Contents

### <span id="page-3-0"></span>**Unpacking**

When unpacking your machine, please check that all parts shown here are present and in perfect condition.

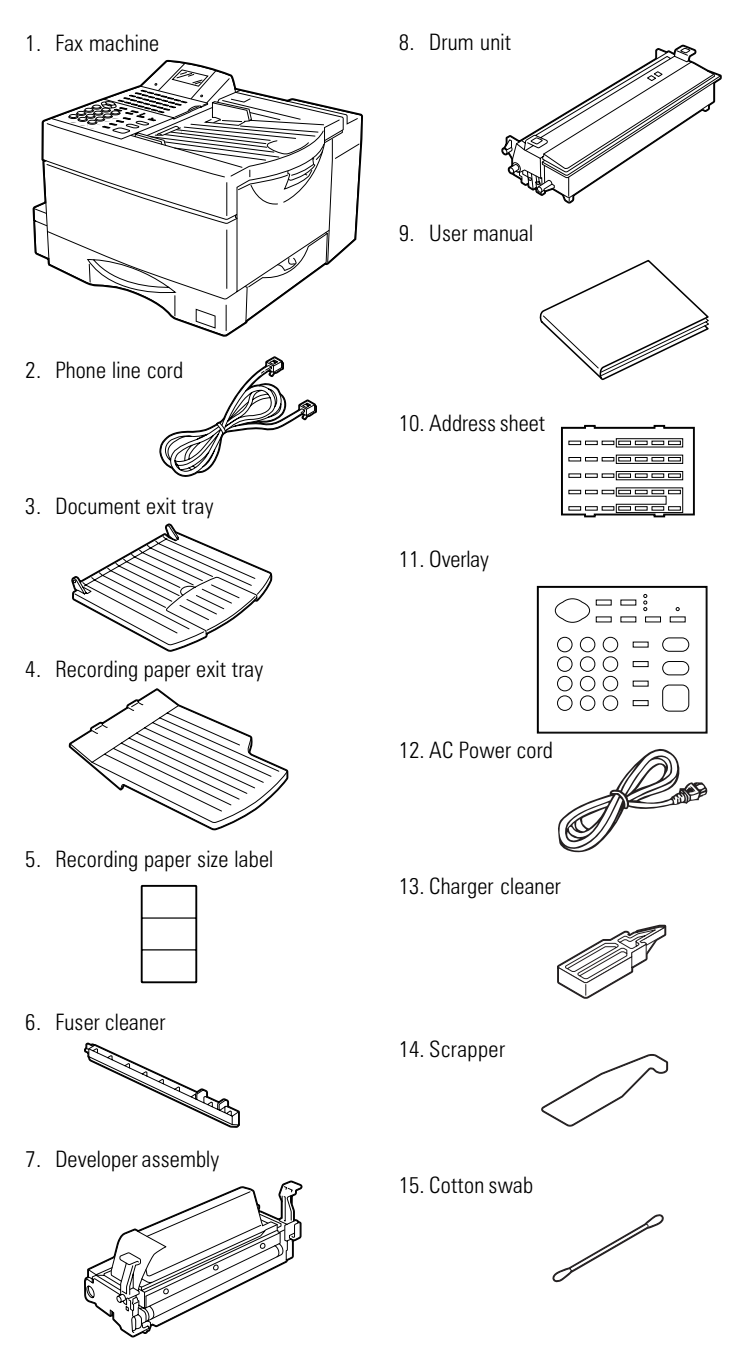

The correct location for your fax machine is easily found:

- near a 230 V AC socket\*,
- near a telefphone connection, ideally with a single line reserved for your fax machine.
- No other equipment with high power consumption (such as a photocopier) or equipment which generates electrical noise (such as a radio, computer, radio transmitting and receiving equipment) should be connected to this mains supply.

#### AC power

You will find the mains connection on the back of the machine. The ON/OFF switch is situated above the mains jack. Now switch your machine on.

#### Please protect your machine from:

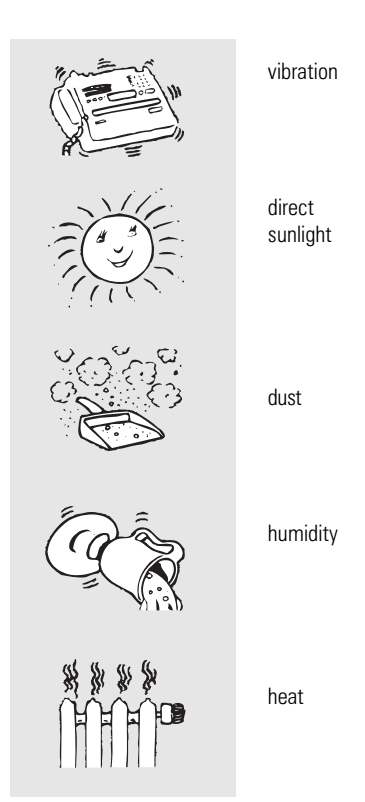

### <span id="page-4-0"></span>Remove transport fittings:

Before you start to use your fax machine, please remove all transport fittings.

#### Prepare and insert the printer unit

In order to prevent any transport damage, the high-quality printer unit of your new fax machine is supplied with the additional protection of special packaging. Please also follow the enclosed instructions. The printer unit consists of two separate components, namely the drum unit and the developer assembly. Remove these two parts from their packaging and follow the following instructions.

1. Pull the release button to open the fax machine.

- 2. Hold the ends of the developer assembly, and shake the assembly several times from side to side. This will loosen the toner.
- Avoid touching the metal roller.
- 
- 3. Hold the developer assembly securely in one hand, and use your other hand to peel the protective film off from the toner cartridge.
- Avoid touching the protective film, as there may be toner residues on the film.
- 4. Take the drum unit and insert it into the developer assembly as detailed in the drawing.
- Any damage to the printer drum will impair the image quality. You must therefore never touch the green drum surface or expose the drum to direct sunlight for more than three minutes.
- 5. Use the green handles to hold the printer unit, and place the unit in the fax machine as detailed in the drawing.
- 

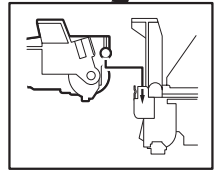

6. Press lightly on the green rectangles on the drum unit so that the unit audibly clicks into position.

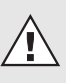

The printer unit must be removed before the machine is transported or moved.

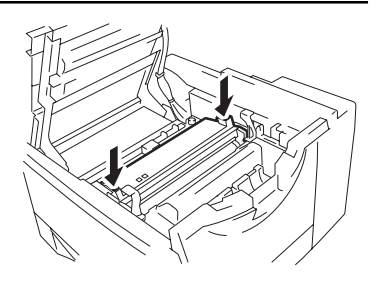

<span id="page-5-0"></span>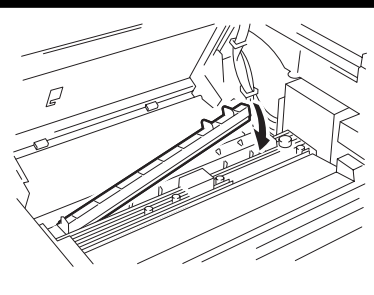

7. Take the fixing roller cleaner out of its packaging and install it as detailed in the drawings.

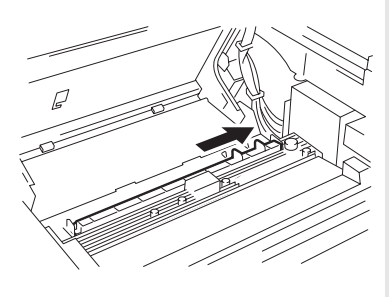

8. Insert the ozone filter.

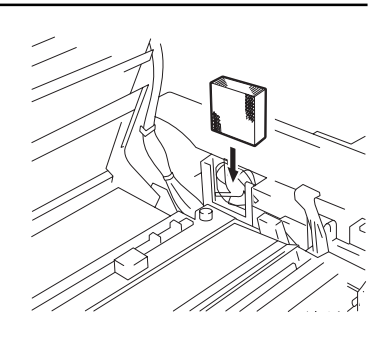

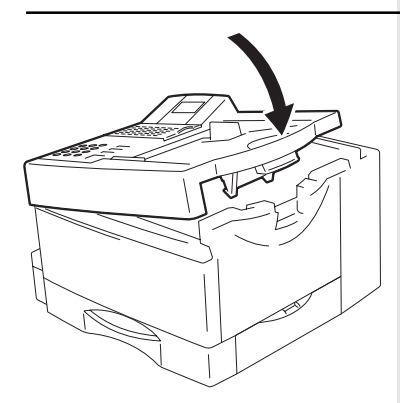

9. Close the cover of the fax machine, which must audibly click into place.

### Change toner

As soon as the "toner out" warning lamp [\(see page 2\)](#page-1-0) lights up on your fax machine, you should replace the toner cartridge. The "TONER LOW" message in the display indicates that the machine can only print out approx. 100 more documents (depending on the print density). If you fail to replenish toner during this period, the "TONER EMPTY" message will appear in the display; this message indicates that no further documents will be printed out. If toner is not replenished, incoming fax documents are saved in memory.

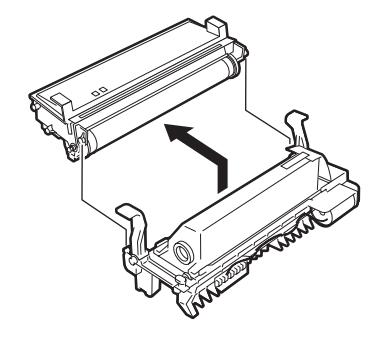

1. Pull the release button to open the fax machine.

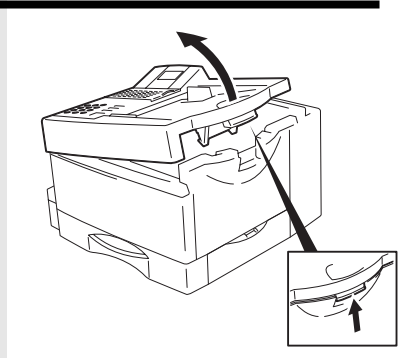

- 2. Hold the green handles and remove the printer unit.
- 3. Remove the drum unit from the developer assembly.
- Do not touch the developer roller (the black roller with a toner coating).
- Any damage to the printer drum will impair the image quality. You must therefore never touch the green drum surface or expose the drum to direct sunlight for more than three minutes.

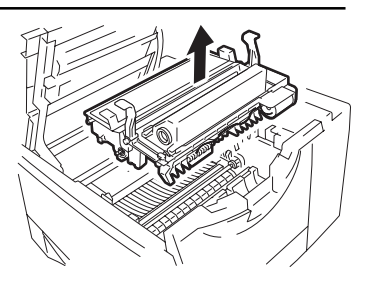

4. Press the green button on the developer assembly, and slide the toner cartridge in the direction of this button. You can then remove the unlocked toner cartridge.

- 
- 5. Take the new toner cartridge and shake it as detailed in the diagram. This loosens the toner.
- 6. Place the toner cartridge on the developer assembly and slide it under the four guides. 7. Then proceed as detailed on page 5.

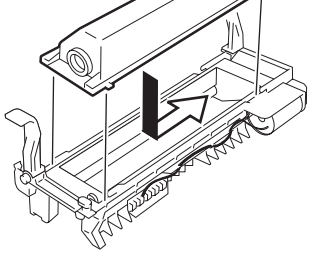

**Caution:**

In case you come into contact with toner:

- If any toner dust comes into contact with a textile fabric, remove only by tapping the fabric; if necessary, brush out or use a vacuum cleaner. **Never rub**.
- Wash hands in cold water and clean thoroughly with soap.
- Wash eyes with plenty of water.
- If you have inhaled toner, breath deeply in the open air.
- If toner gets in your mouth, wash it out with plenty of water.
- In an emergency, call a doctor.

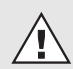

Consumables are taken back and recycled by your TOSHIBA dealer.

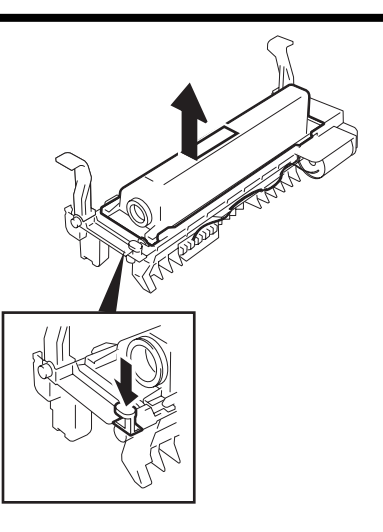

### <span id="page-7-0"></span>Replace drum unit

As soon as the ""drum operating time" warning [lamp \(see page 2\)](#page-1-0) lights up on your fax machine, you should ensure that a new drum unit is near to hand. The "DRUM LIFE WARNING" message in the display indicates that the fax machine will only print out a further approx. 300 documents (depending on the print density). If you fail to change the drum in this period, the "REPLACE DRUM" message appears in the display; this indicates that the fax machine will not print out any more documents. If the drum unit is not replaced, incoming fax documents are saved in memory.

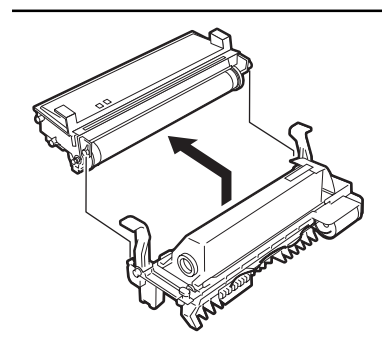

1. Pull the release button to open the fax machine.

- 2. Hold the green handles and remove the printer unit.
- 3. Remove the drum unit from the developer assembly.
- Do not touch the developer roller (the black roller with a toner coating).
- 4. Take the new drum unit and insert it into the developer assembly as detailed in the drawing.
- Any damage to the printer drum will impair the image quality. You must therefore never touch the green drum surface or expose the drum to direct sunlight for more than three minutes.
- 5. Now proceed as described on [page 5 \(the](#page-4-0) fixing roller cleaner is not replaced).

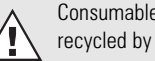

Consumables are taken back and recycled by your TOSHIBA dealer.

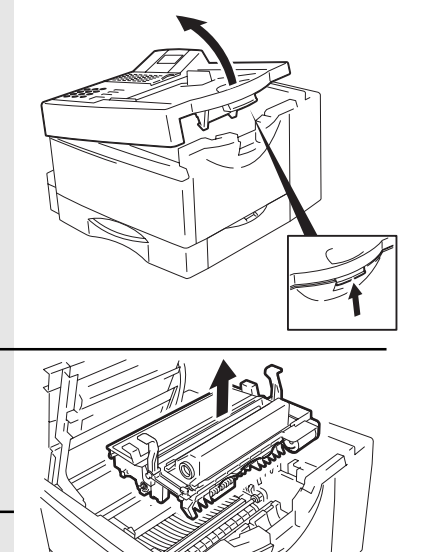

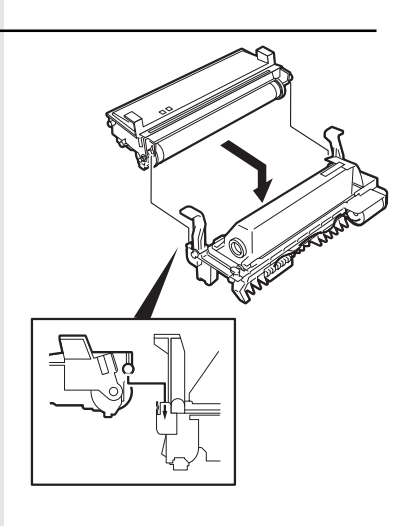

### Connection to the mains

#### Telephone connection

Connect your fax machine (LINE jack) to the telephone socket, as shown on the right.

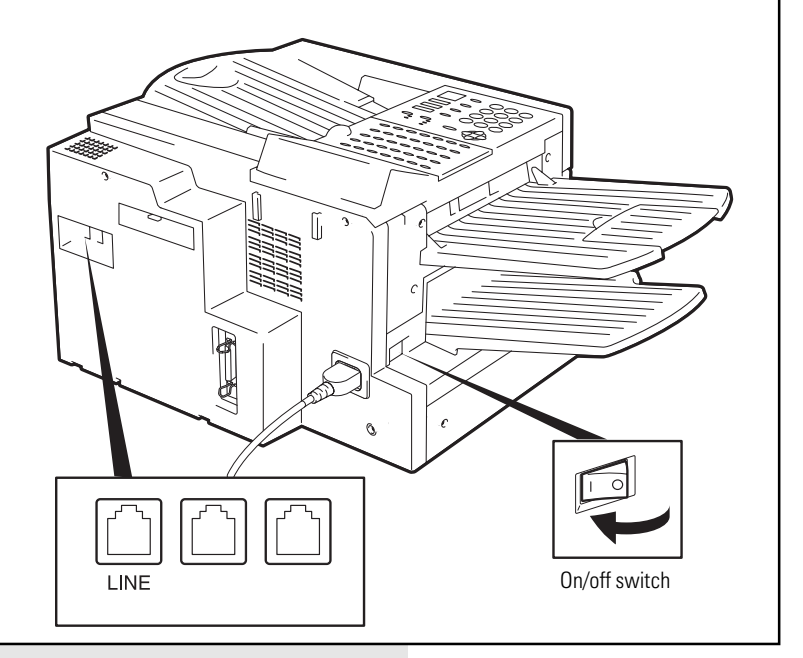

<span id="page-8-0"></span>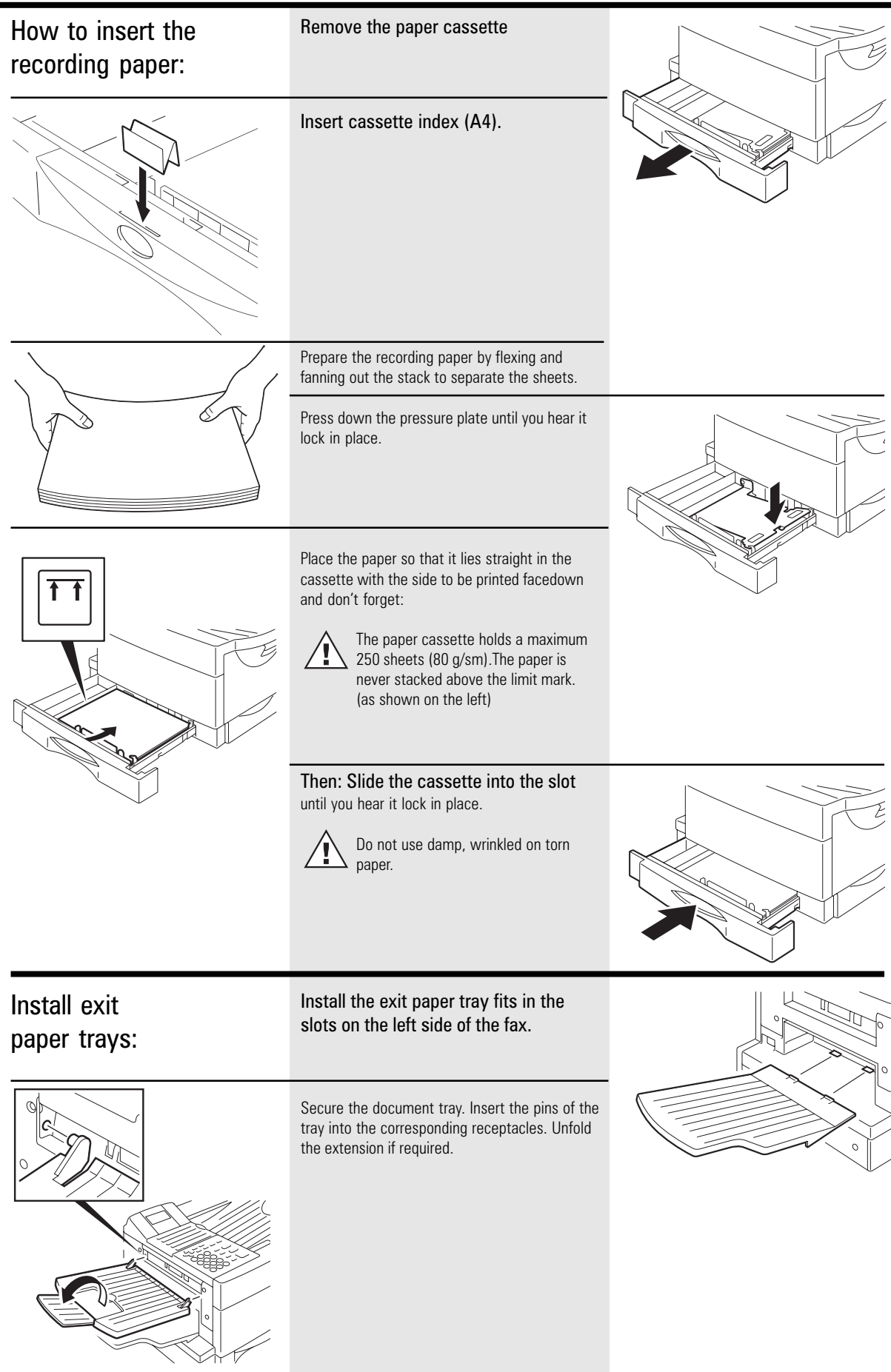

#### <span id="page-9-0"></span>**Insert memory card** 1. Switch your fax machine OFF.

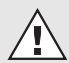

Stack memory is deleted when a memory expansion is inserted. Please ensure that, before the memory expansion is inserted, the memory display is 100 % in order to prevent the transmission job being lost.

2. Remove the cover for the memory modules.

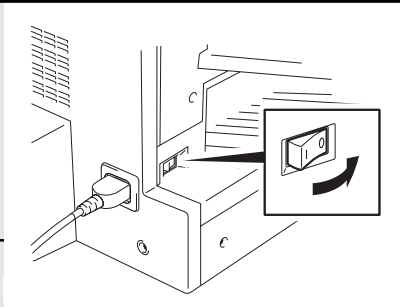

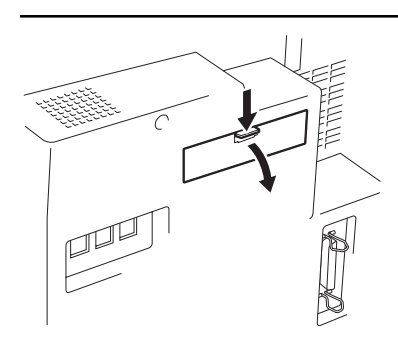

3. Insert the memory expansion card so that the soldered side is pointing upwards.

Close the cover for the memory modules.

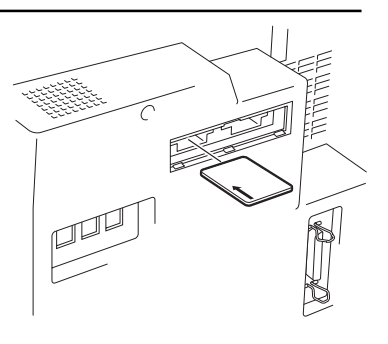

### <span id="page-10-0"></span>The menu system

Your fax machine is equipped with a fourline display which provides you with information concerning all operating modes. This display makes it more easy for you to work with the various functions of your fax machine, and everything is set out in a clear menu. Up to four menu items are displayed on each occasion, and a number is assigned to each of these items.

A special group of keys is used for activating the menu as well as for control activities within the various menu levels.

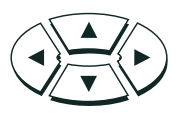

The  $\triangle$  key activates the menu and moves the highlight bar up.

The  $\blacktriangledown$  key moves the highlight bar down. The  $\blacktriangleright$  key selects the appropriate submenu level.

The  $\blacktriangleleft$  key selects the superior menu level.

Once a menu item has been selected with the highlight bar via these control keys, it is activated by pressing the  $\Box$  (EN-TER) key. Alternatively, you can use the START key for this purpose. It may well happen that more than four items are displayed in one menu. In this case, press the  $\triangle/\blacktriangledown$  control keys several times to display these concealed menu items. Example: Menu 3, 1 (Installation, Setup, 1. Menu item highlighted)

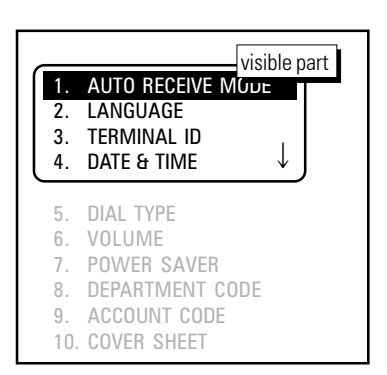

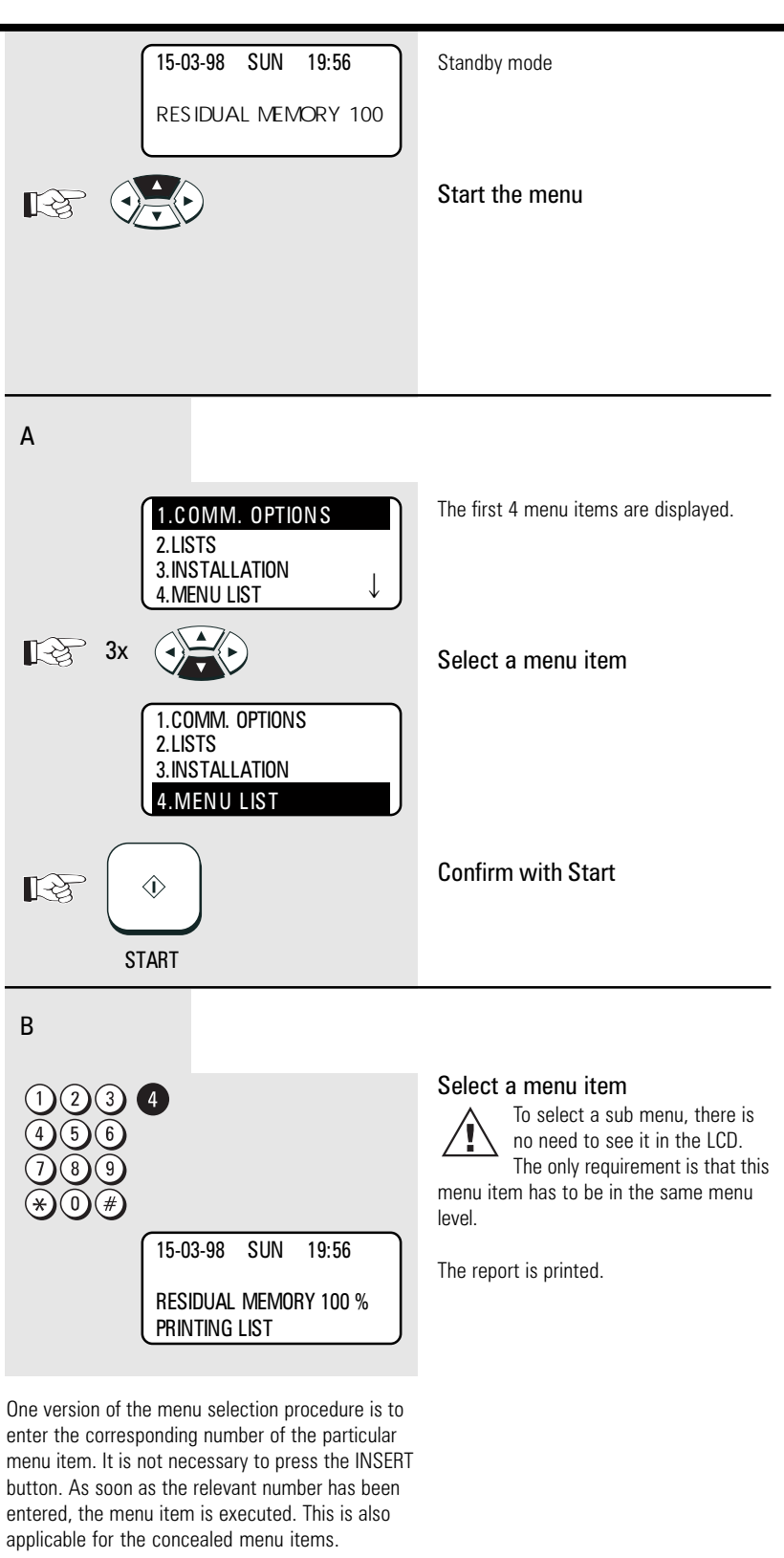

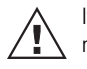

If no further key is pressed during a minute, the menu is automatically exited.

Consider the following example in order to familiarise yourself with the menu system. The system prints out the **program selection list,** on which you receive the complete menu structure of your fax machine.

<span id="page-11-0"></span>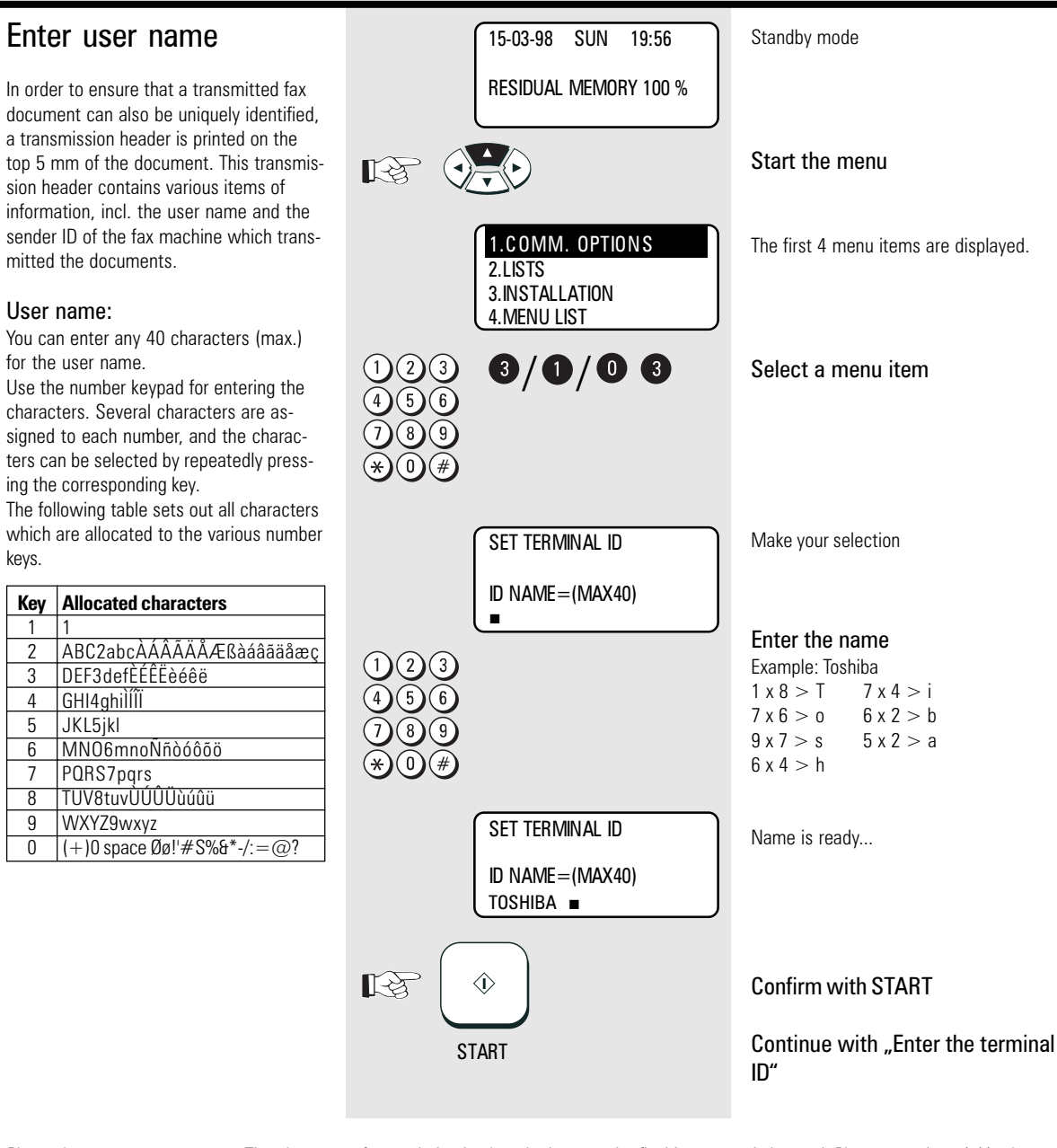

Place character: The character of your choice is placed wherever the flashing cursor is located. Please use the  $\blacktriangleleft / \blacktriangleright$  keys to control the highlighted input. Cancel characters: Move the highlighting to the appropriate position and press the DELETE key on the one-touch dial key field. The character is then deleted and is replaced by an empty character. If you do not wish to have an empty character, press the INSERT key on the one-touch dial keyfield **before** deleting the character. In this mode, the characters to the right move one position to the left. The insert mode is indicated by a corresponding symbol in the display. Press the INSERT key again to exit this mode. Replace character: Move the highlighting to the appropriate position and proceed as detailed under the procedure for entering a new character. The character is then overwritten. Insert character: Press the INSERT key before you insert a character. To exit this mode, press the INSERT key again.

> If a character has just been inserted, you cannot delete it immediately. In this case, move the cursor to the next field and then return immediately to the previous position. The character can then be deleted.

#### When the name is completed, press the **START key.**

Example: TOSHIBA

### <span id="page-12-0"></span>Enter terminal ID

The terminal ID which is part of the transmissing header contains the number under which your fax machine can be reached. The number should be entered in the international format:

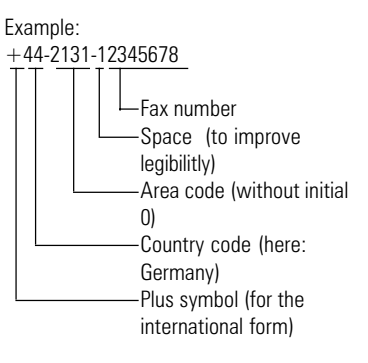

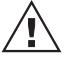

In Germany it is obligatory to enter the terminal ID!

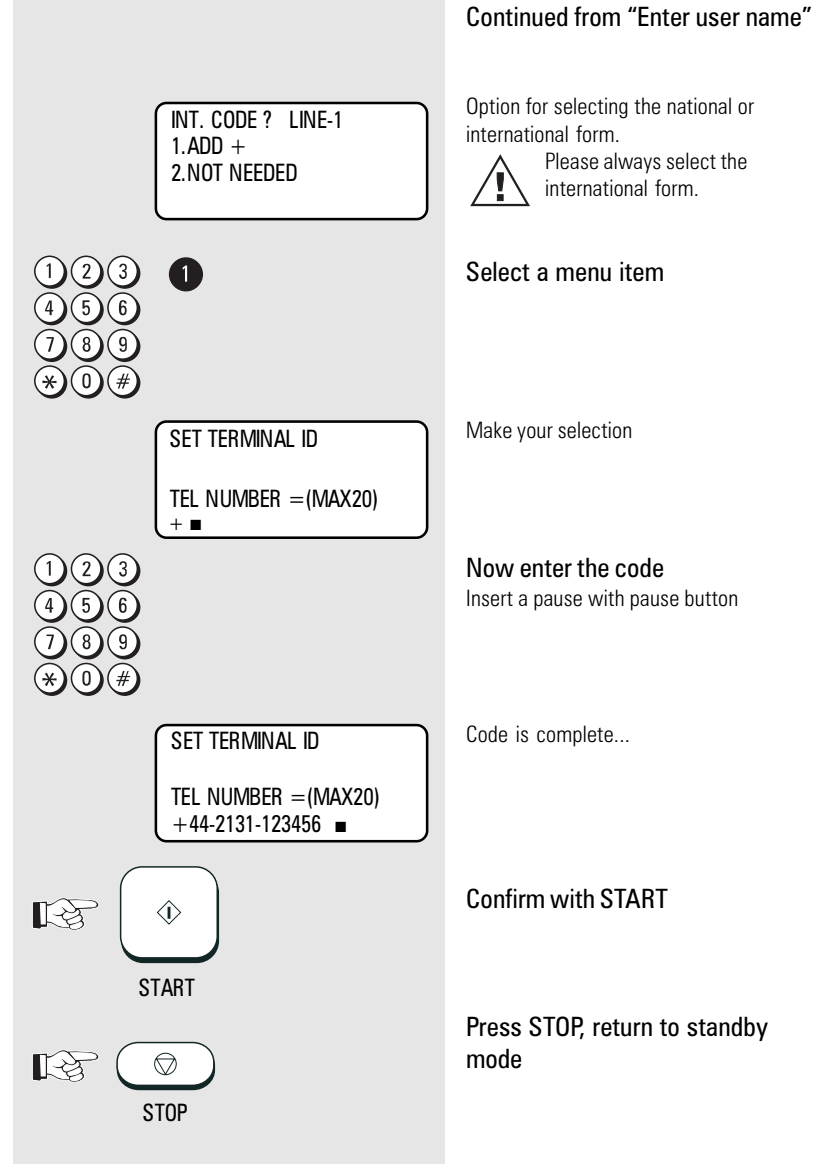

<span id="page-13-0"></span>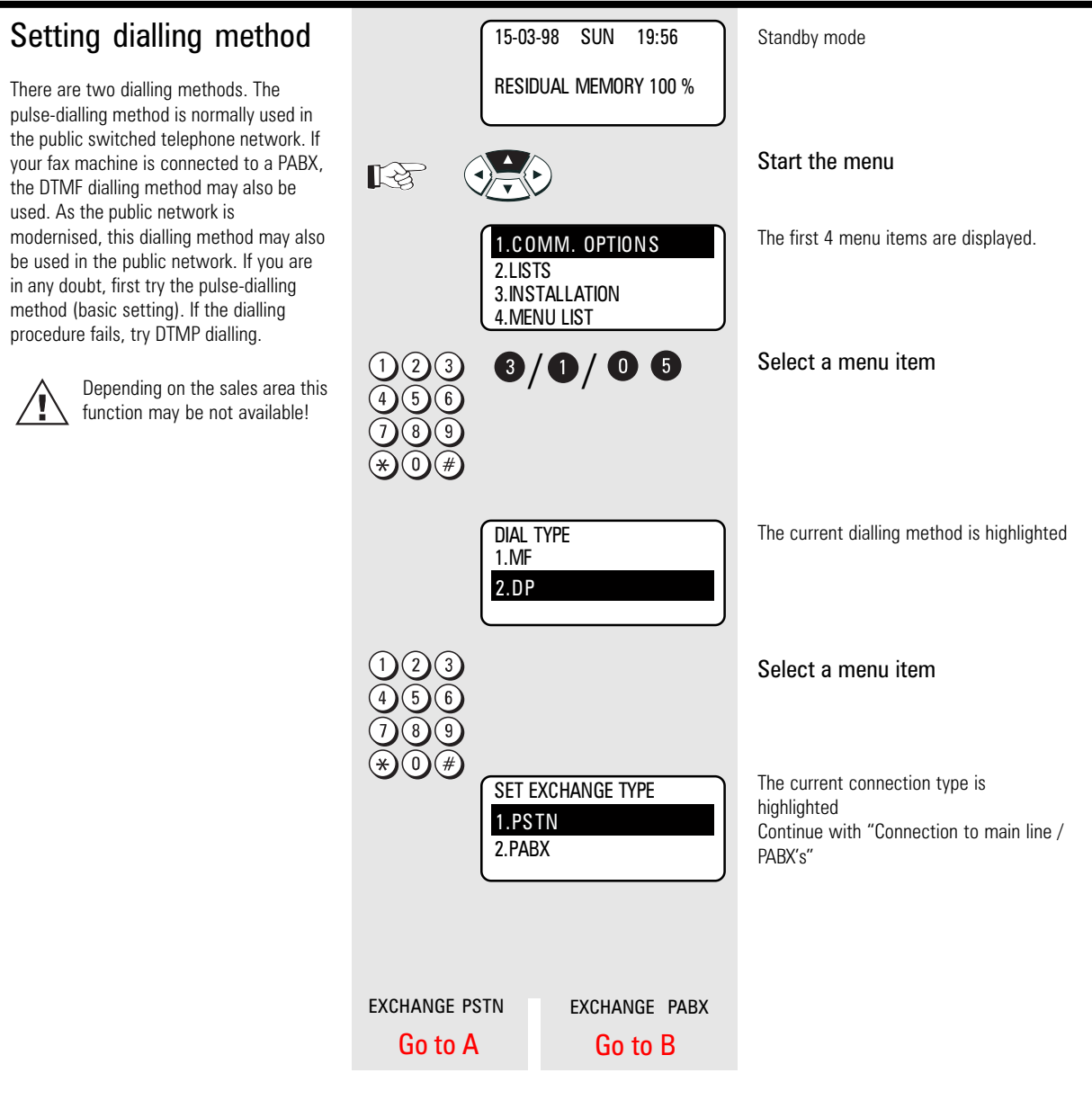

<span id="page-14-0"></span>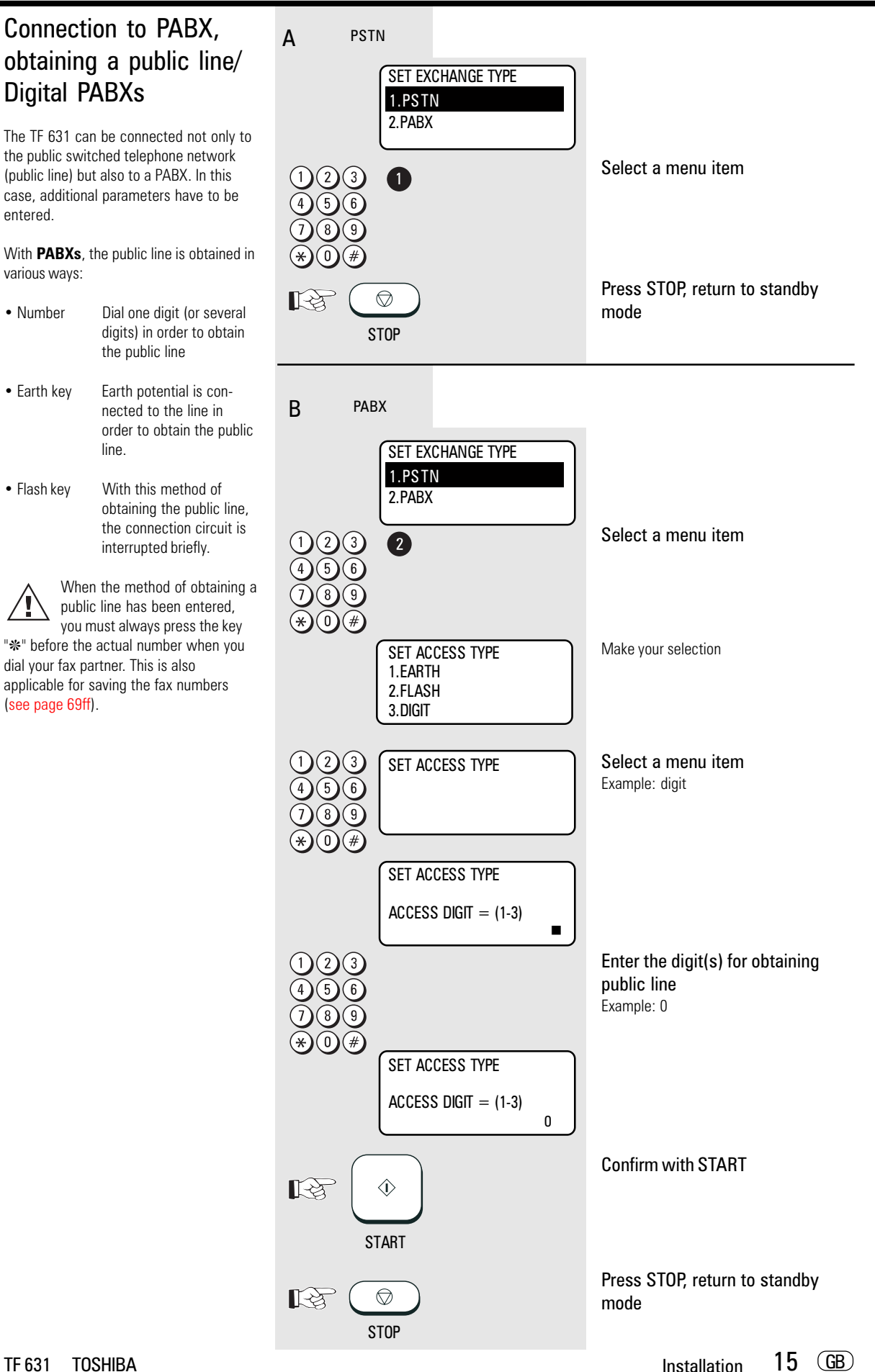

<span id="page-15-0"></span>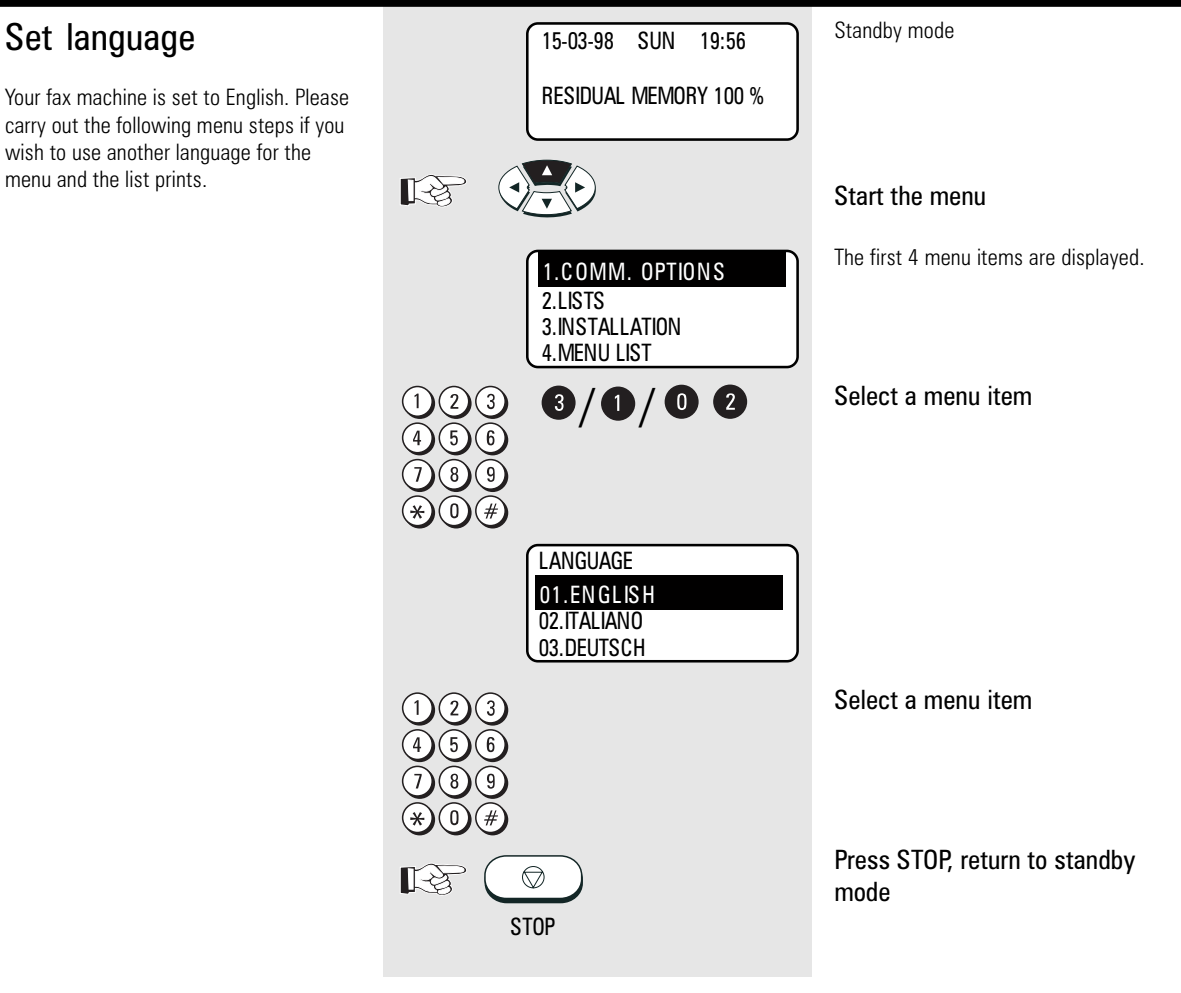

<span id="page-16-0"></span>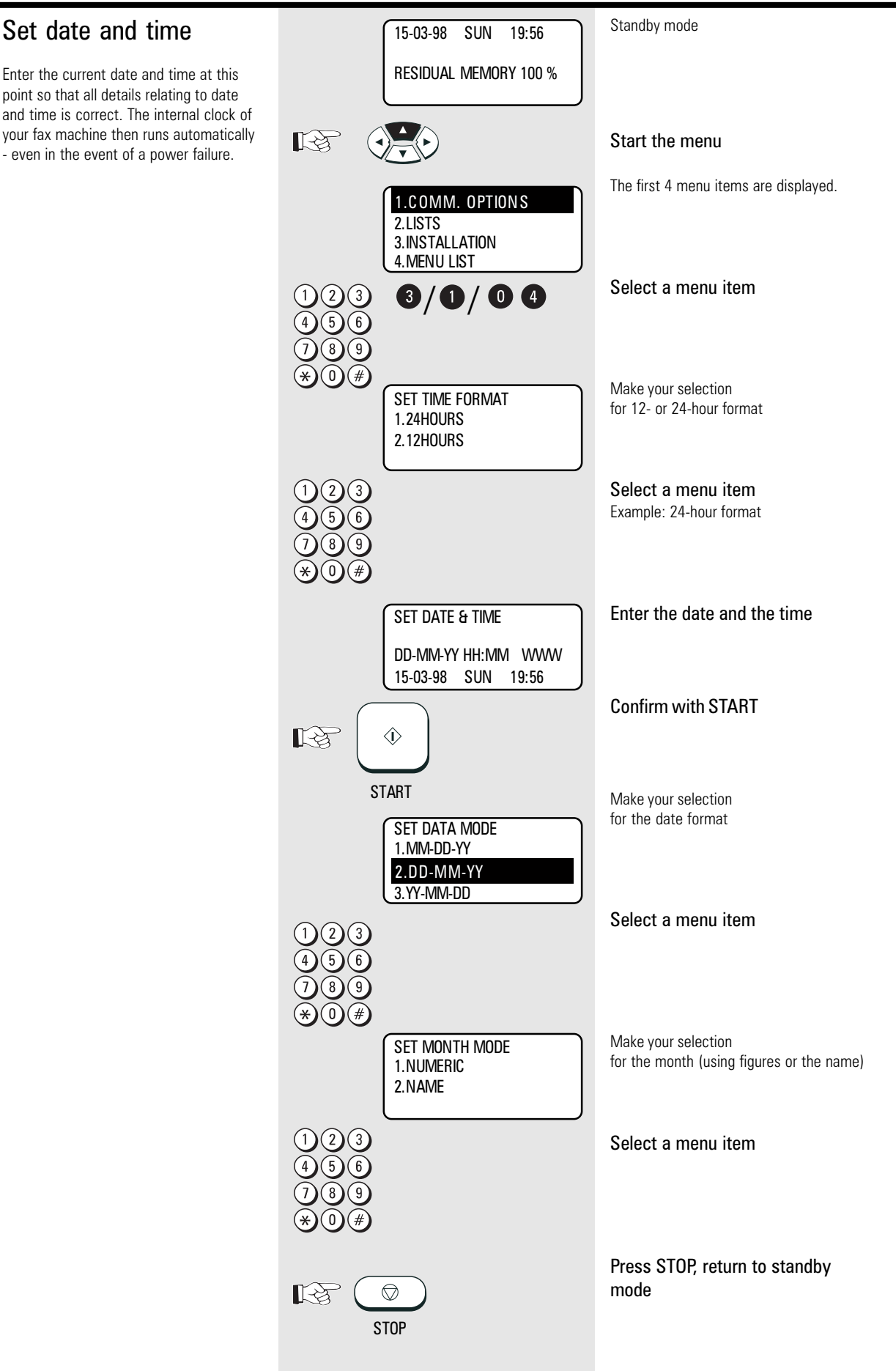

17 GB

<span id="page-17-0"></span>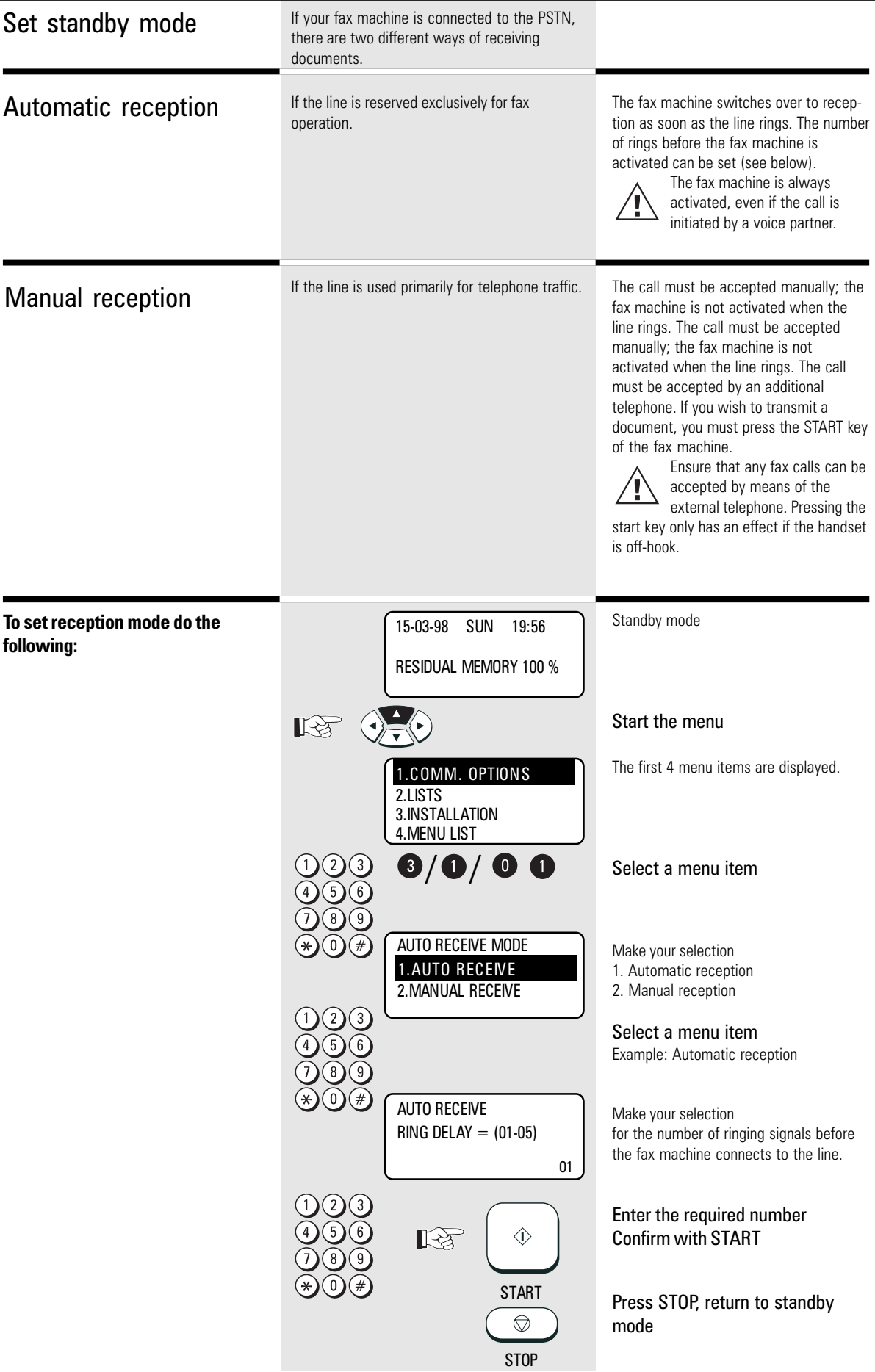

<span id="page-18-0"></span>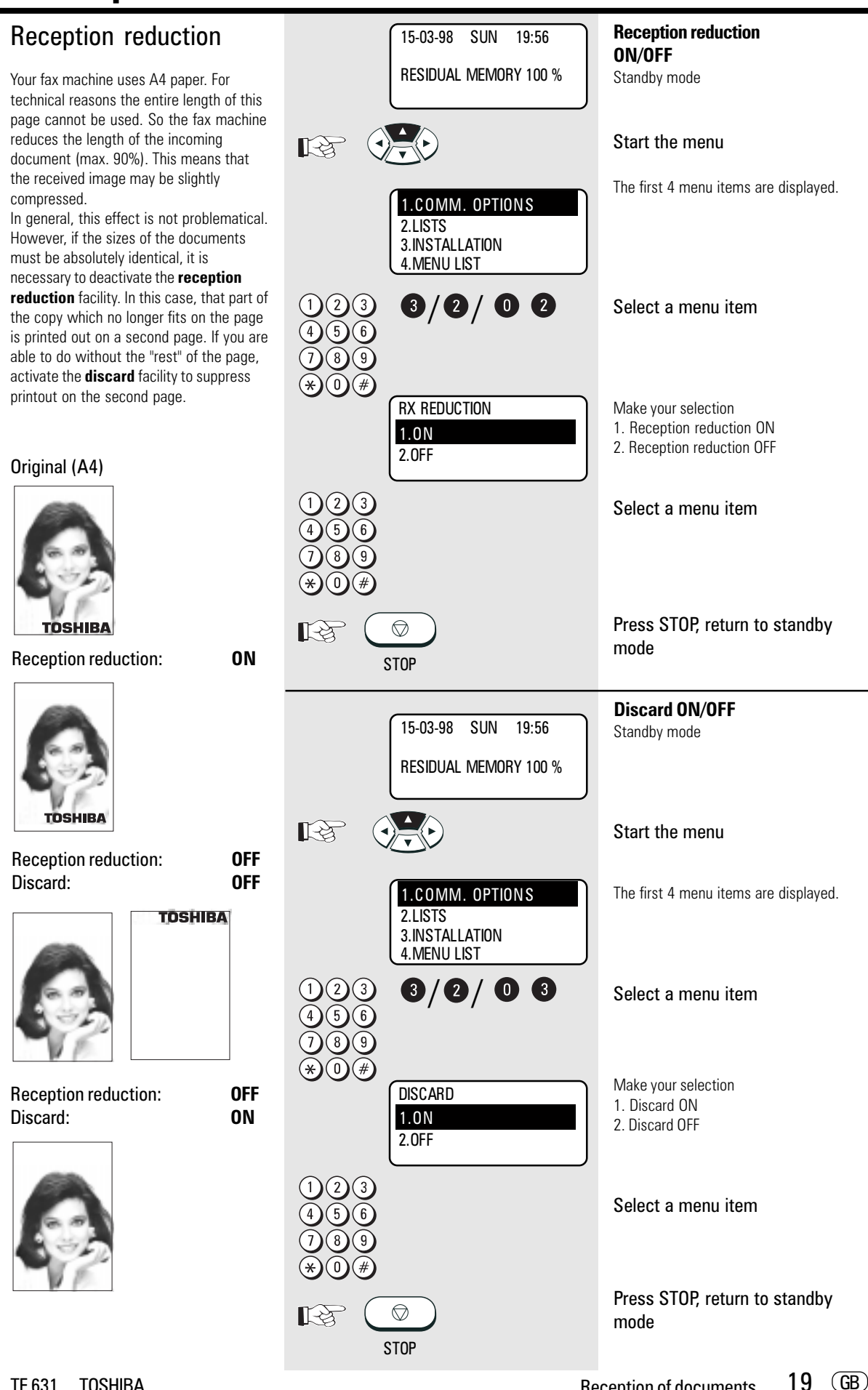

TF 631 TOSHIBA Reception of documents

<span id="page-19-0"></span>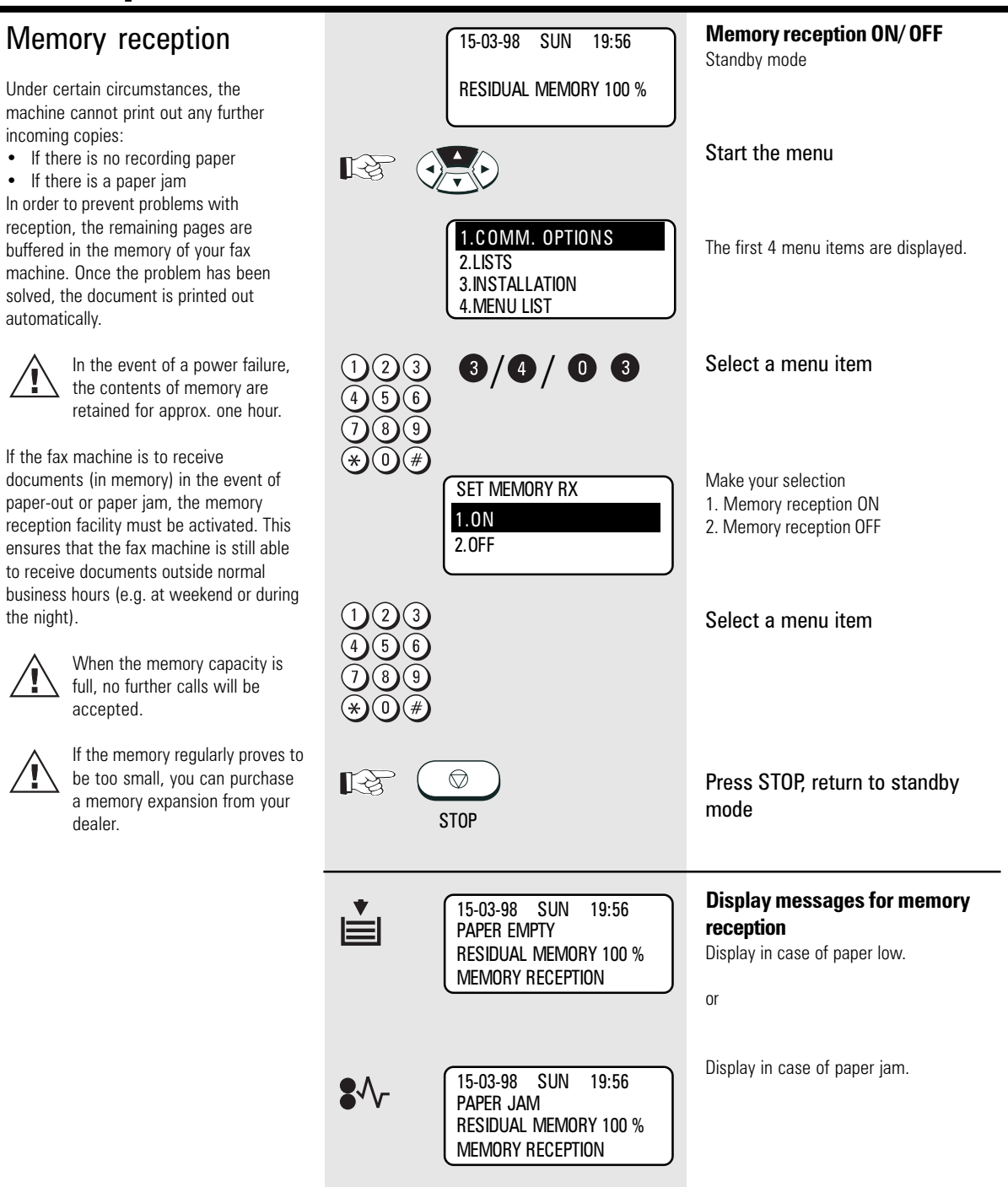

<span id="page-20-0"></span>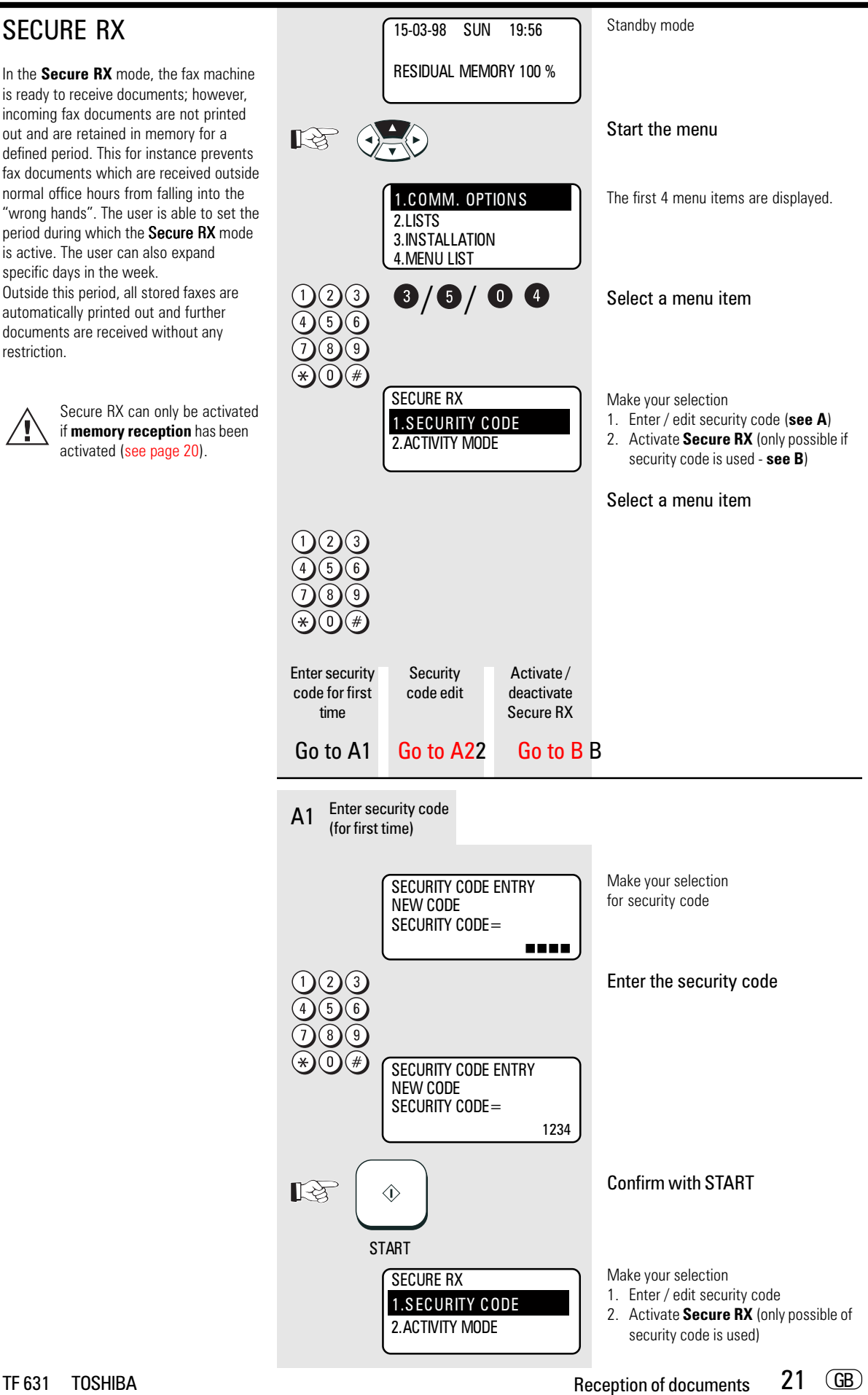

- Make your selection SECURITY CODE ENTRY for (old) security code CURRENT CODE SECURITY CODE= nnnn Enter the old security code ิ 6 SECURITY CODE ENTRY NEW CODE SECURITY CODE= \*\*\*\* Confirm with START  $\mathbb{R}^3$  $\hat{\mathbb{O}}$ **START** Make your selection SECURITY CODE ENTRY for new security code NEW CODE SECURITY CODE= nnnn Enter the new security code SECURITY CODE ENTRY NEW CODE SECURITY CODE= 9876 Confirm with START ‼स्थ  $\hat{\mathbb{O}}$ **START** SECURE RX Make your selection 1. Enter / edit security code 1.S ECURITY CODE 2. Activate **Secure RX** (only possible if 2.ACTIVITY MODE security code is used)
- <span id="page-21-0"></span>A2 Security code edit

<span id="page-22-0"></span>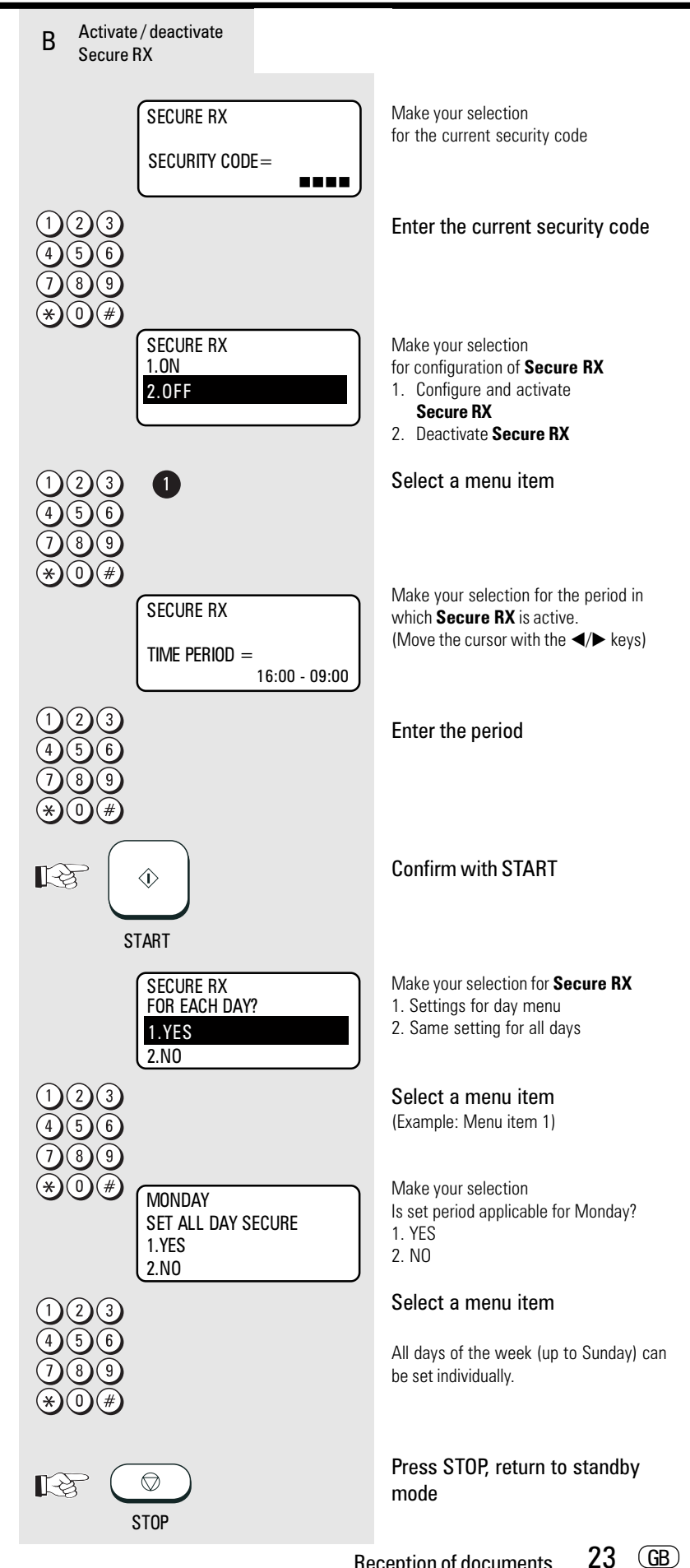

<span id="page-23-0"></span>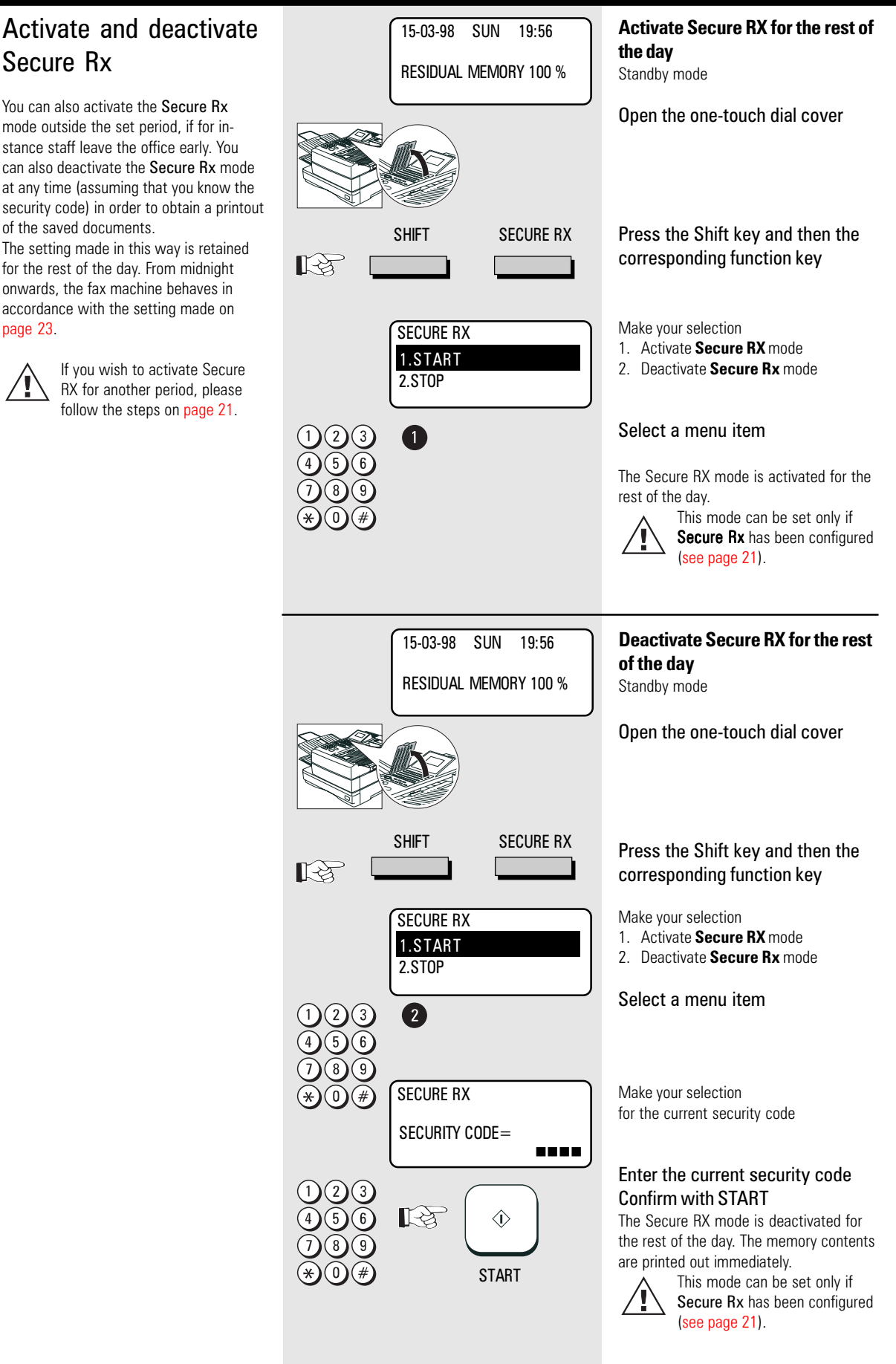

<span id="page-24-0"></span>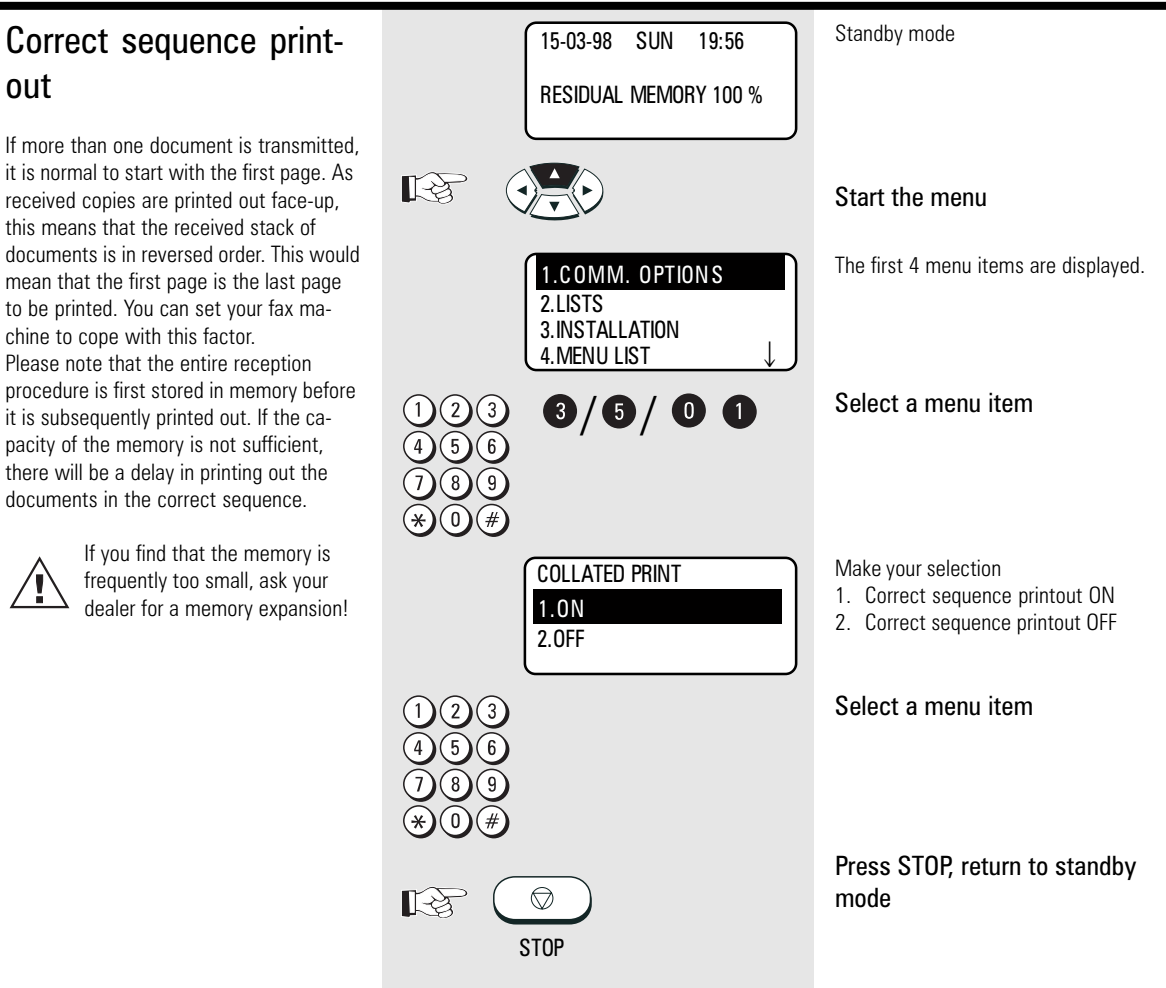

<span id="page-25-0"></span>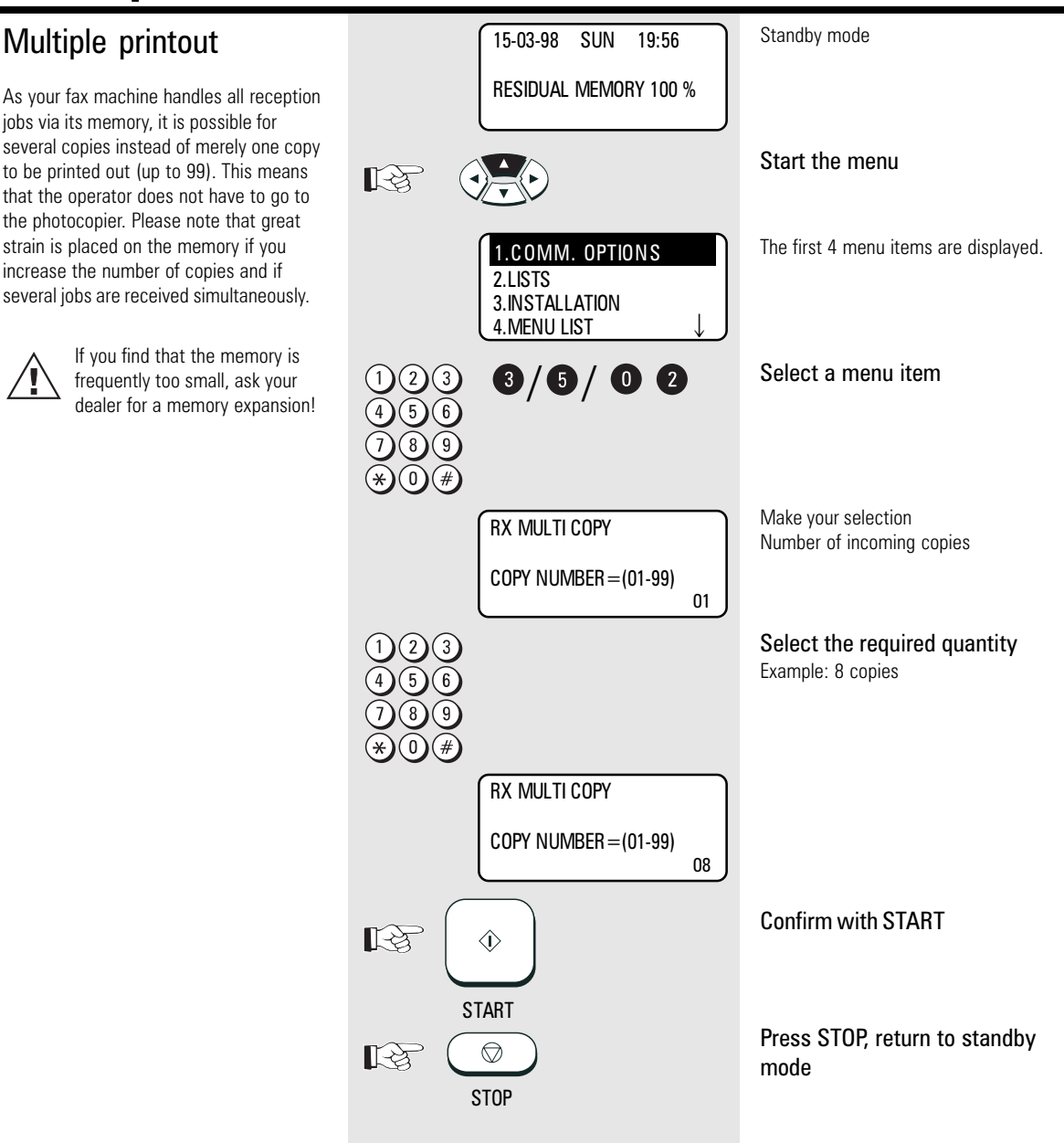

<span id="page-26-0"></span>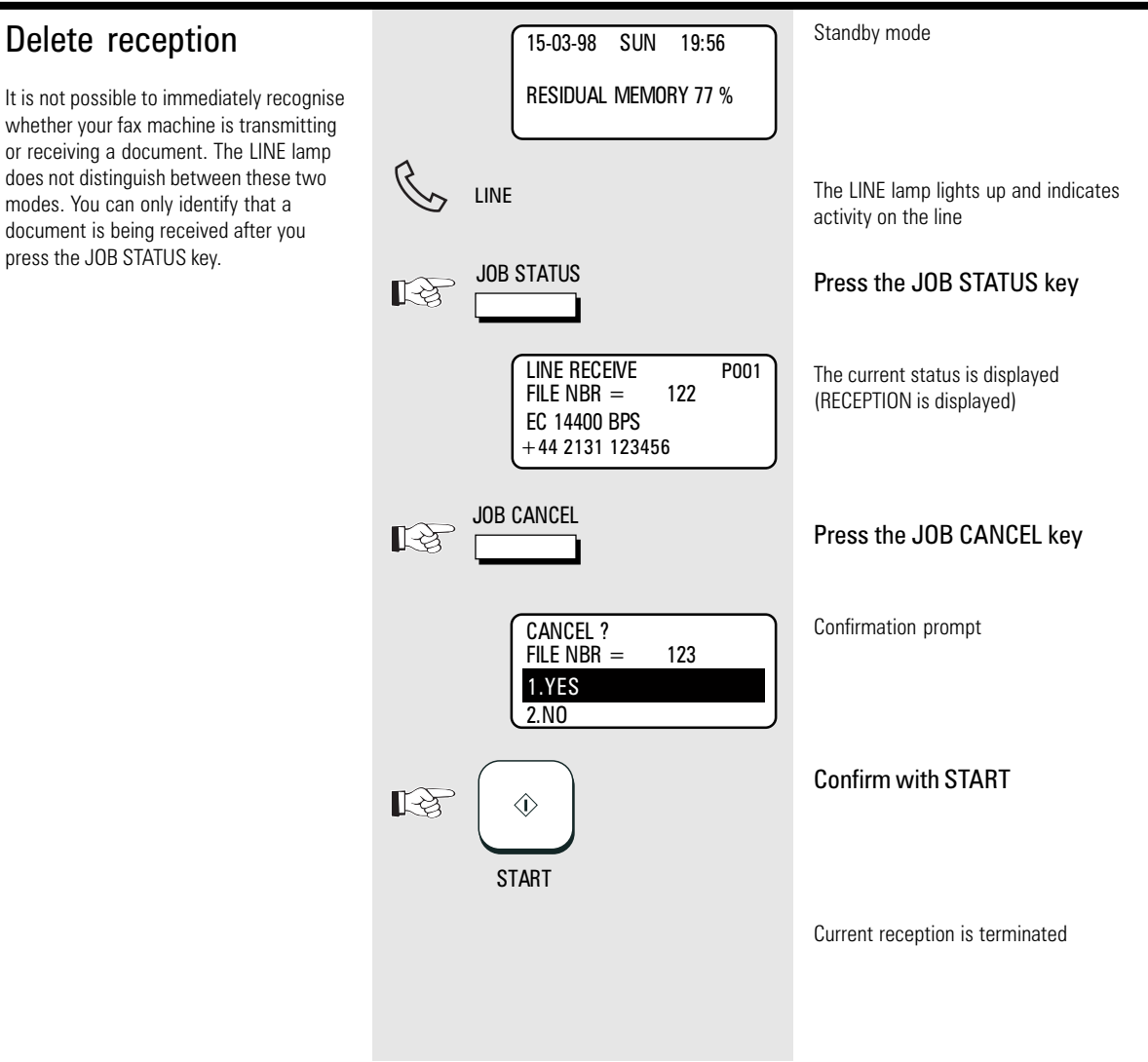

<span id="page-27-0"></span>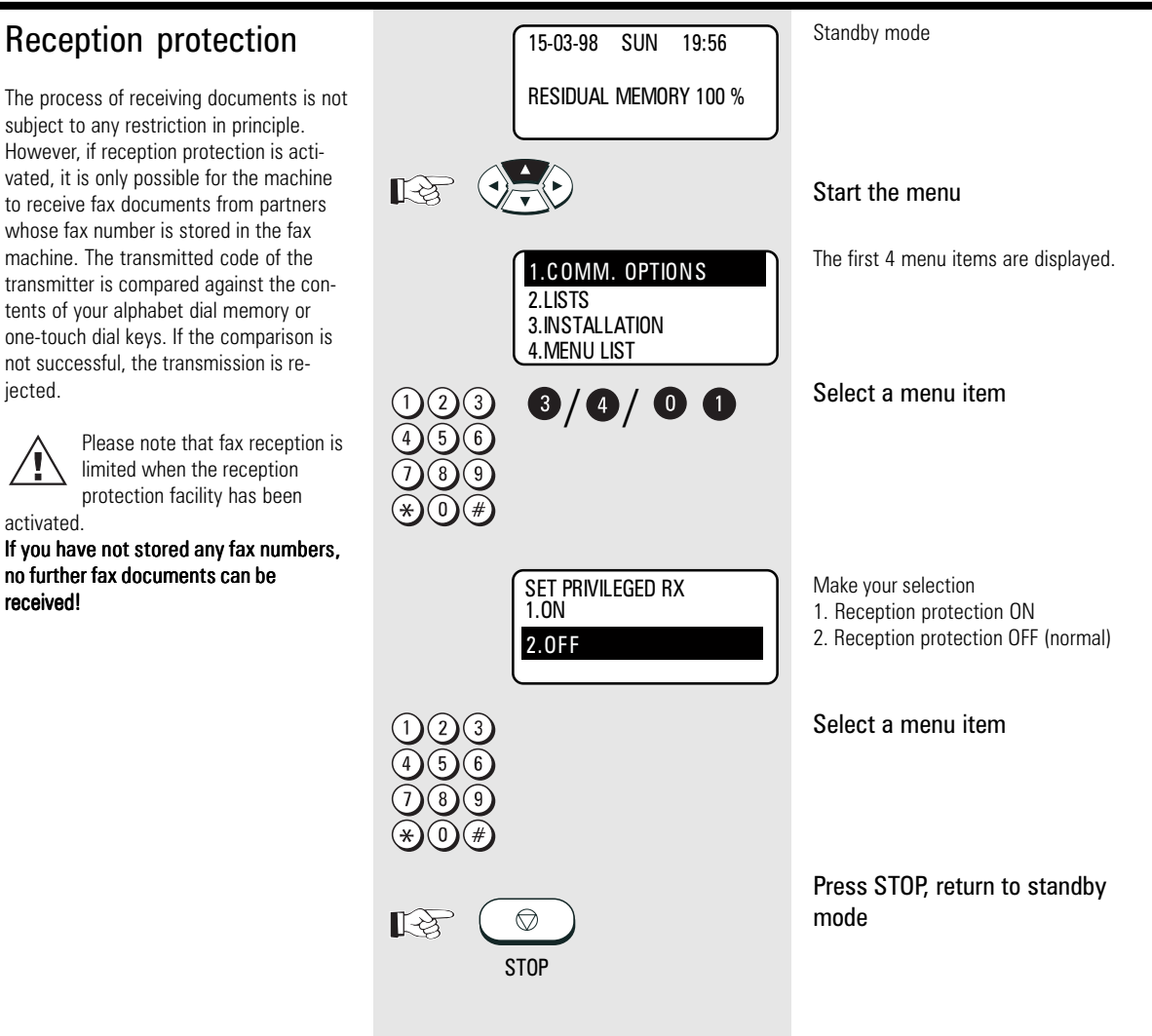

<span id="page-28-0"></span>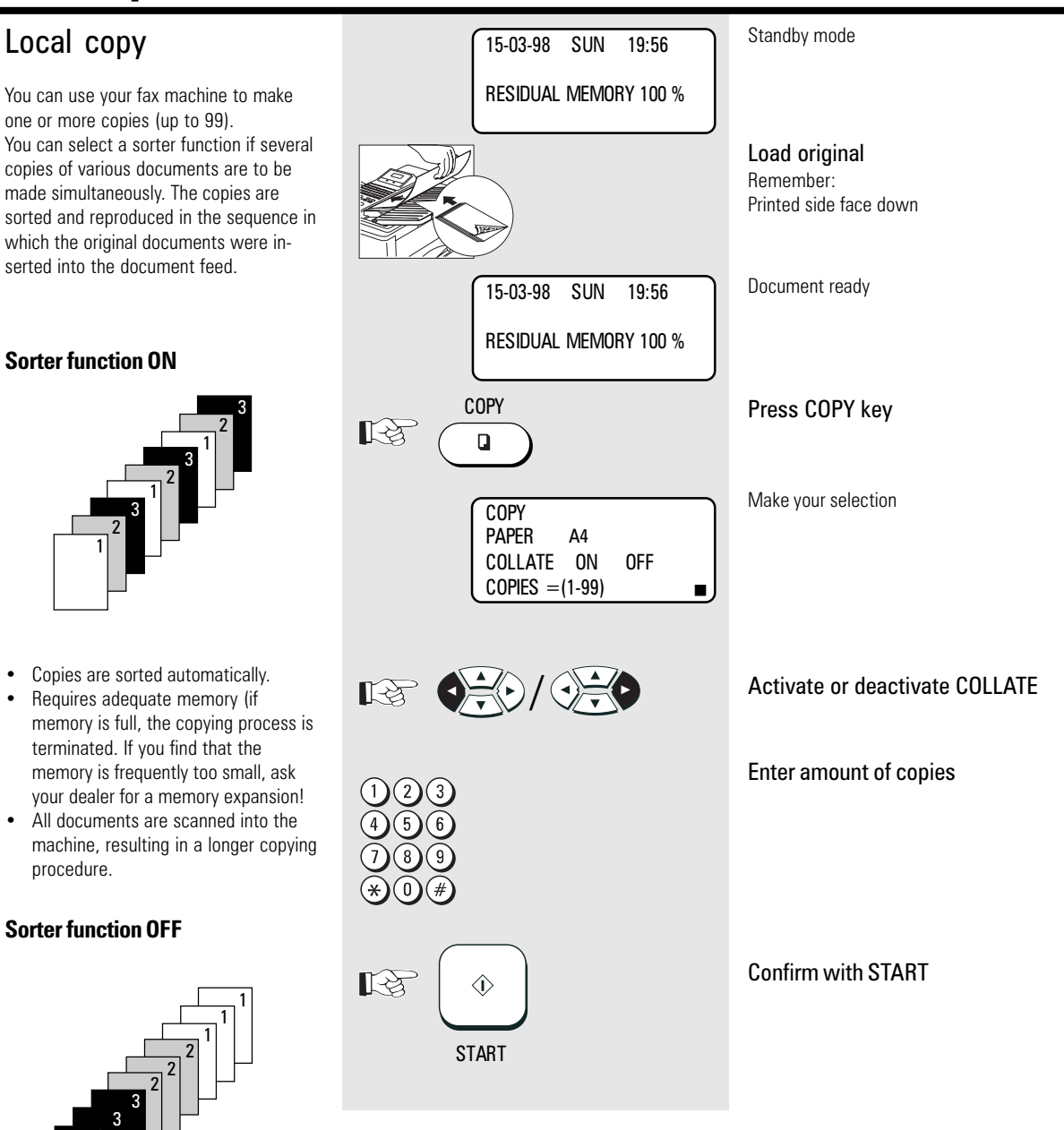

Copies are sorted manually.

3

- Not much memory required.
- The copying procedure is shorter.

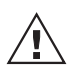

The copy is also reduced [\(see page 30\).](#page-29-0)

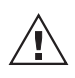

The copy is always made with "fine" resolution (see page 44). D[epending on the equipping and](#page-43-0)

basic setting (see page 44) on your fax machine, you can set resolution to superfine or ultrafine as required. The halftone mode setting is always possible A copy cannot be made when the fax machine is receiving a document.

<span id="page-29-0"></span>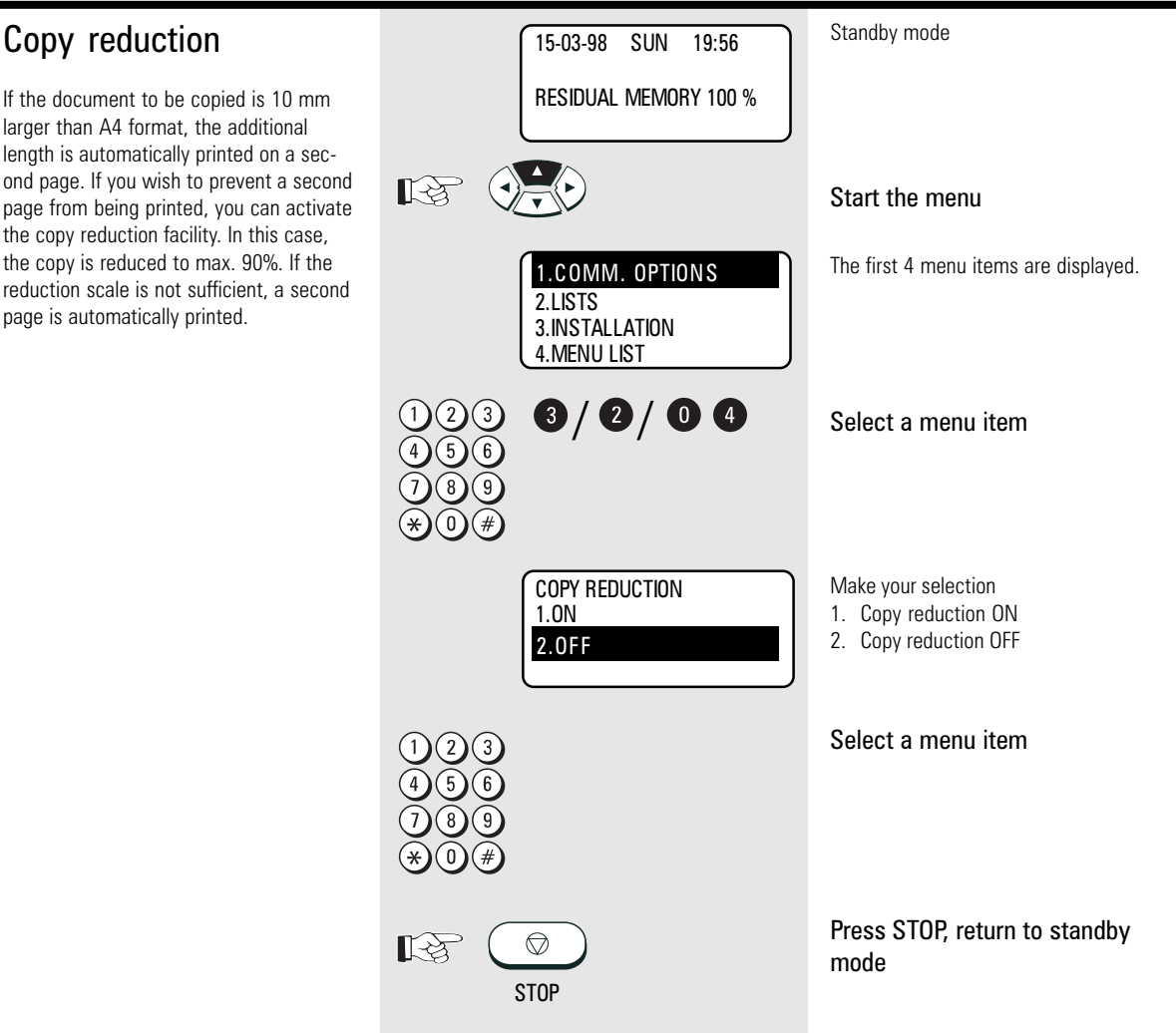

### <span id="page-30-0"></span>Document format

The following table gives you an idea of the documents your fax machine can handle.

#### Please note:

- Documents longer than 420 mm can only be loaded manually.
- If you load several sheets at one time, they should all be of the same size and paper quality.

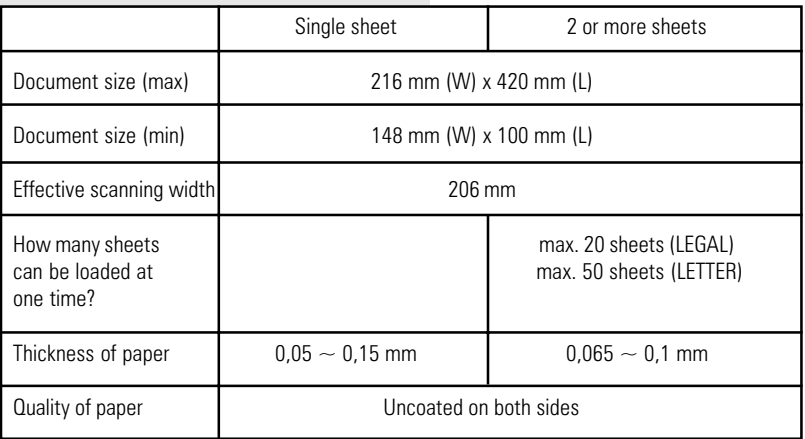

#### Problem documents ...

May not feed. This applies to

- torn, wrinkled or damp pages
- folded pages or pages with holes
- transparent pages or pages with a smooth, shiny finish
- textile or metallic douments

There are two ways of avoiding this problem:...

#### ...by photocopying or using a carrier sheet.

Your TOSHIBA dealer can supply you with the necessary carrier sheets.

#### How to use carrier sheets:

Place your document face-up on the carrier sheet under the transparent cover. Carrier sheets can be used like normal documents except for one restriction: only one carrier sheet can be fed at one time.

#### How to load documents correctly

Remove any paper clips, staples and similar objects before transmitting the document. If you intend to load documents which are longer than A4 format, you should pull out the extension of the document support. Push the side paper guide up against the document(s). Now place your document(s) on the document tray - up to 50 at one time - as shown.

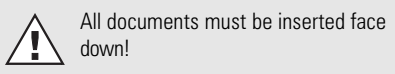

Adjust the document guides to the edges of the sheets. After 2 seconds, your document will be automatically pulled in by about 2 cm.

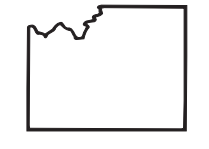

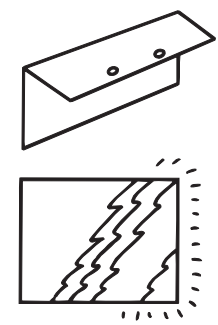

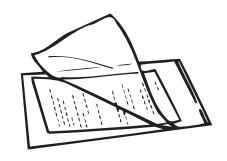

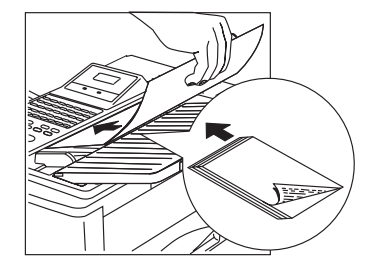

<span id="page-31-0"></span>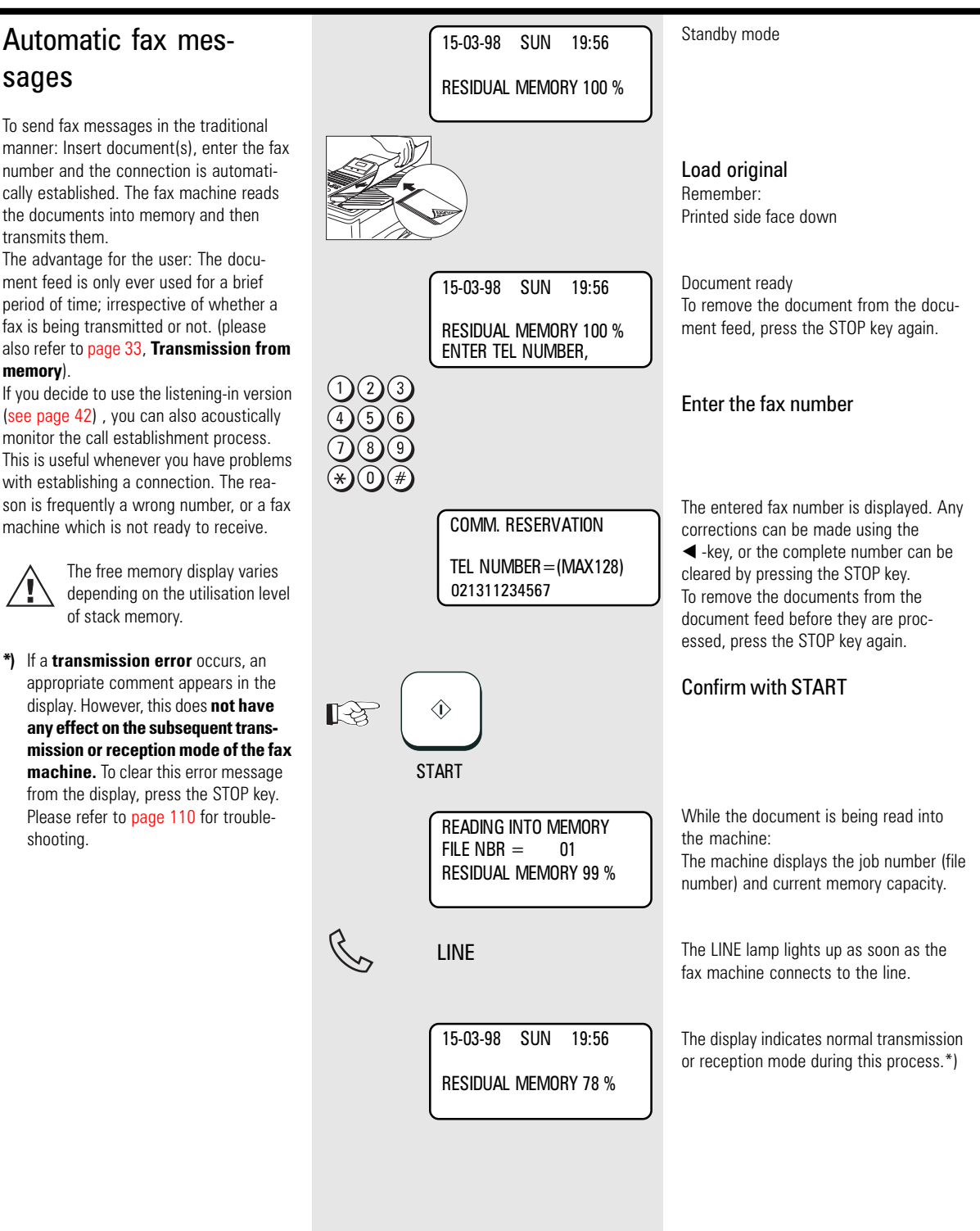

### <span id="page-32-0"></span>Stack mode

A frequently encountered problem with fax machines is that the document tray is blocked while a document is being transmitted; no other documents can be transmitted while the fax machine is transmitting or receiving documents.

#### This is different with your fax machine:

All documents are read into the memory and are then transmitted from this memory. Incoming documents are also read into the memory before they are printed out. The advantage of this method is that the document tray is virtually always free and that documents can be transmitted almost irrespective of the transmission or receiving status of the fax machine.

Each procedure is known as a job. A job may consist of one or more documents which you can transmit to your partners. A job can also be a multi-address transmission or a delayed transmission. Your fax machine is able to manage 99 such jobs. Each of these jobs is placed on a stack, from where they are processed in sequence. Your fax machine accepts jobs even while it is transmitting or receiving documents; this means that the document tray is always ready.

The fax machine allocates a number to each job, and this number can be viewed [via the job list \(reservation list\) \(s. page](#page-87-0) 88).

The stack memory is protected via an internal battery. This means that no memory loss occurs if the machine is switched off or if there is a power failure. As soon as the fax machine is switched on again or as soon as the power supply is restored, the job is resumed at the point at which it was interrupted. The bridging period depends on the memory status, although it is at least one hour.

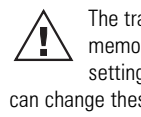

The transmission and reception memory is activated in the basic setting of the fax machine. You

can change these basic settings to suit [your individual requirements \(see page](#page-104-0) 105).

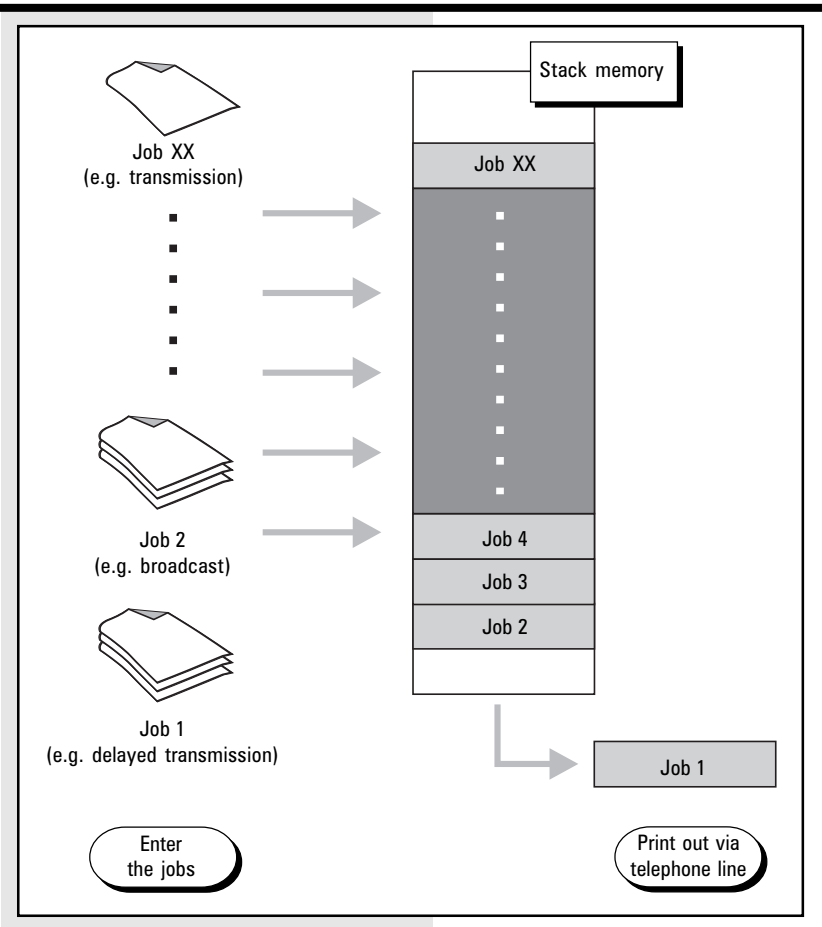

### <span id="page-33-0"></span>Useful job management

As the stack memory in your fax machine is so large, it may happen that several jobs have to be transmitted to the same fax number. As a fax connection is used more economically if more data are transmitted, it would make sense to transmit all of these jobs in a single process. Whenever it handles a new job, your fax machine therefore checks the stack to establish whether there are additional jobs with the same fax number. If this is the case, these jobs are handled together irrespective of their position in the stack. The job number of these jobs is retained until stack management encounters the first job of the same fax number. The process is recorded in the transmis-sion journal [\(see page 86\),](#page-85-0) with an identical sequential number.

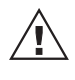

In case of delayed transmission the jobs are sent together if time and fax number are equal.

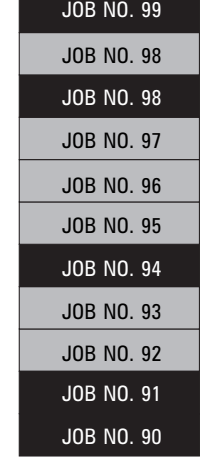

Some jobs of the stack have the same fax number (black).

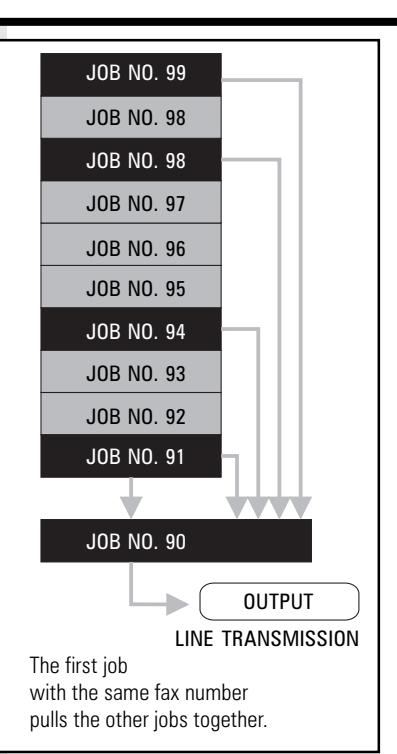

<span id="page-34-0"></span>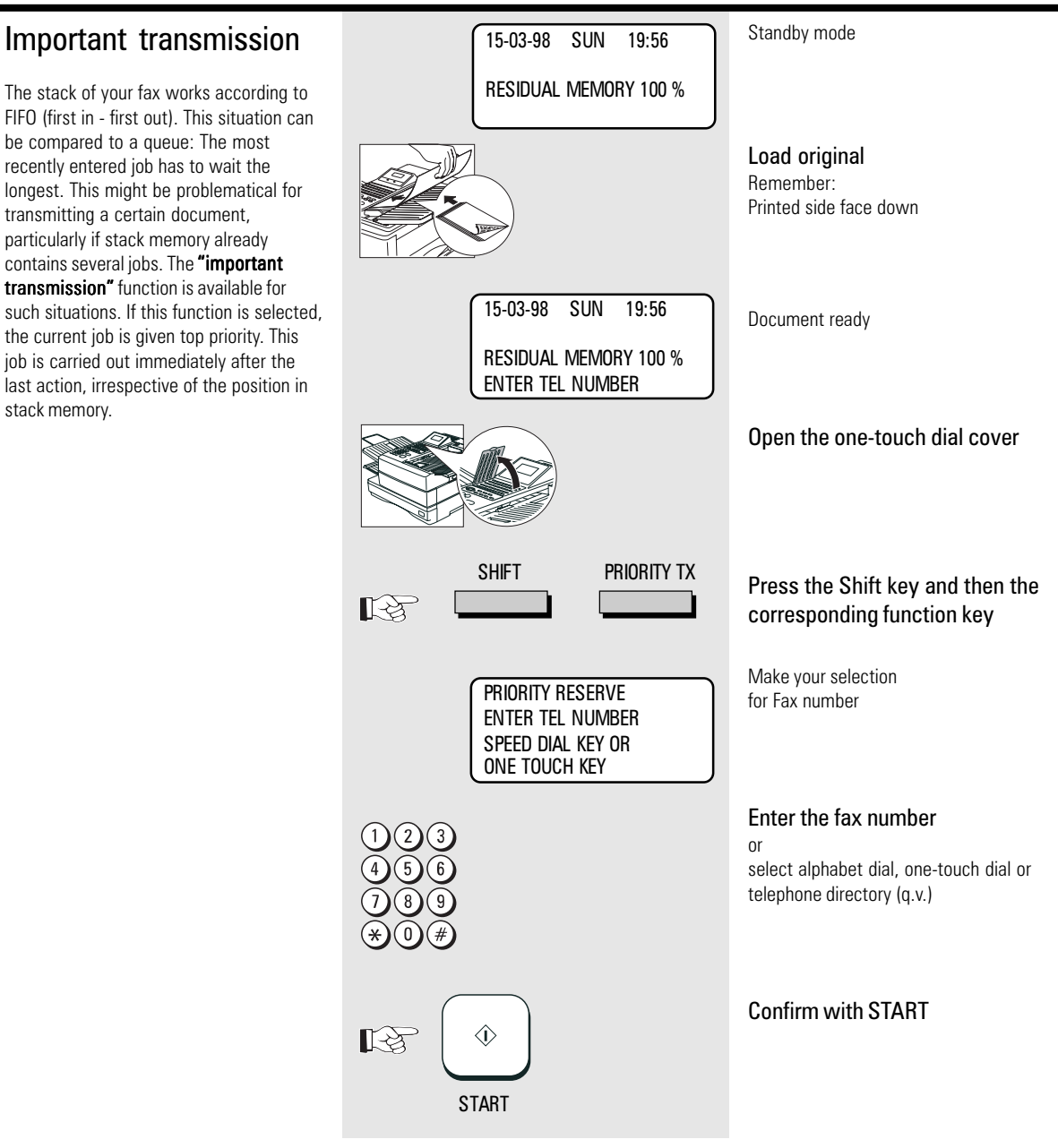

#### <span id="page-35-0"></span>Direct transmission Standby mode 15-03-98 SUN 19:56 RESIDUAL MEMORY 100 % In the normal transmission mode your fax machine reads all documents into the [memory before they are transmitted \(see](#page-32-0) Load original page 33). If the documents are too large Remember: for the memory or if you have too many Printed side face down documents, you can also send directly from the document tray without reading Document ready the documents into the memory. Open the one-touch dial cover If you find that the memory is frequently too small, ask your dealer for a memory expansion! SHIFT DIRECT TX Press the Shift key and then the П corresponding function key ଧ্য DIRECT TRANSMIT Make your selection 1.YES for direct transmission 2.NO 1 Select a menu item COMM. RESERVATION RESIDUAL MEMORY 100 % ENTER TEL NUMBER Enter the fax number or Select alphabet dial, one-touch dial or telephone directory (q.v.) Confirm with START  $\Diamond$ Ł The documents are now transmitted directly via the document feed **START**
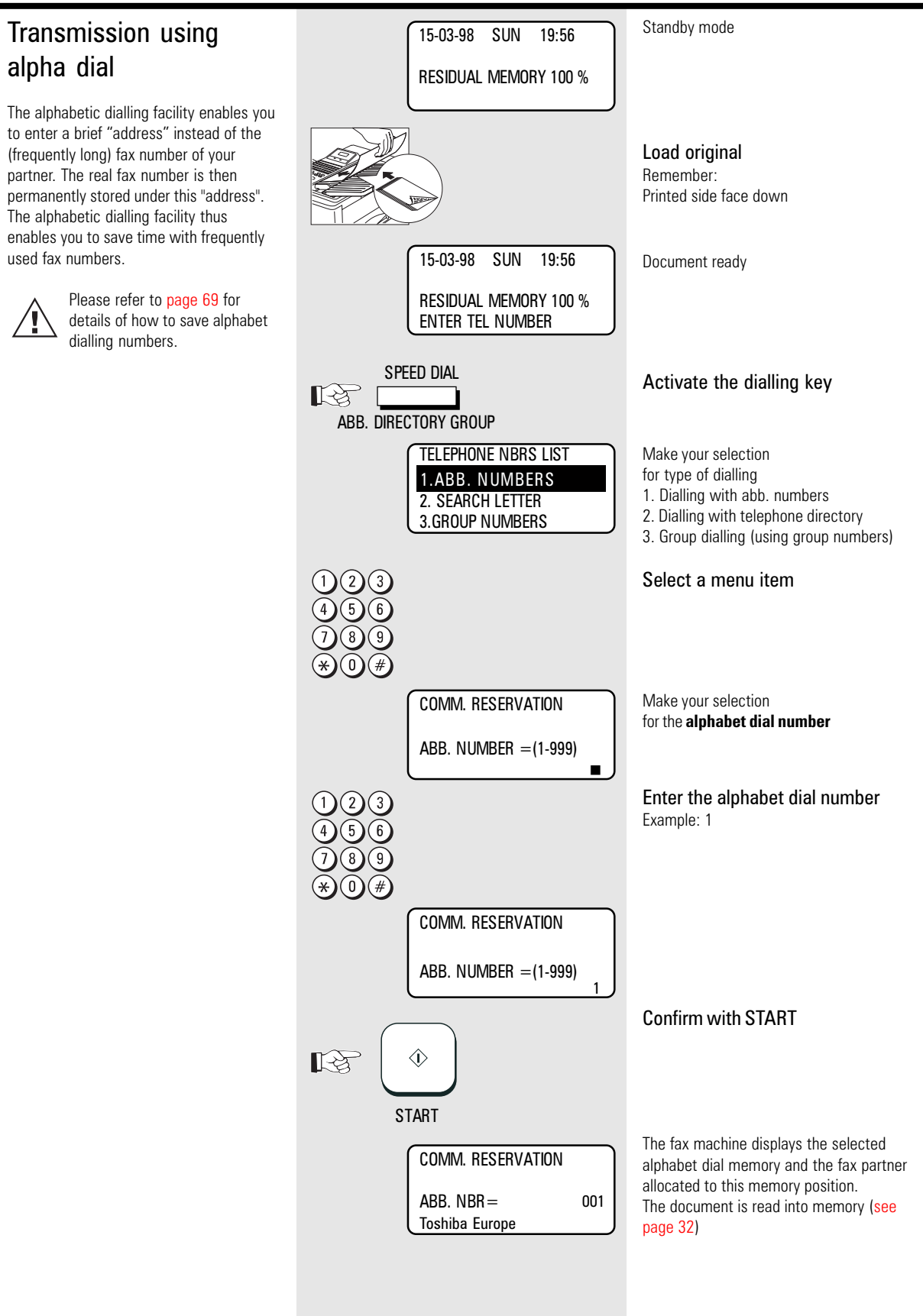

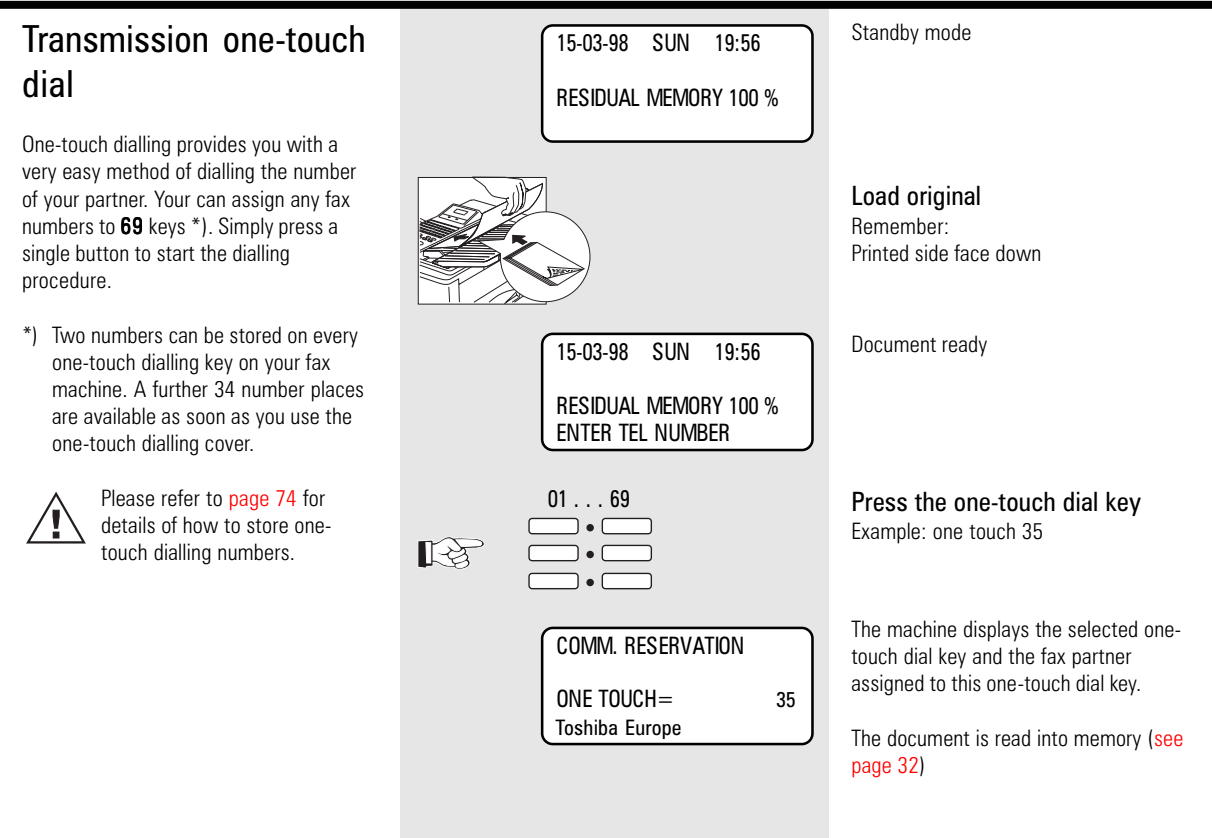

<span id="page-38-0"></span>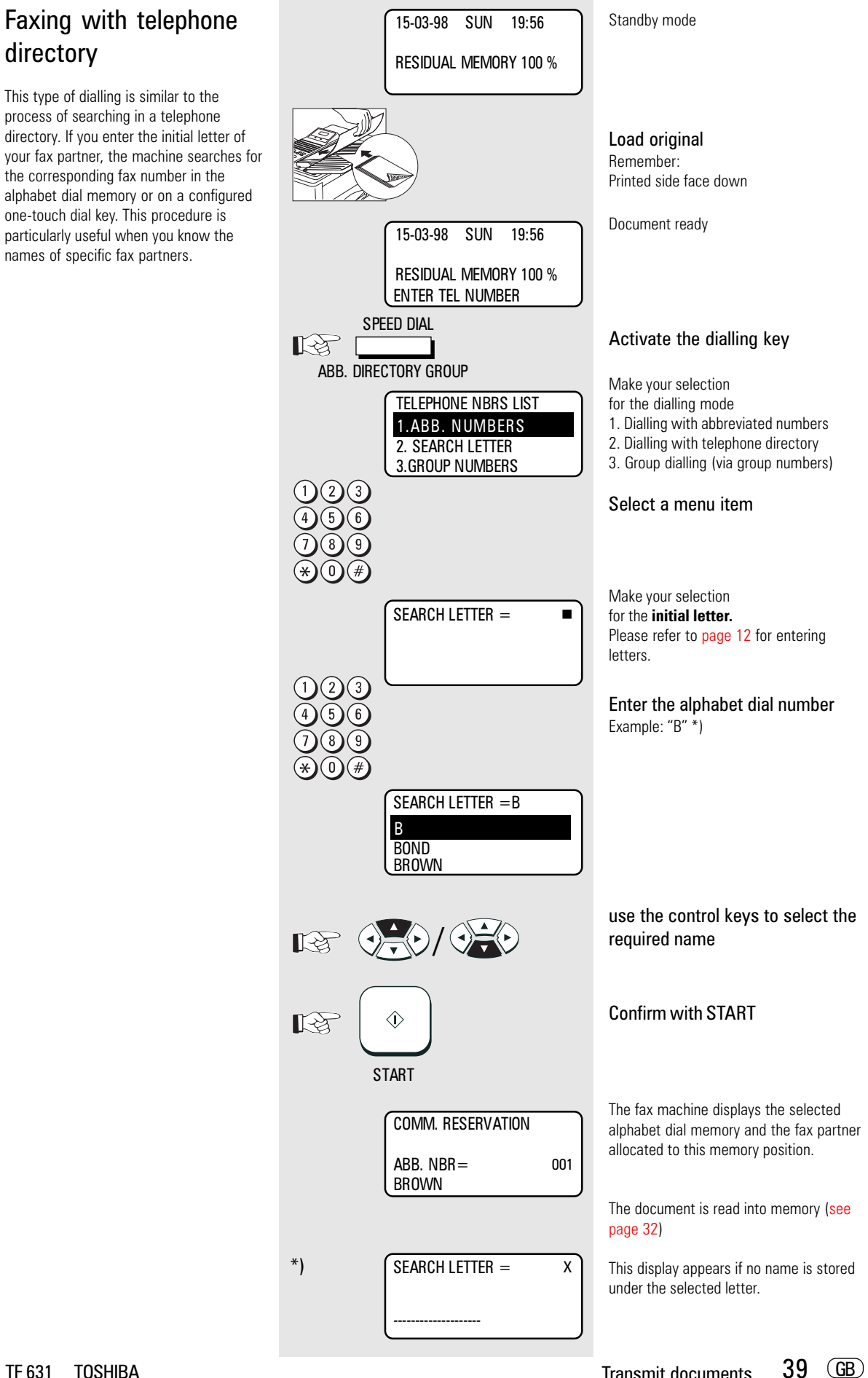

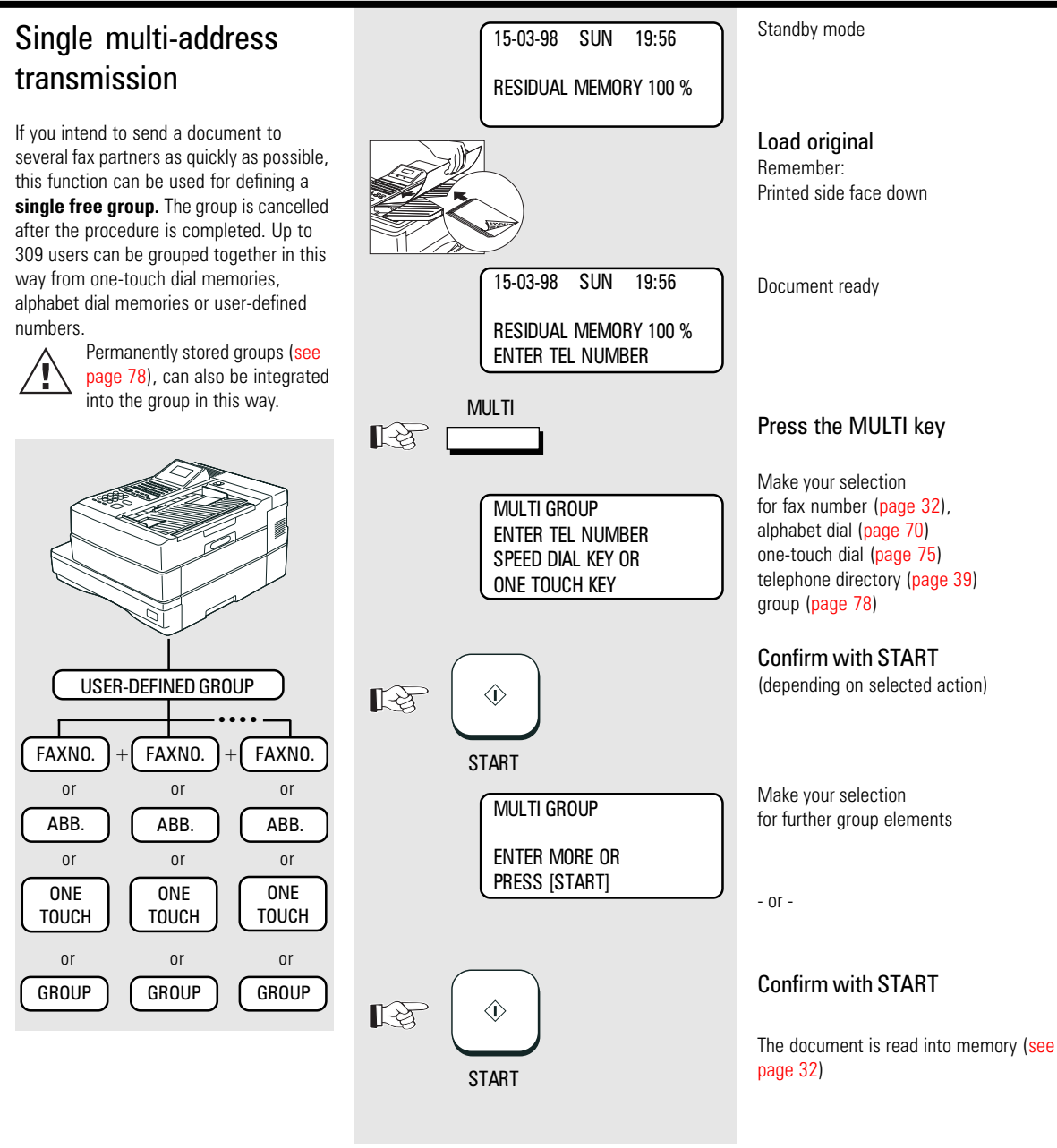

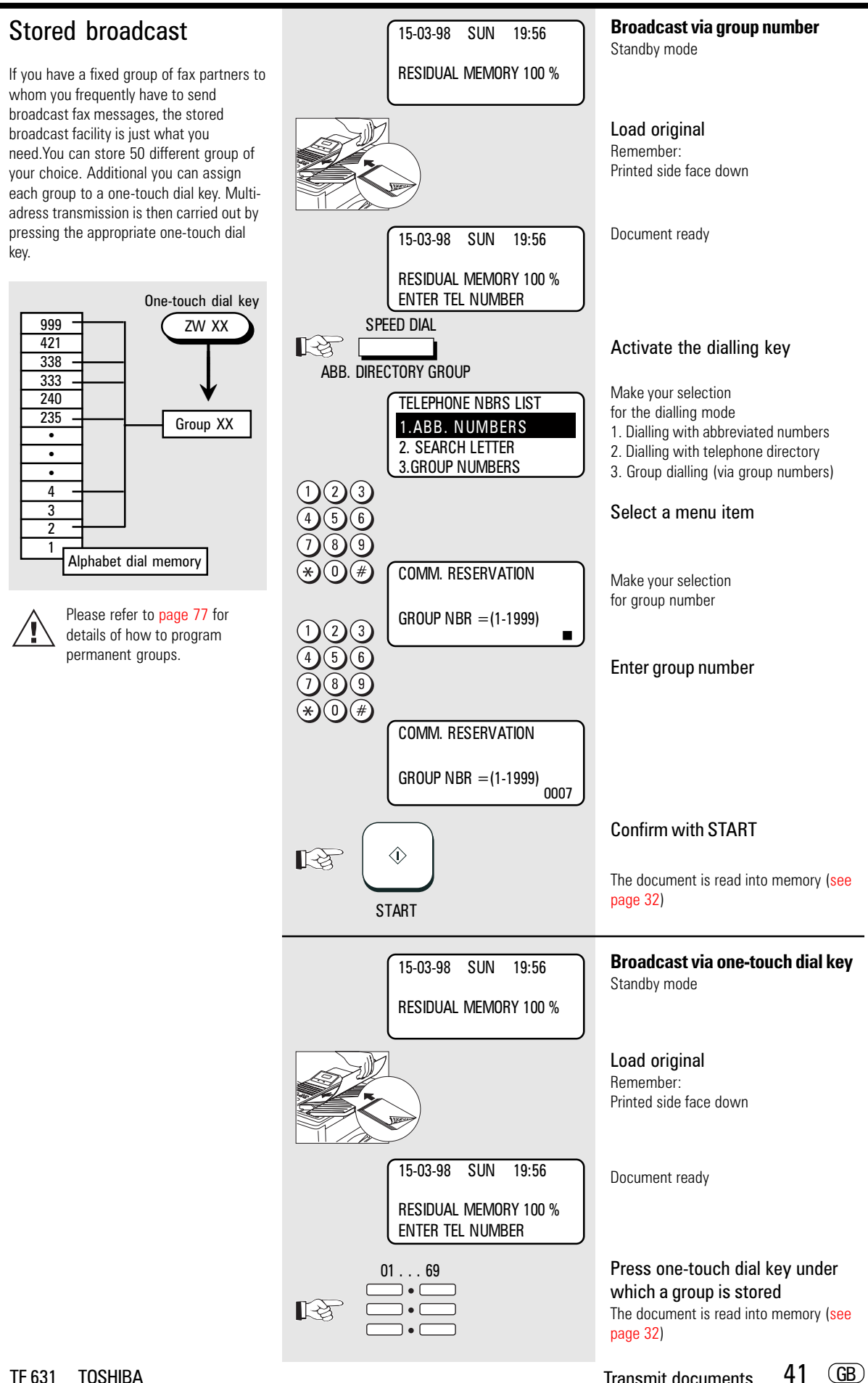

#### Monitoring (direkt) Standby mode 15-03-98 SUN 19:56 If the operator listens into a fax transmis-RESIDUAL MEMORY 100 % sion, the call establishment attempt is played back via the built-in speaker. This provides you with an additional acoustic Load original check of the call establishment proce-Remember: dure. This is a valuable asset whenever a Printed side face down call is not established. The reason is frequently a wrong number or a fax machine which is not ready to receive. Document ready 15-03-98 SUN 19:56 With the listening-in alternative, the document is **not** read into RESIDUAL MEMORY 100 % the memory; it is retained on the ENTER TEL NUMBER tray until the receiving fax machine has been contacted. **MONITOR** Activate monitoring  $\mathbb{R}^{\infty}$ Make your selection ON HOOK for the **fax number** TEL NUMBER= n Enter the fax number Dialling starts ON HOOK TEL NUMBER= 1234567 As soon as you hear the other fax machine (constant whistle) ...confirm with START  $\Diamond$  $\mathbb{R}^{\geqslant}$ The document is transmitted immediately (without being read into memory). **START**

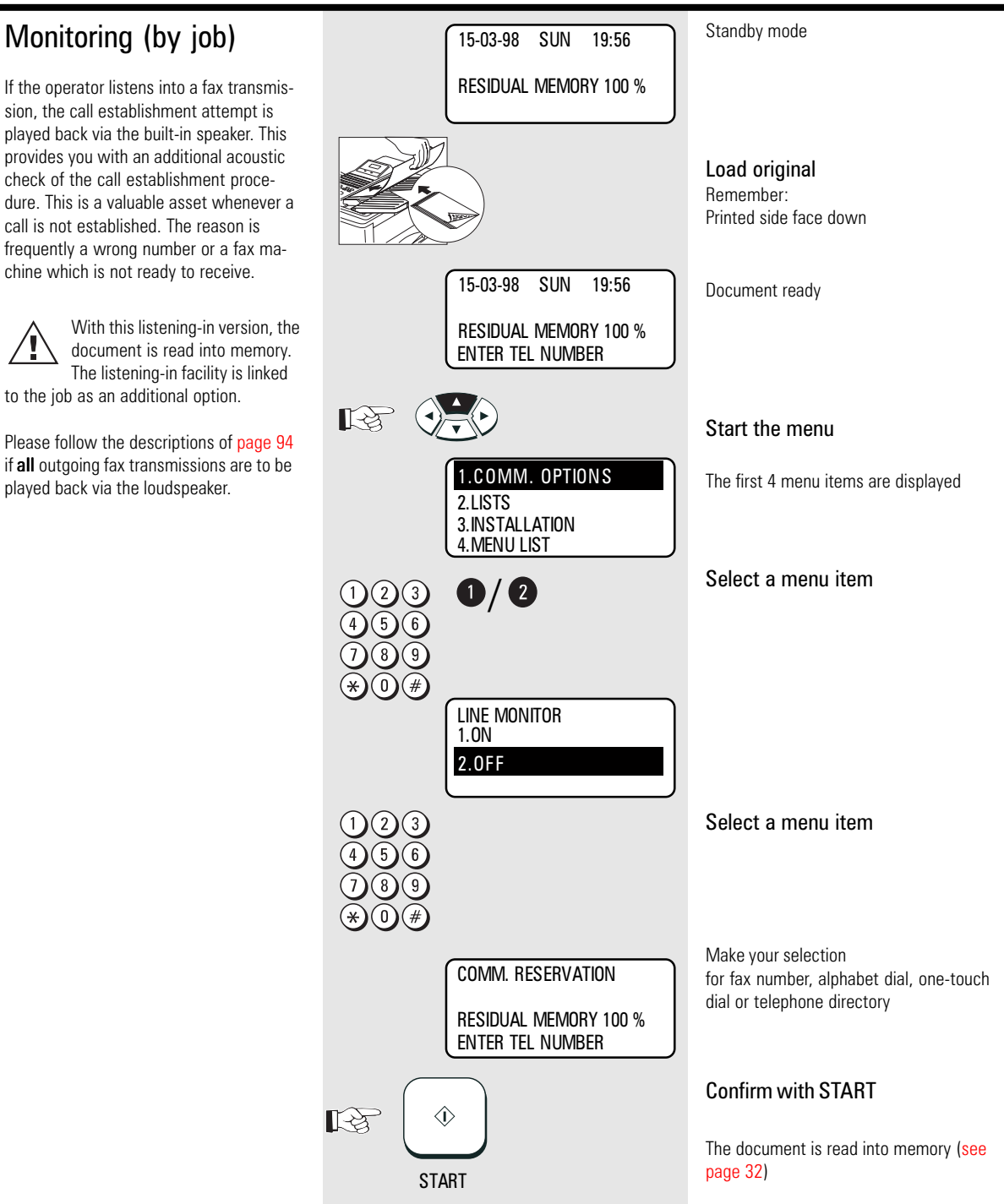

<span id="page-43-0"></span>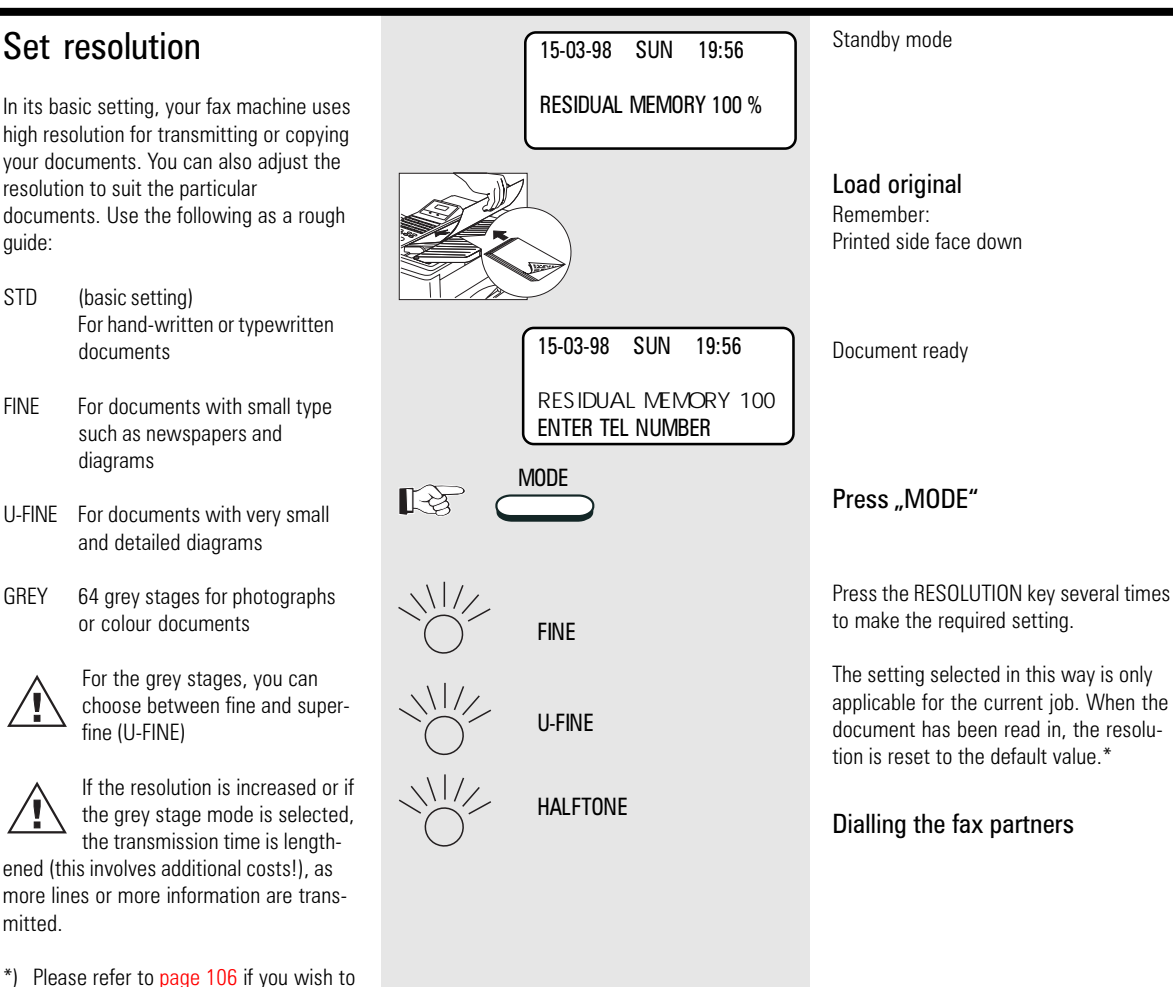

change the **BASIC SETTING** for

resolution.

 $\mathsf{S}$ 

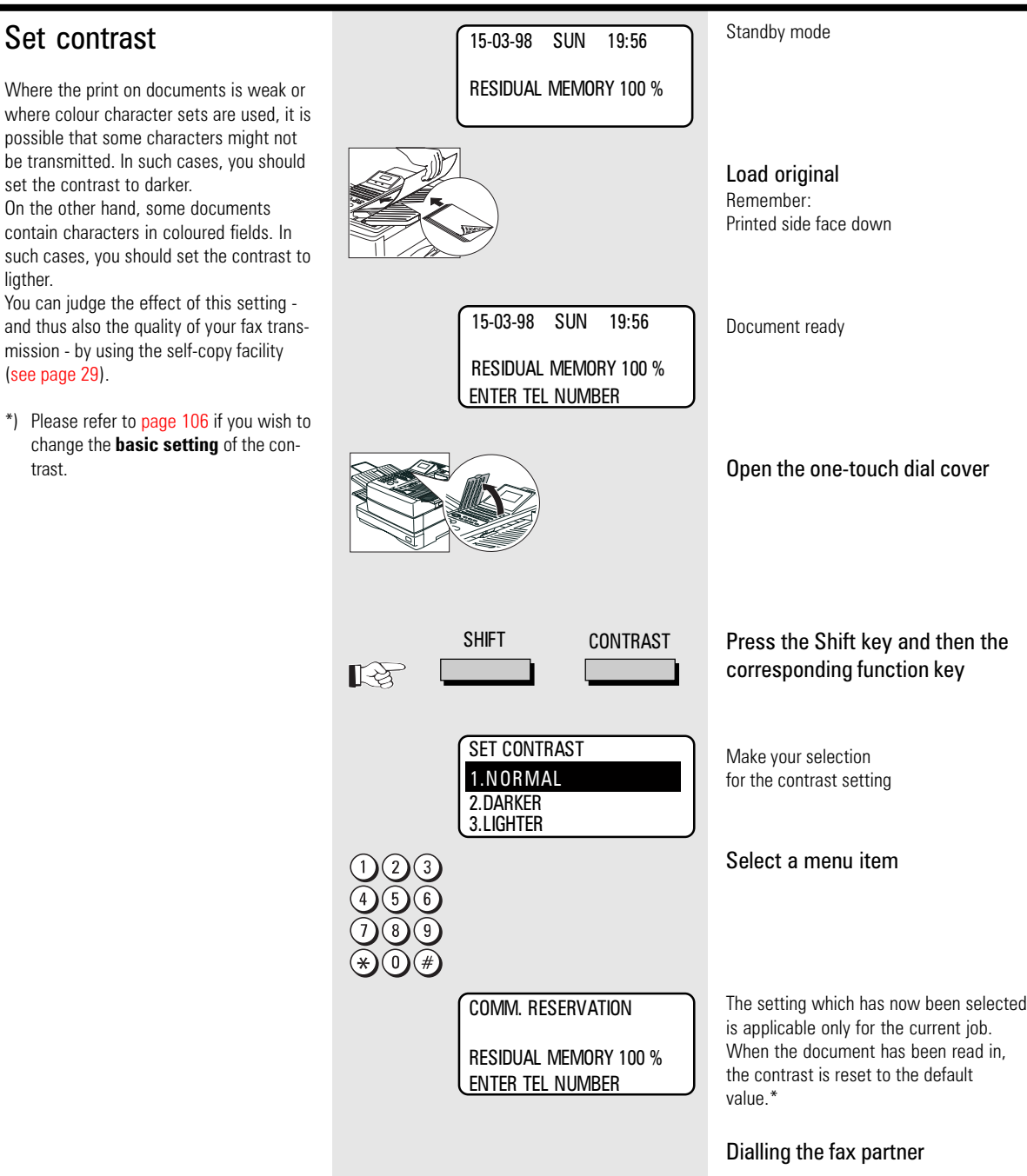

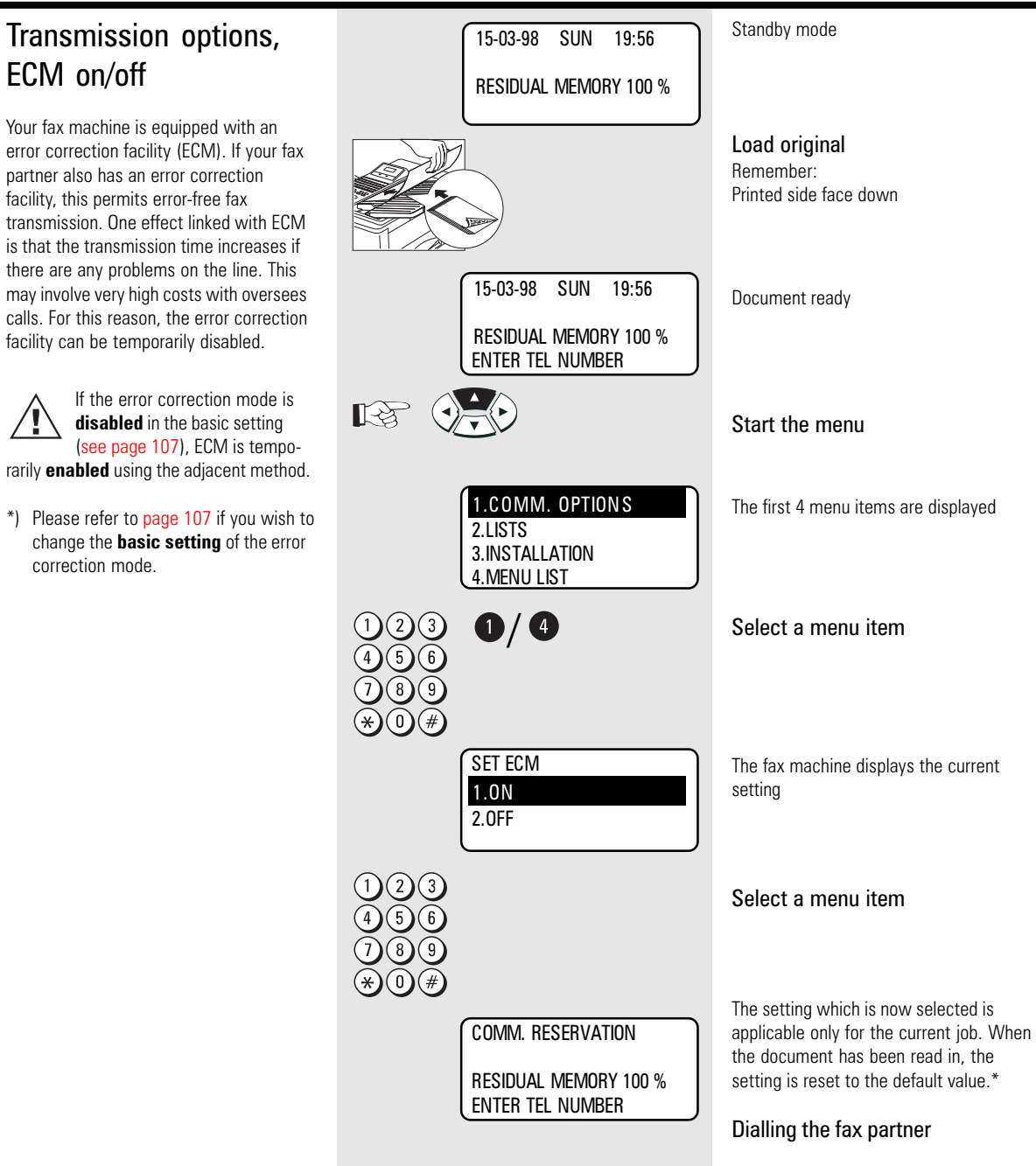

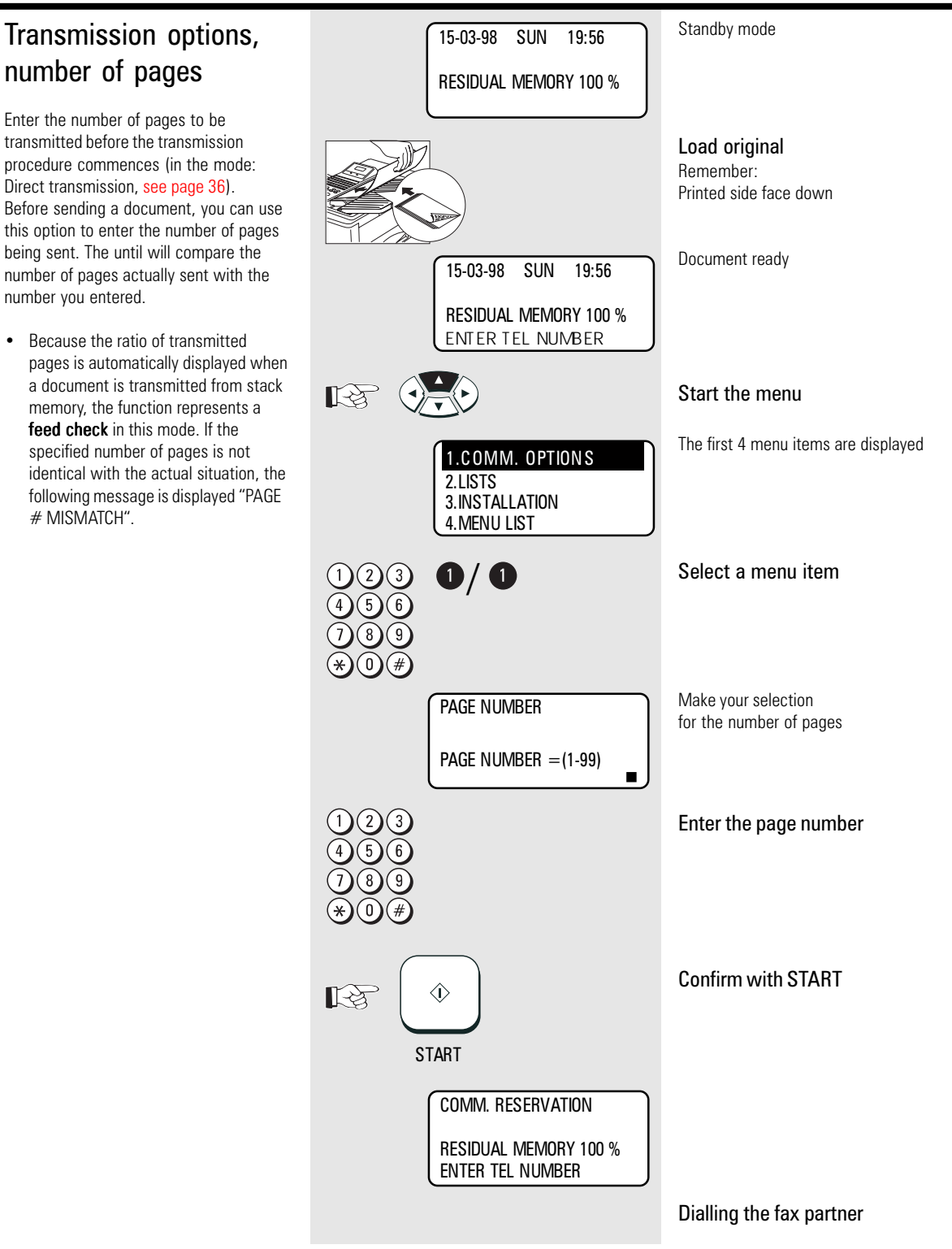

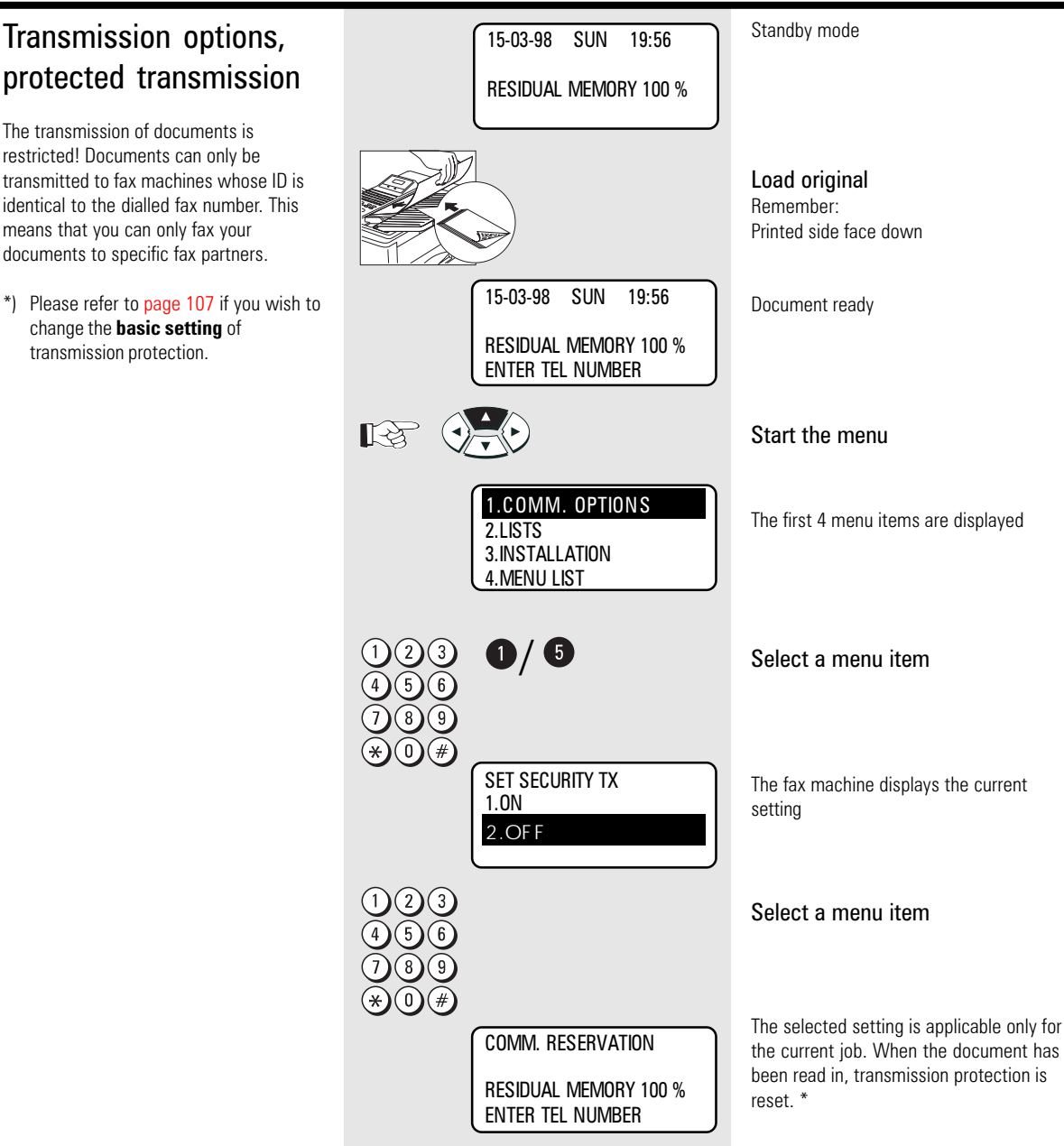

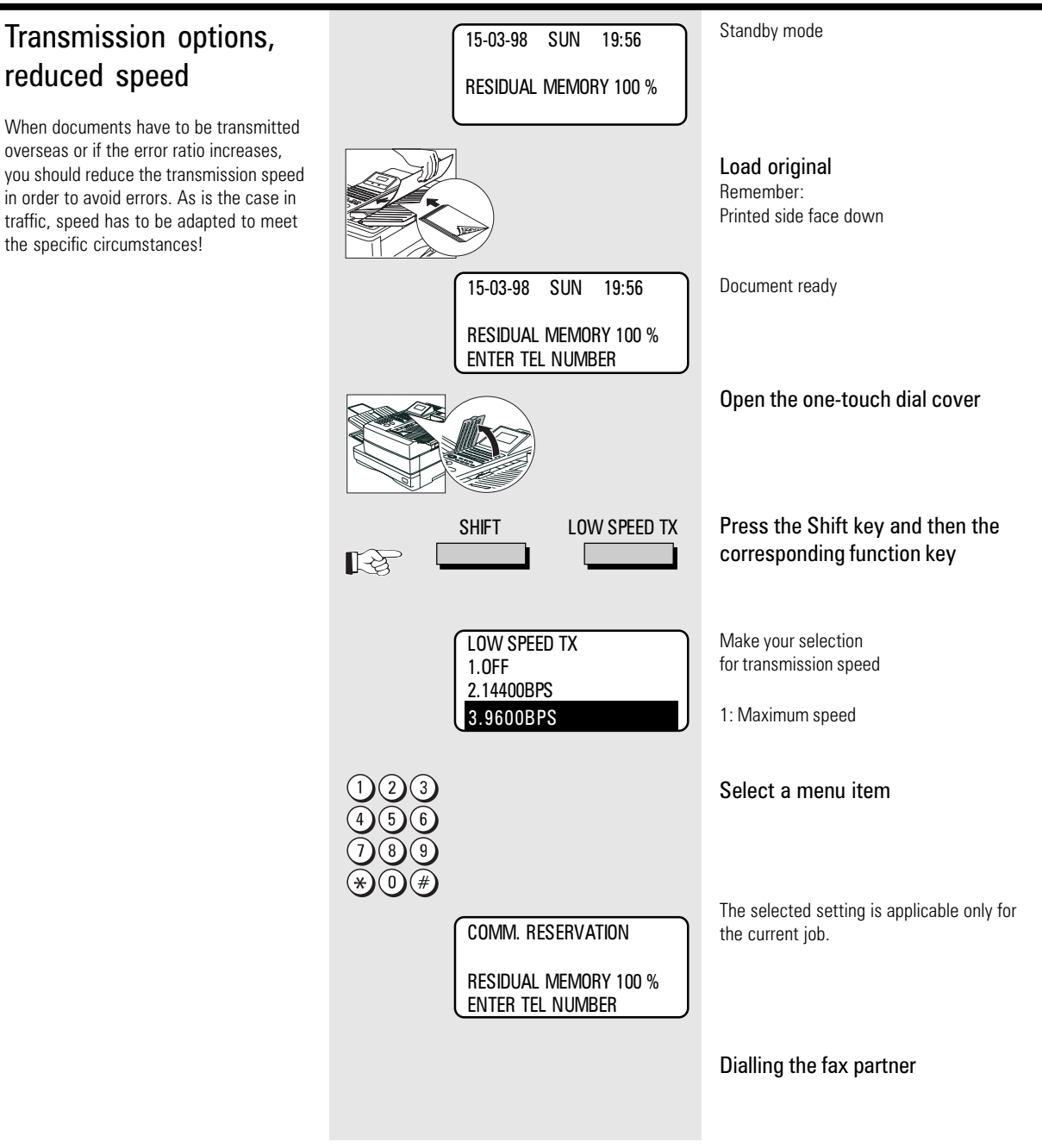

12).

### Transmission options, Standby mode 15-03-98 SUN 19:56 send cover sheet RESIDUAL MEMORY 100 % The cover sheet is a form which is placed in front of your fax transmission. It is used Load original as a tool to enable an incoming fax to be Remember: classified more easily. Printed side face down The information on the cover sheet is [entered via the numeric keypad \(see page](#page-11-0) 15-03-98 SUN 19:56 Document ready If you wish to use this option, RESIDUAL MEMORY 100 % you must first enable the cover ENTER TEL NUMBER sheet function [\(see page 102\).](#page-101-0) Open the one-touch dial cover SHIFT COVER SHEFT Press the Shift key and then the corresponding function key COVER SHEET Make your selection 1.ON for sending cover sheet 2.OFF 1 Select a menu item Enter the addressee ENTER REMOTE NAME (refer to page 12 for the procedure)  $\Diamond$  $\mathbb{R}$ Con[firm with STA](#page-11-0)RT **START** ENTER YOUR NAME Enter the sender (refer to page 12 for the procedure) Confirm with START  $\hat{\Diamond}$  $\mathbb{R}$ **START** Dialling the fax partner COMM. RESERVATION RESIDUAL MEMORY 100 % ENTER TEL NUMBER

GB 50 Transmit documents TOSHIBA TF 631

### Chain dialing

When dialling unabbreviated numbers, the number can be made up of various parts. You are able to combine all forms with each other:

- One-touch dialling [\(see page 75\)](#page-74-0)
- Dialling with telephone directory
- function [\(see page 39\)](#page-38-0) • Dialling with alphabet number (see [page 69\)](#page-68-0)
- Dialling via the numeric keypad
- Dialling pause (using the PAUSE key)

Standby mode 15-03-98 SUN 19:56 RESIDUAL MEMORY 100 % Load original Remember: Printed side face down 15-03-98 SUN 19:56 Document ready RESIDUAL MEMORY 100 % ENTER TEL NUMBER Open the one-touch dial cover SHIFT CHAIN DIAL COMM Press the Shift key and then the corresponding function key 飞头 Make your selection CHAIN DIAL COMM. the fax number can be made up of vari-ENTER TEL NUMBER ous items of input ENTER ABB. NBR OR ONE TOUCH KEY Enter the number(s) when you are ready. or  $01...69$ ∩•∟ or SPEED DIAL 长之 ABB. DIRECTORY GROUP  $\langle \hat{\text{L}}$  $\mathbb{R}^3$ Confirm with START **START** Dialling the fax partner

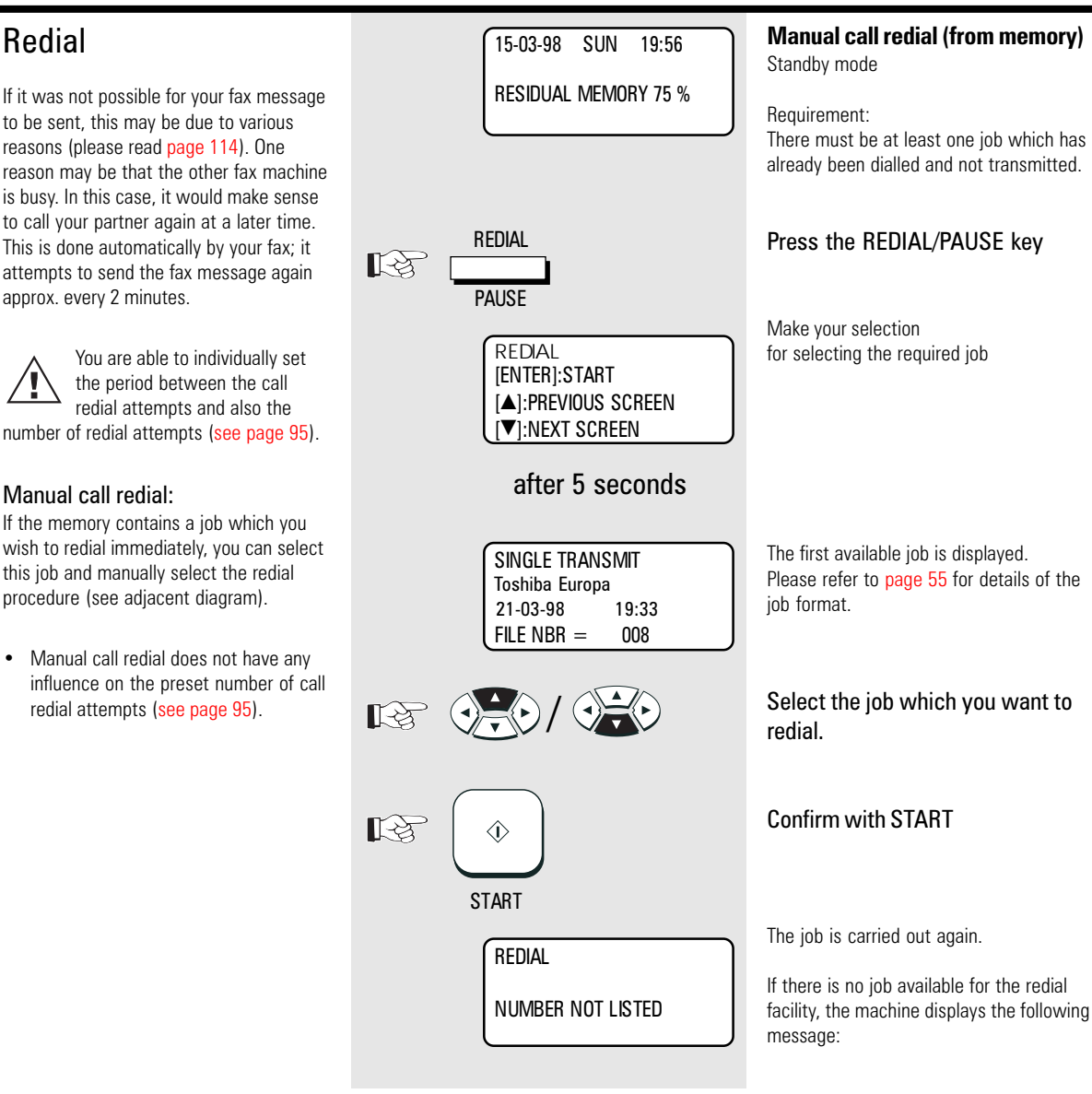

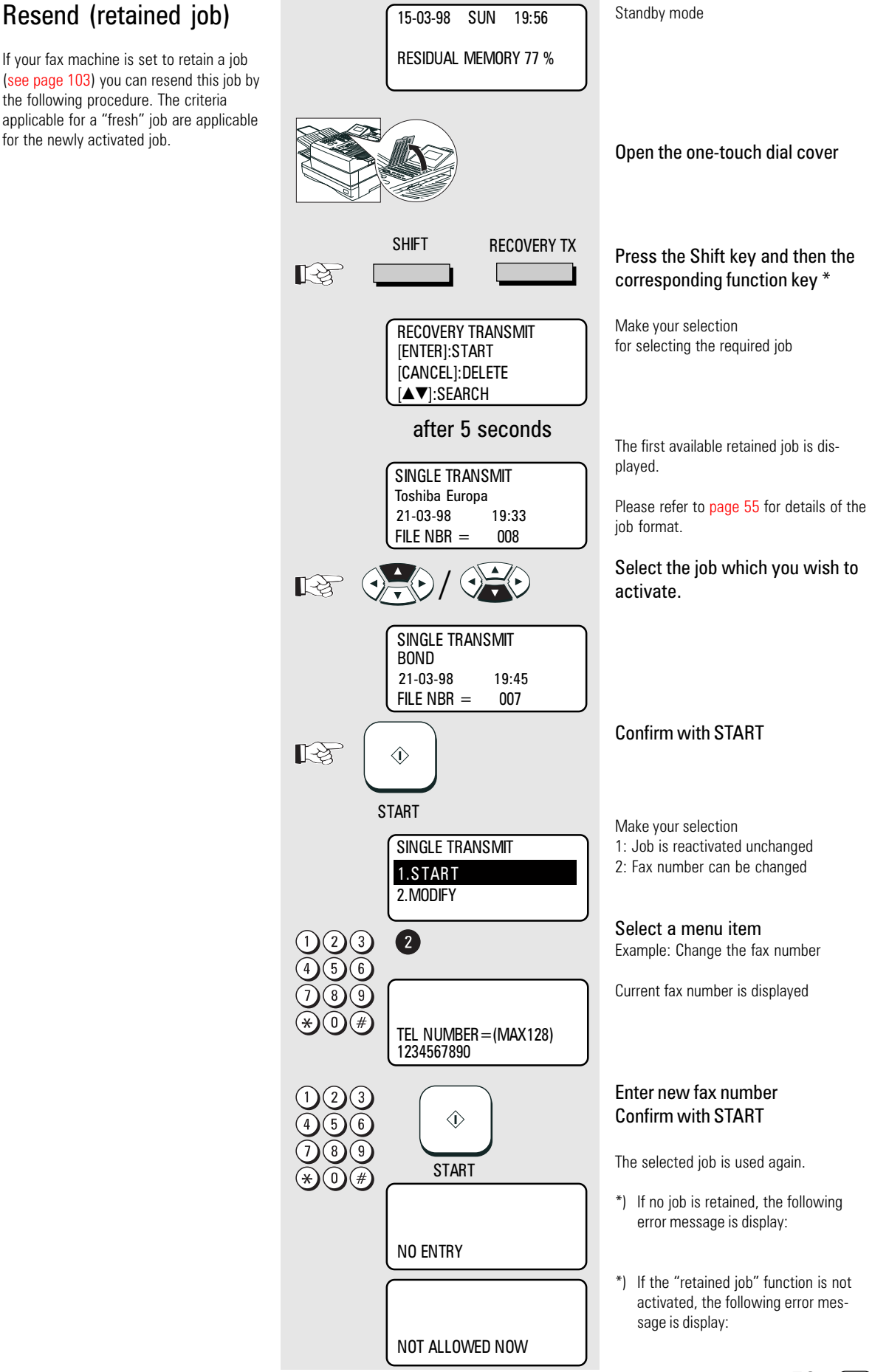

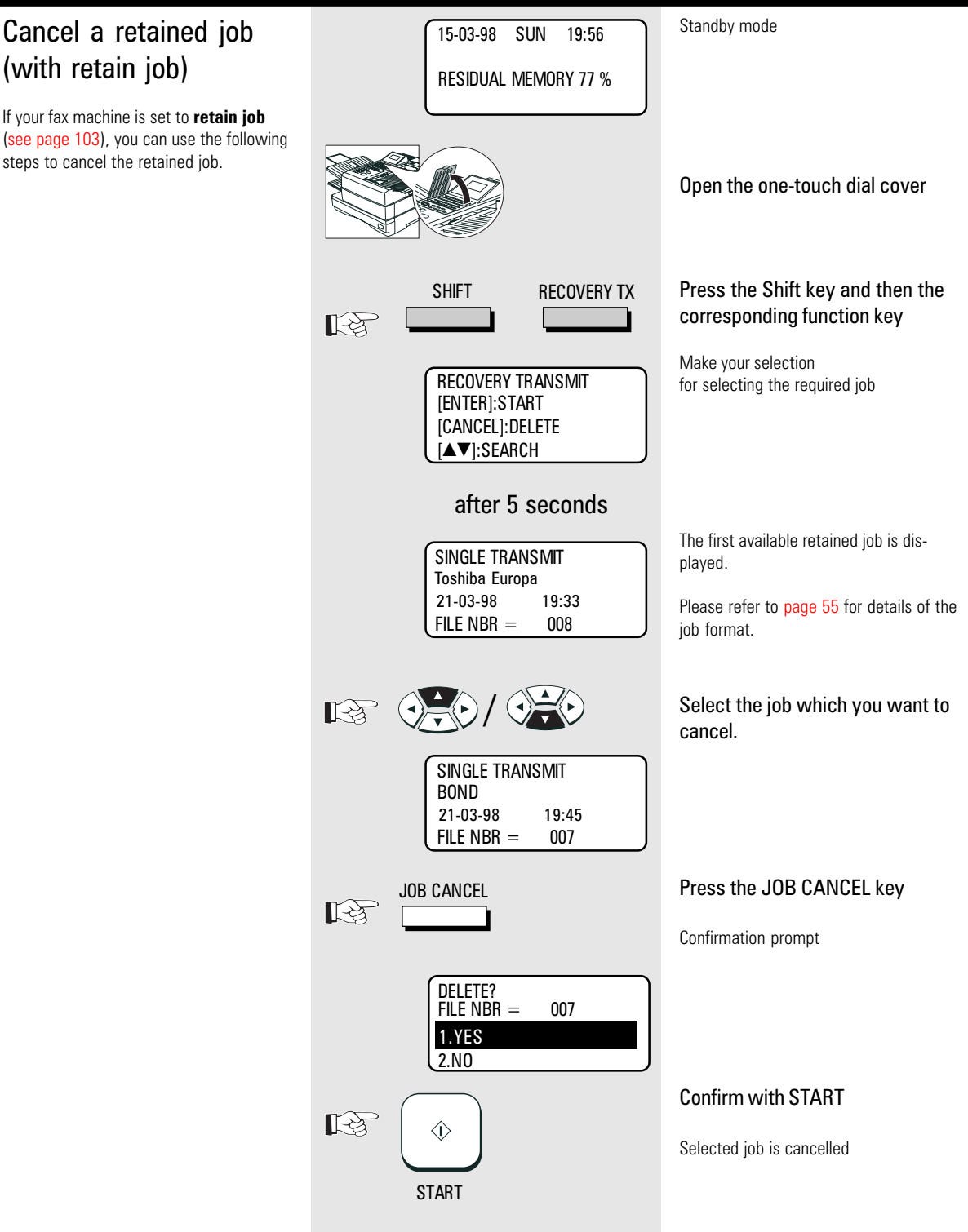

<span id="page-54-0"></span>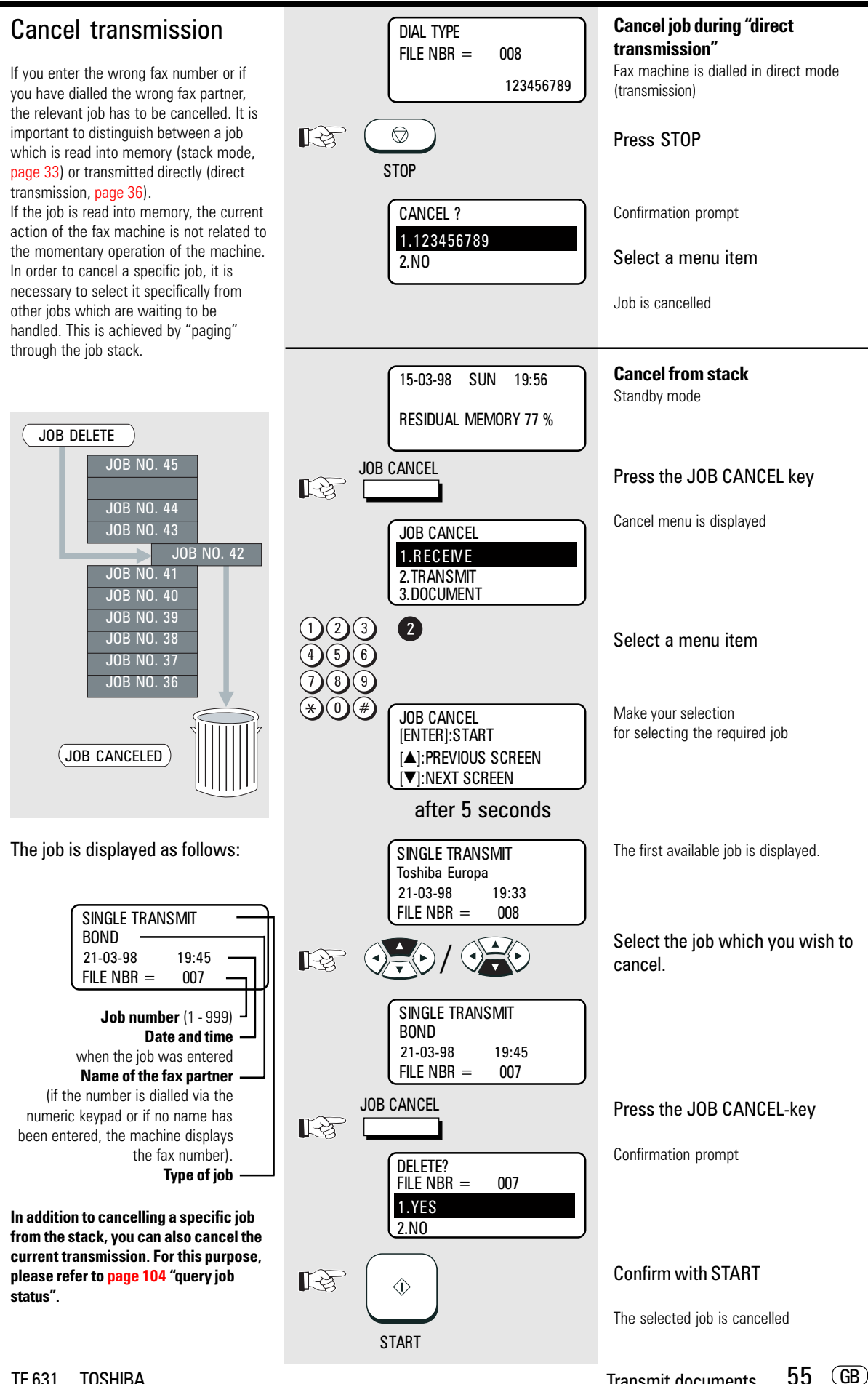

TF 631 TOSHIBA Transmit documents

### Reserve polling

#### General:

The polling procedure is used for receiving a document. The difference between polling and "normal" reception is that the call is established by the person wishing to receive the document, and that the call charges are incurred by the person receiving the document.

More and more companies are using the polling facility as "FAX on DEMAND", for instance for providing information such as weather reports, current price lists, stock exchange news, traffic jam predictions, etc.

For the polling facility to be used, it must be **reserved** beforehand.

#### Reserve polling

Other fax partners can poll information from your fax machine if you set up this facility with this function.

Your document which you reserve for polling is read that into the memory of the machine so that the document tray is not blocked.

There are two types of reservation available:

- **single reservation:** Your stored document is deleted as soon as the document has been polled.
- **permanent reservation:** Your stored document is permanetly available for polling.

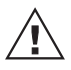

Only one document can be reserved for polling.

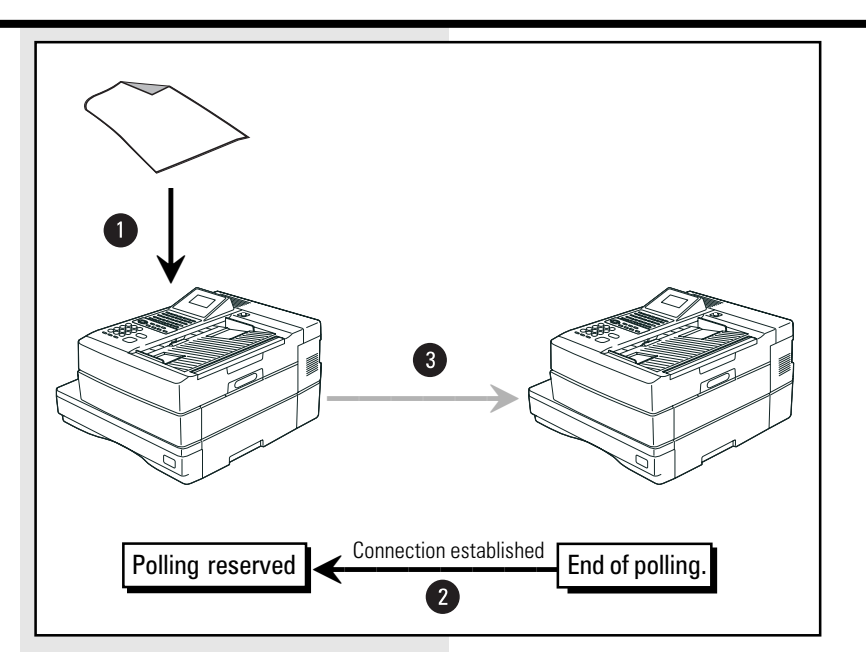

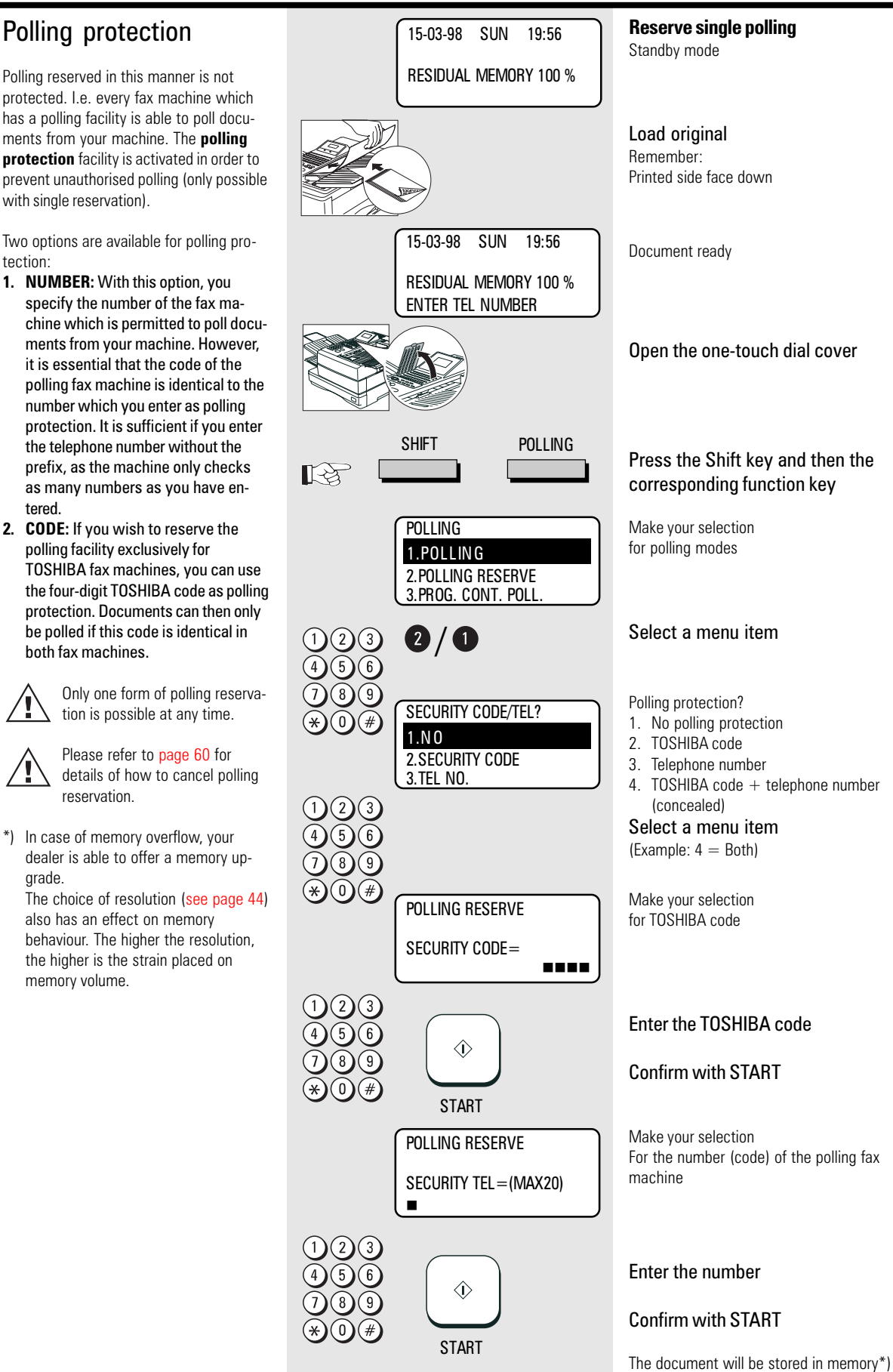

57 GB

and is ready for polling.

### Reserve polling, permanent (general infobox)

With permanent polling, the document is retained in the memory of the fax machine so that it can be constantly polled. "FAX on DEMAND" can be configured in this way. Items of information such as weather report, current price lists, stock market news, traffic jam forecasts, etc. can thus be constantly maintained for polling.

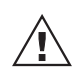

Only one form of polling reservation is possible at any one time.

Please refer to [page 60](#page-59-0) for details of how to cancel polling reservation.

\*) In case of memory overflow, your dealer is able to offer a memory upgrade.

The choice of resolution [\(see page 44\)](#page-43-0) also has an effect on the memory behaviour. The higher the resolution, the greater the strain on the memory volume.

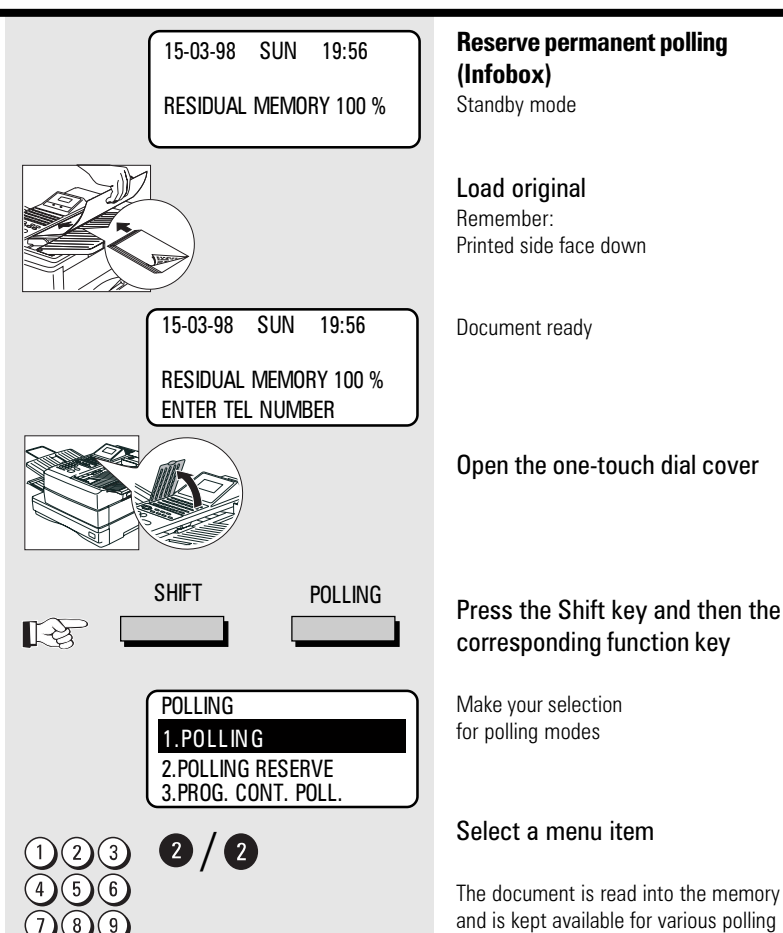

and is kept available for various polling attempts until it is cancelled \*)

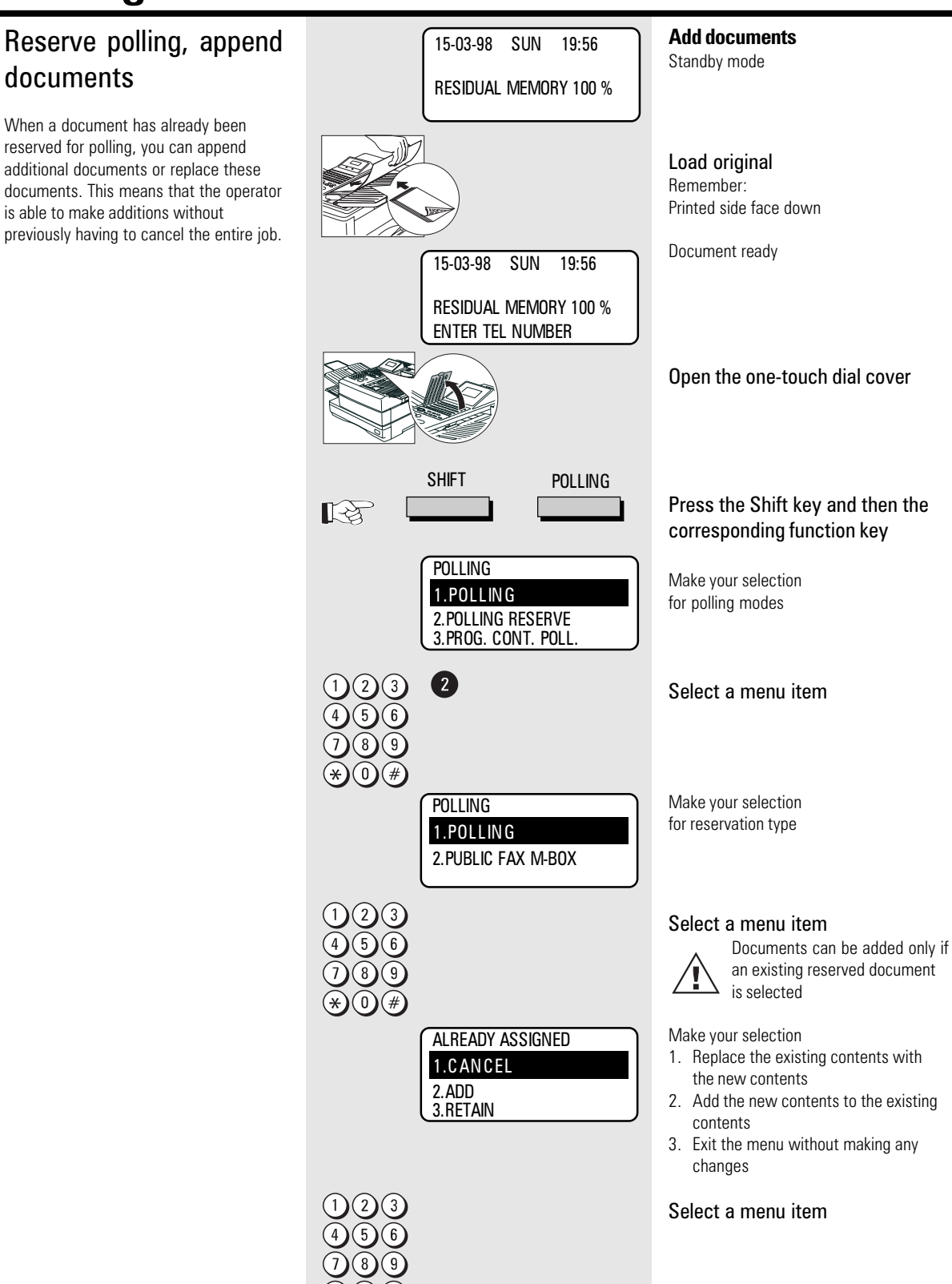

<span id="page-59-0"></span>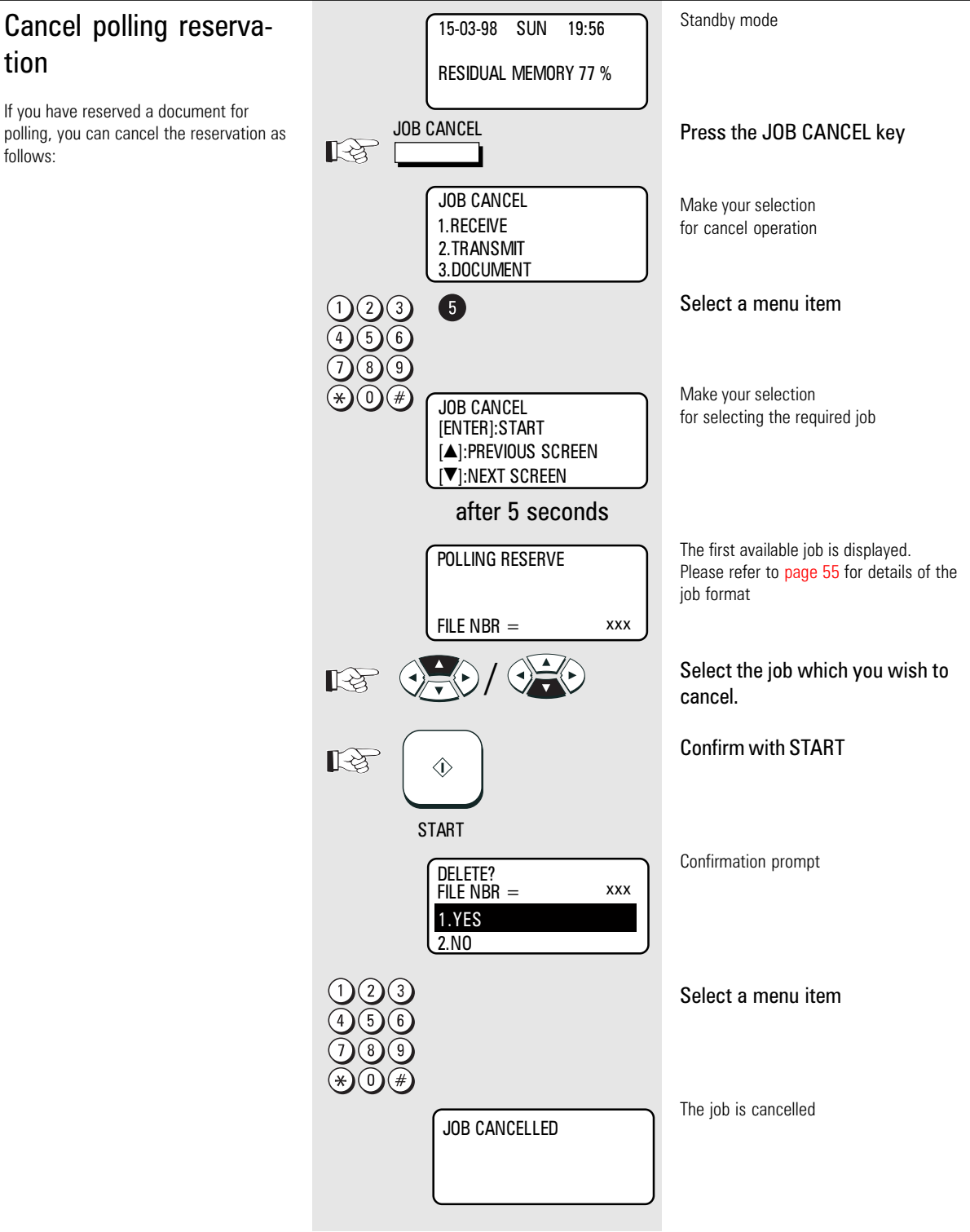

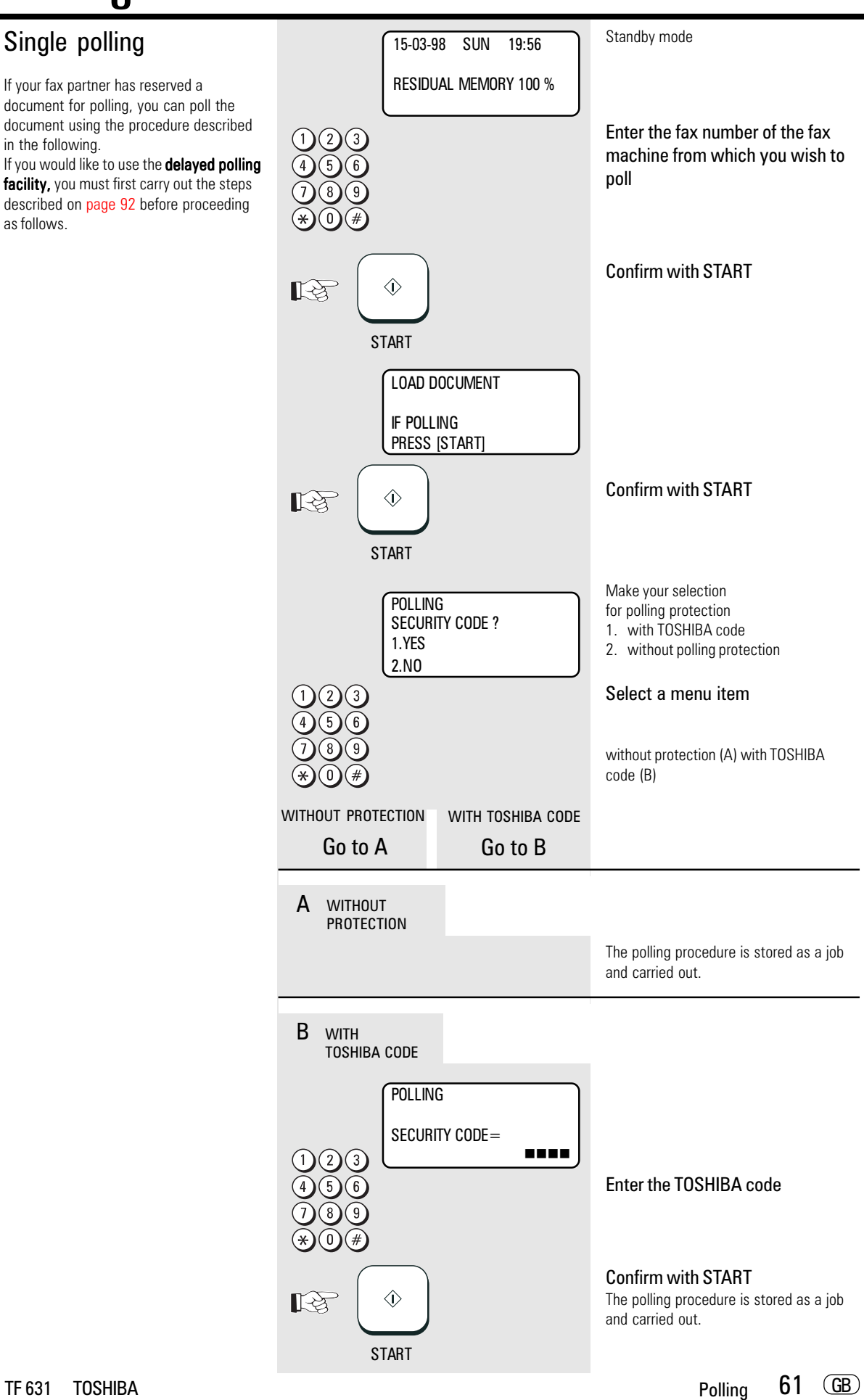

Download from Www.Somanuals.com. All Manuals Search And Download.

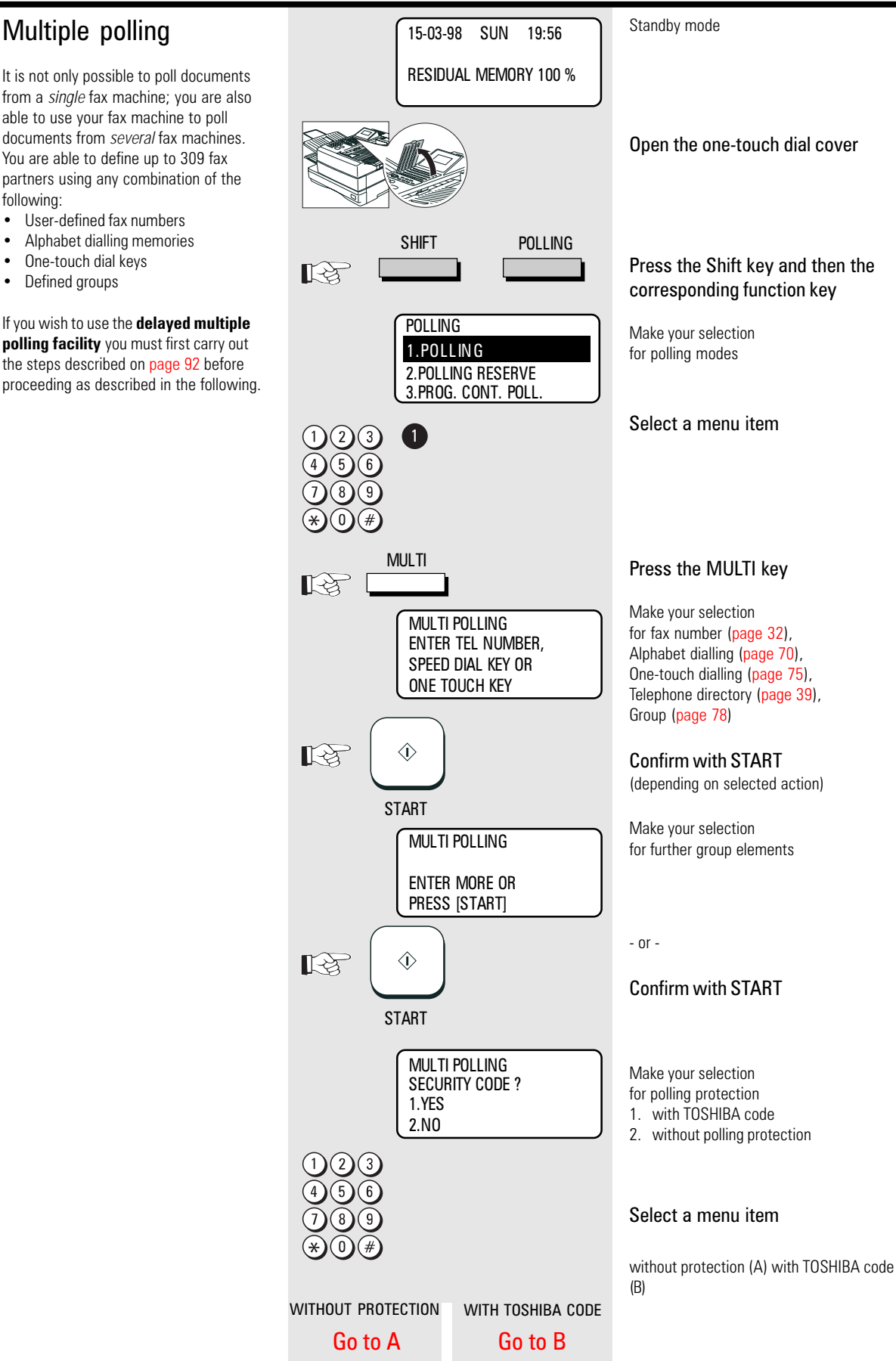

 $\overline{GB}$  62

<span id="page-62-0"></span>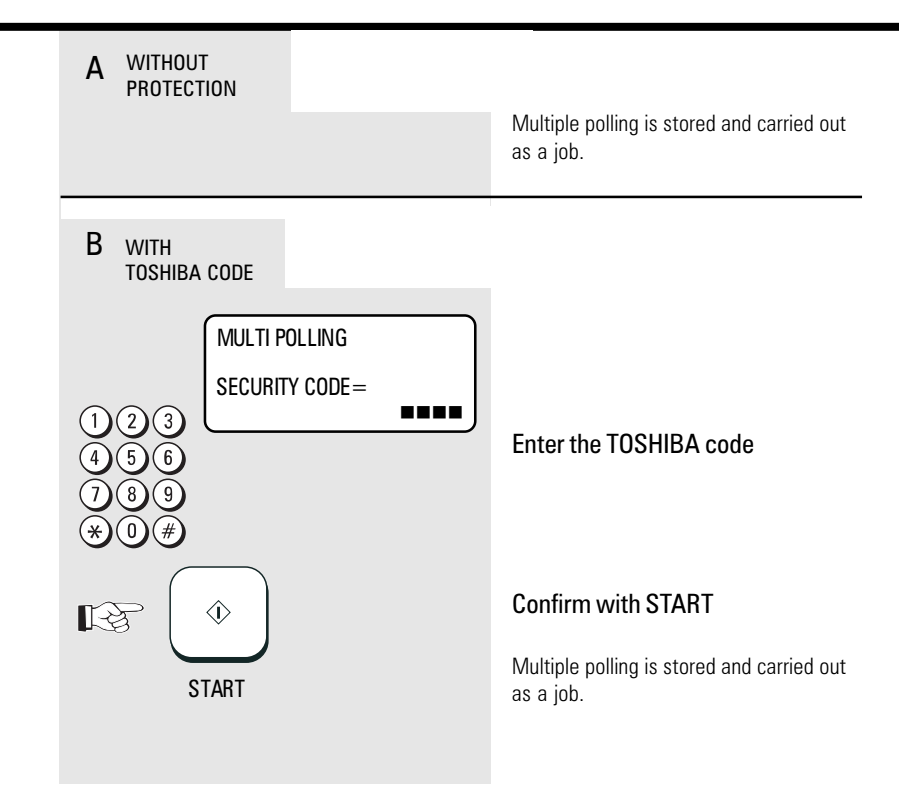

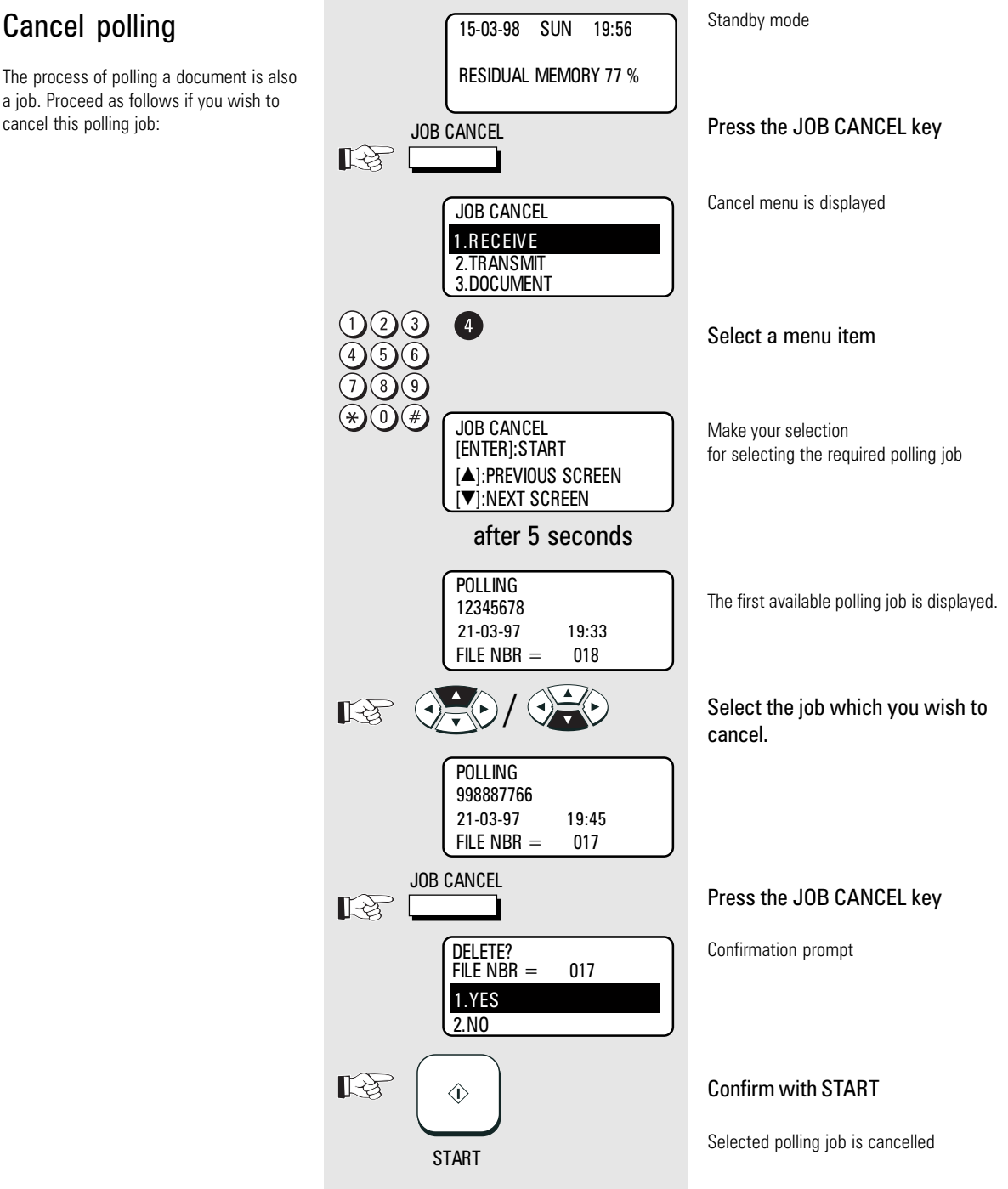

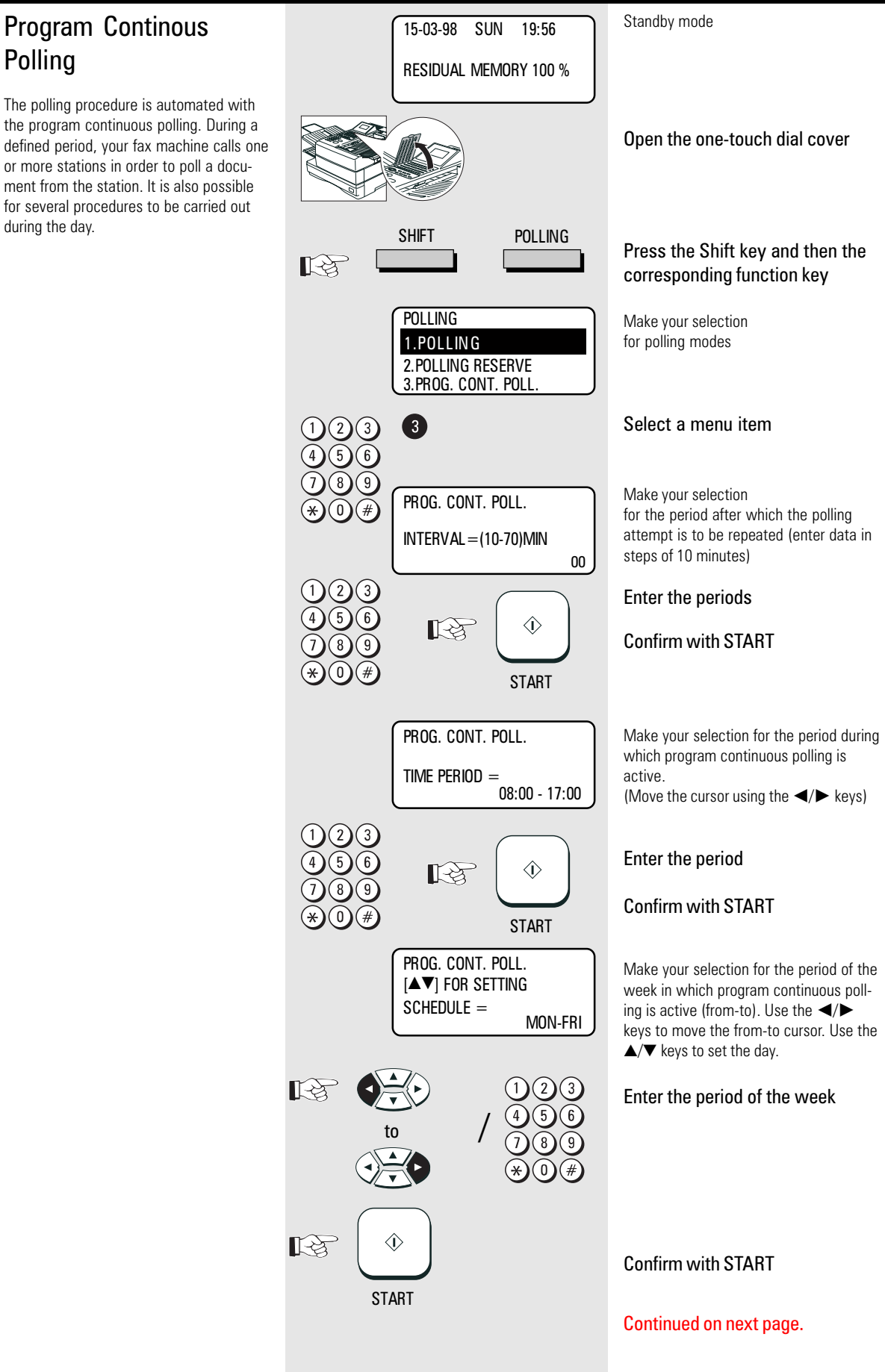

<span id="page-65-0"></span>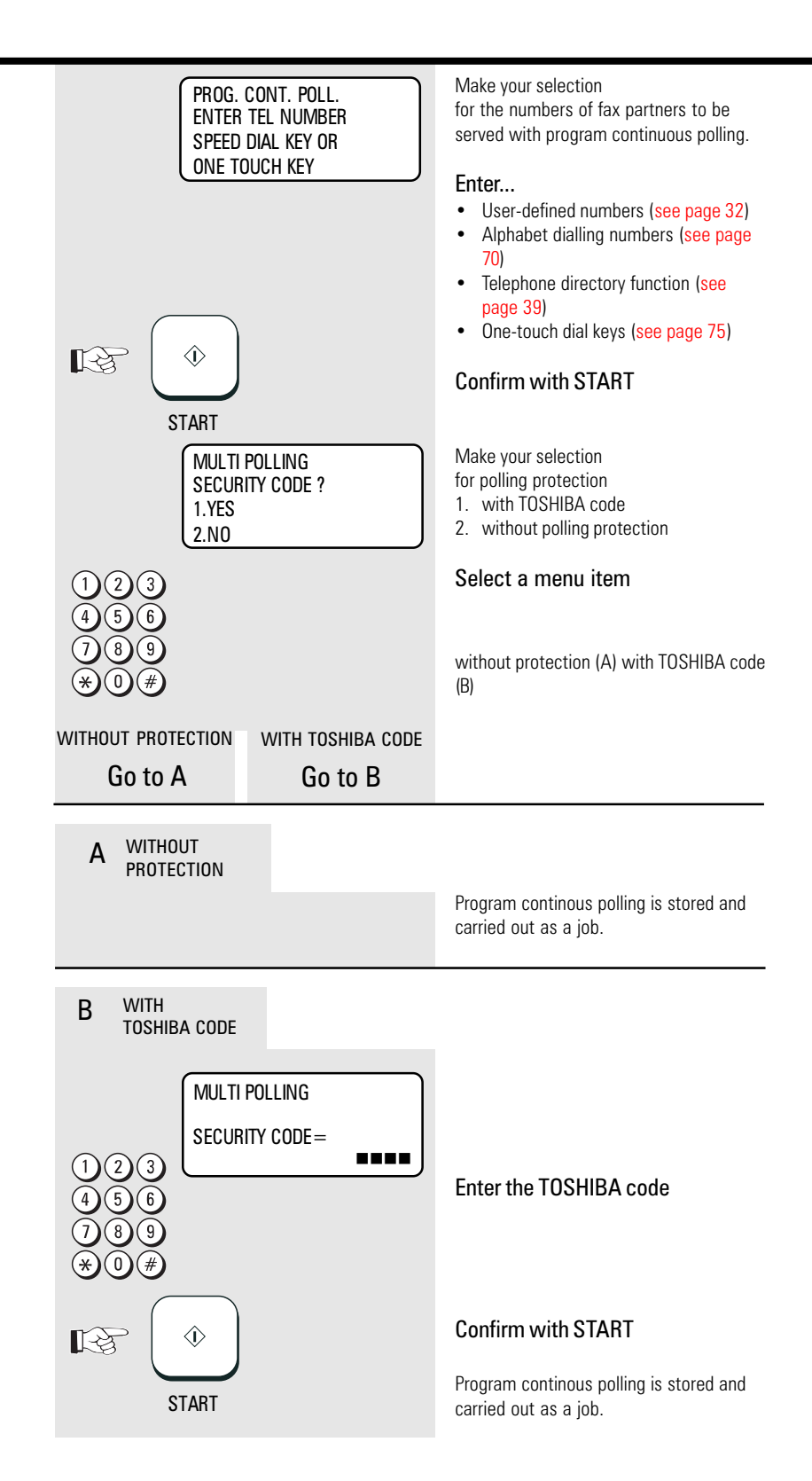

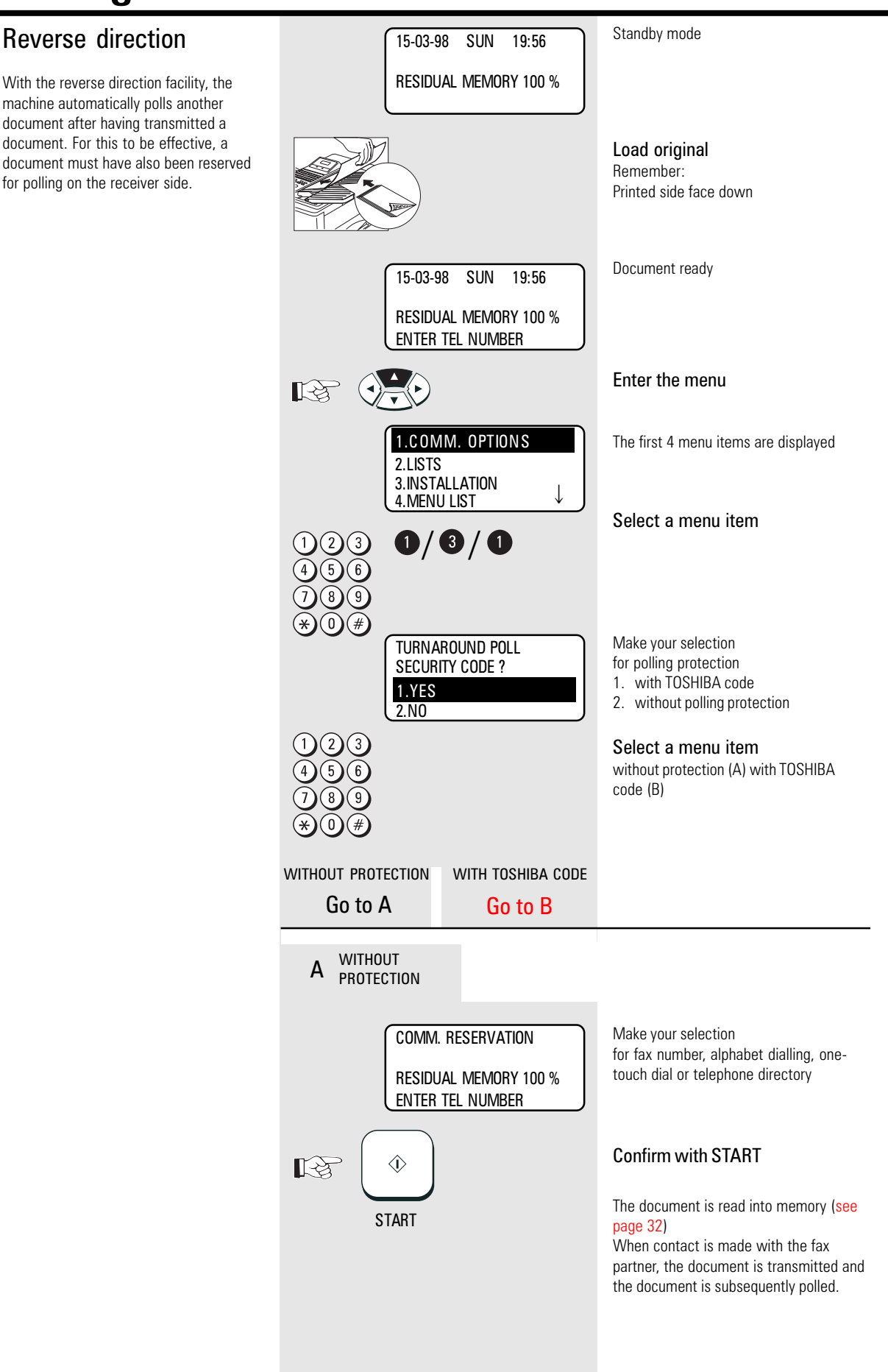

<span id="page-67-0"></span>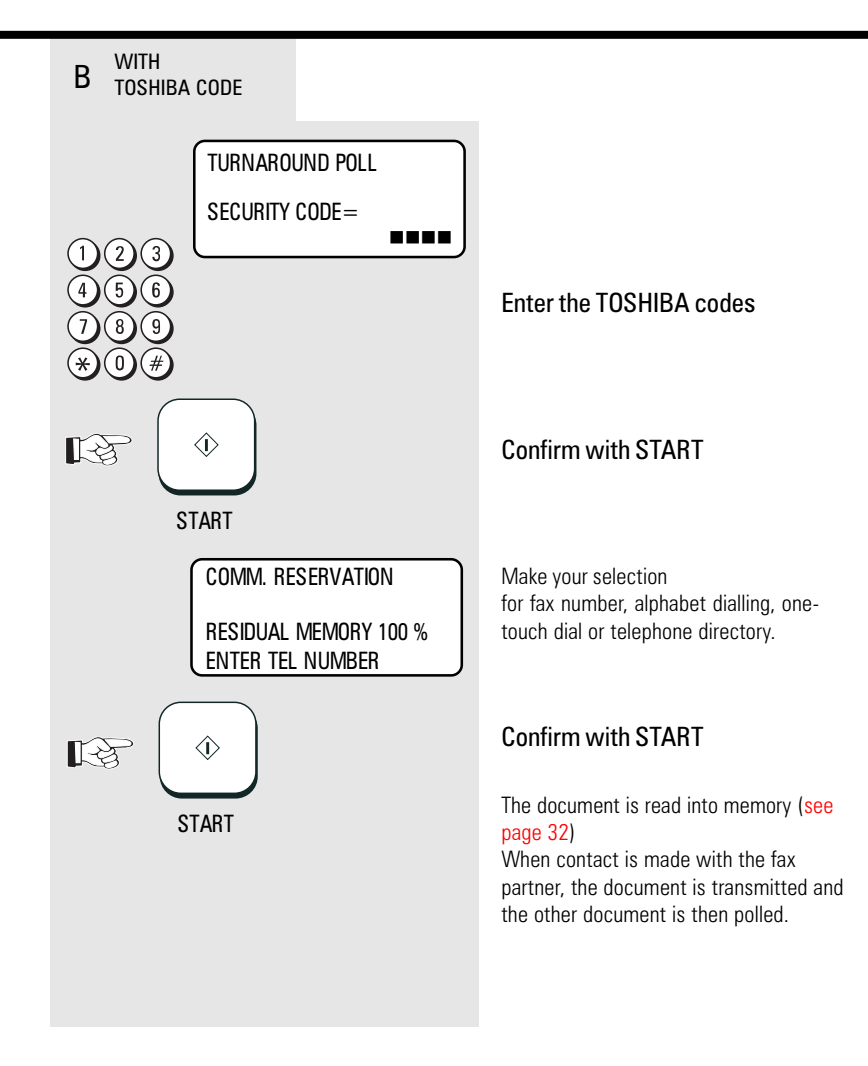

### <span id="page-68-0"></span>Alphabet dial memory

The alphabet dial facility enables you to enter a single "address" instead of the fax number of your partner (which is frequently a long number). This "address" can be any number between 1 and 999. The real fax number is stored under this "address". With frequently used fax numbers, the alphabet dial facility enables you to save time.

A further component of the alphabet dial memory is the alternative fax number (second number). It is dialled if no fax connection is established under the normal fax number. It is not essential for the second fax number to be entered. 240 alphabet dial memories are available and the name as well as the number of your partner can be stored in this memory. You can use up to 20 characters of your choice in this memory. [\(see page 12](#page-11-0) enter the user name). It is also not absolutely necessary for this data to be entered. In addition to numbers and names, it is also possible for additional options to be assigned to an alphabet dial memory position (see next page, Alphabet dial options).

Please note that, in order to obtain an outside line (when equipment is connected to a PABX), the "❊" key must be saved before the actual fax number.

An error message is displayed if the user attempts to store an identical fax number in the alphabetic dialling memory. This facility prevents identical fax numbers from being stored (not applicable for alternative numbers).

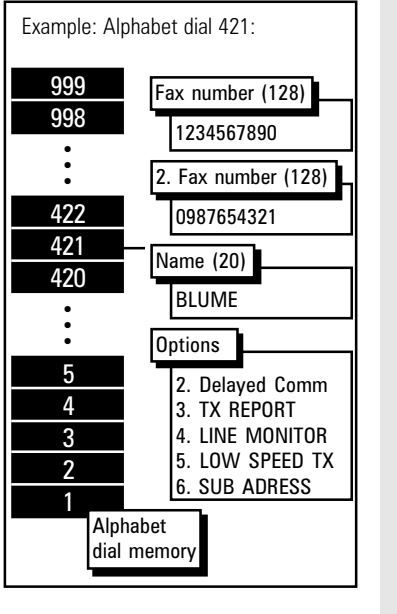

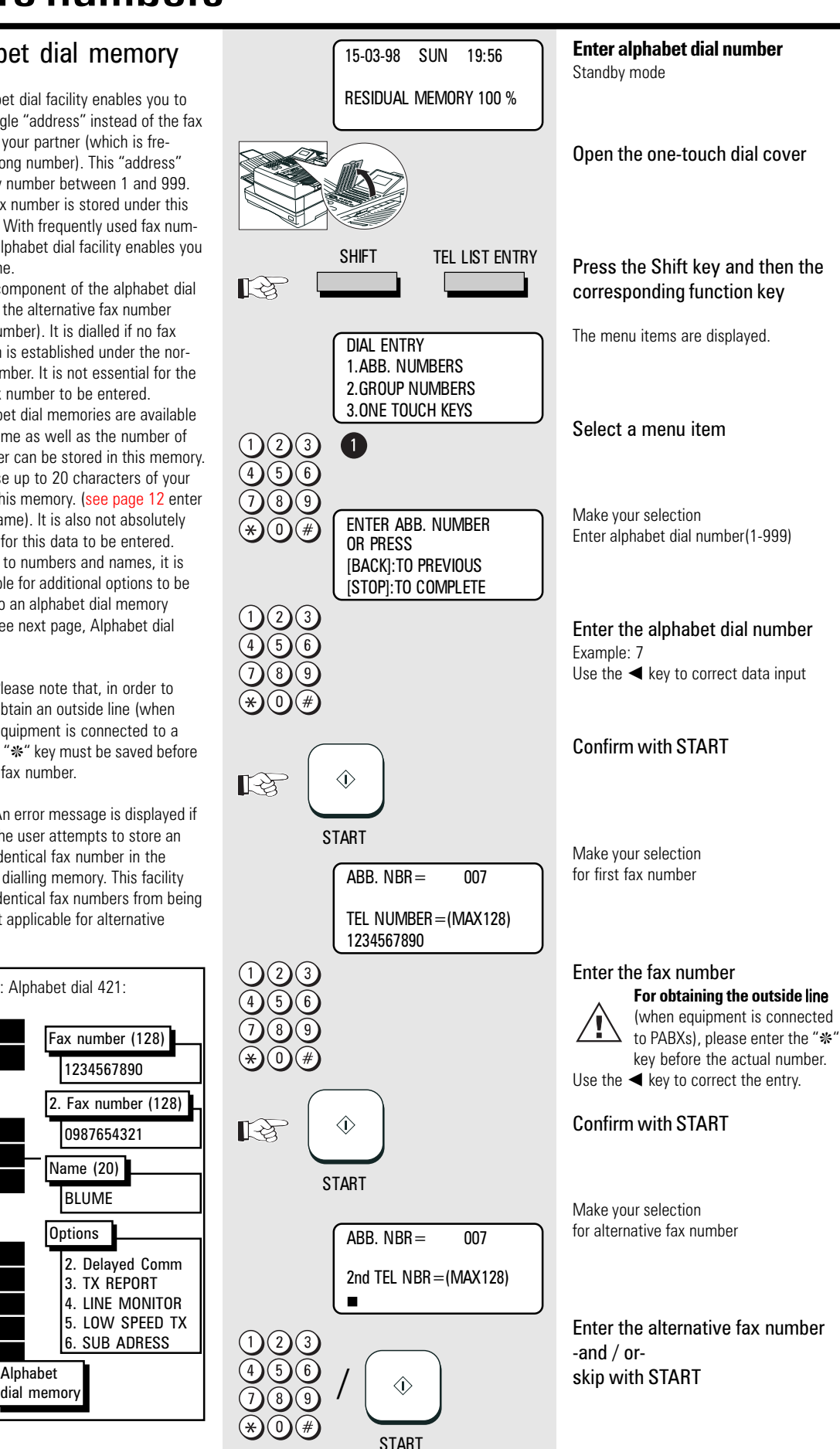

<span id="page-69-0"></span>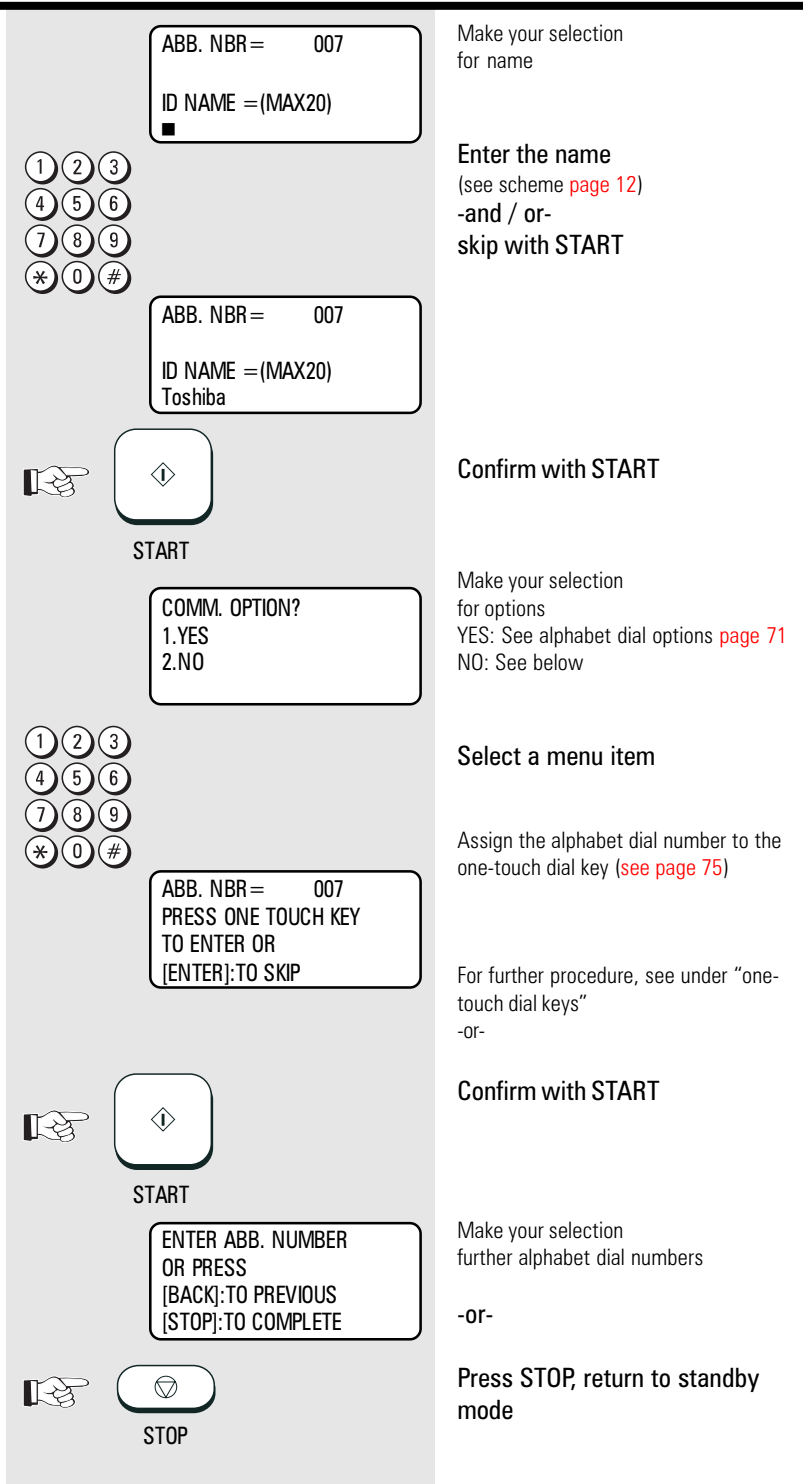

### <span id="page-70-0"></span>Alphabet dial options

Apart from numbers and names, it is also possible for additional options to be assigned to an alphabet dial memory position:

### Delayed Comm (2)

The fax partner is linked to a specific transmission time with this option, e.g. for fax partners in other time zones; this ensures that the documents always arrive during business hours.

### Journal (3)

Irrespective of the basic setting for printing out the transmission report (see [page 81\), the facility for printing out the](#page-80-0) transmission report can be activated or deactivated in relation to a specific fax partner.

### Listening-in (4)

If the listening-in option is activated for a fax transmission, the call establishment attempt is played back via the built-in speaker. This provides the operator with an additional acoustic check of the call establishment procedure. This is useful whenever a connection is not established. The cause is frequently an incorrect number or a fax machine which is not ready to receive.

### Low Speed TX (5)

When sending documents overseas or if an increased error ratio is encountered, you should lower the transmission speed in order to reduce the number of errors. Similar to a situation in traffic where speed is adjusted to the given conditions!

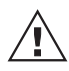

Please note that, when lower transmission speeds are used, the actual transmission time is longer.

#### Sub Address (6)

This operating mode is used for sending fax documents in PC networks. The fax number (the number of the fax server in the network) and also the subaddress of the workstation in the network must be entered to enable the fax document to be forwarded in the network (for further information, [see page 109\).](#page-108-0)

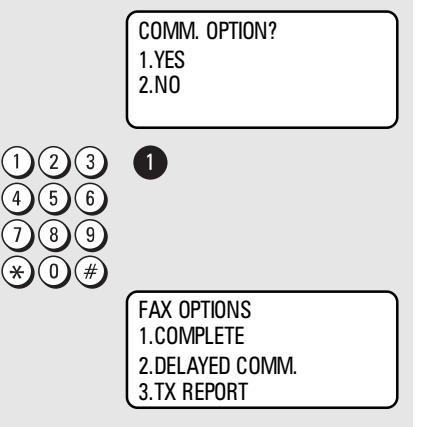

#### **Procedure up to this menu item: [See page 69](#page-68-0)**

Make your selection for options

#### Select a menu item

Display the first options.

Further options are to be found under the display and can be selected using the  $\nabla$  key. The menu items can of course also be selected directly by entering the specific number.

### Modify ABB numbers

If you wish **to modify the contents of an alphabet dial number,** all you have to do is simply enter the corresponding alphabet dial number (see under "Alphabet dial number"). If this number has already been used, a further selection option is displayed.

All stored data can be overwritten or skipped with the START key. (Example: ABB, NBR. 7, name TOSHIBA):

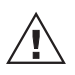

Error message appears if you try to store the same fax number again in the alphabet dial

memory. This is to avoid storing equal numers.

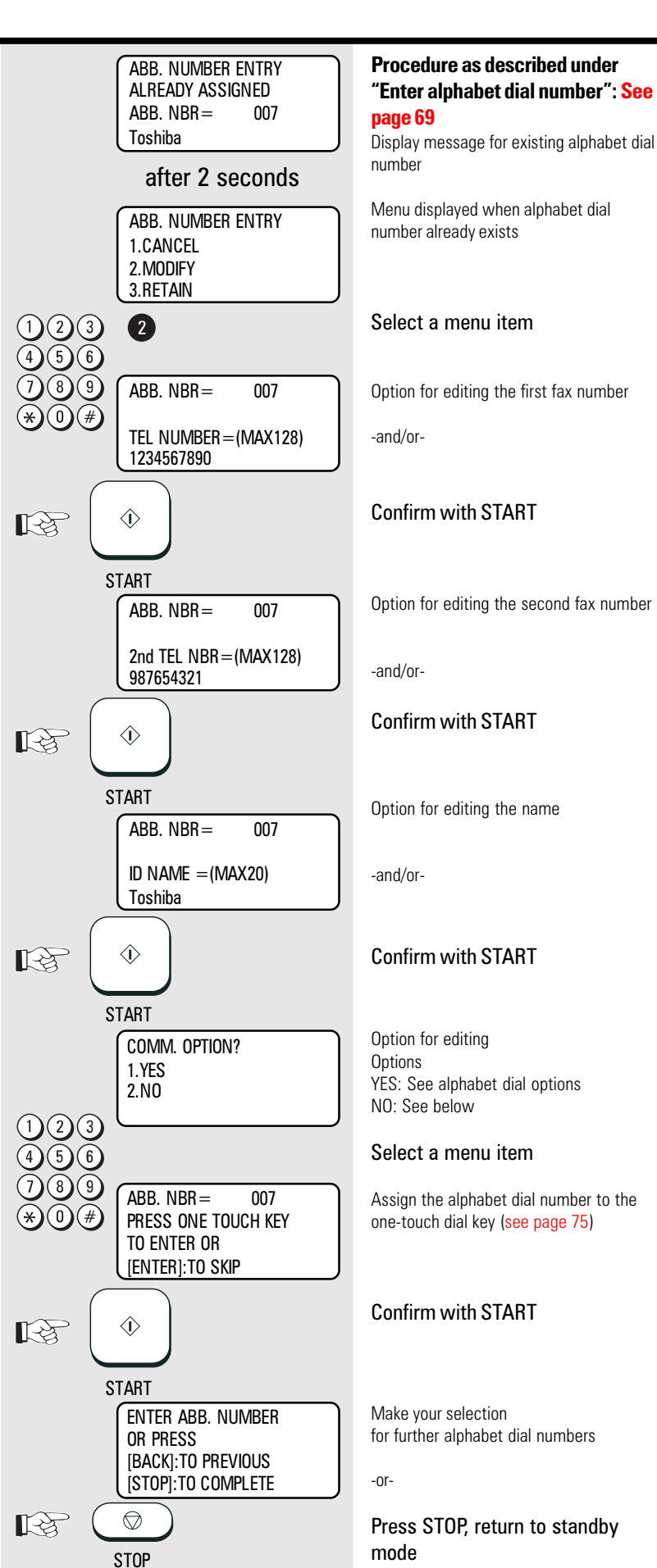
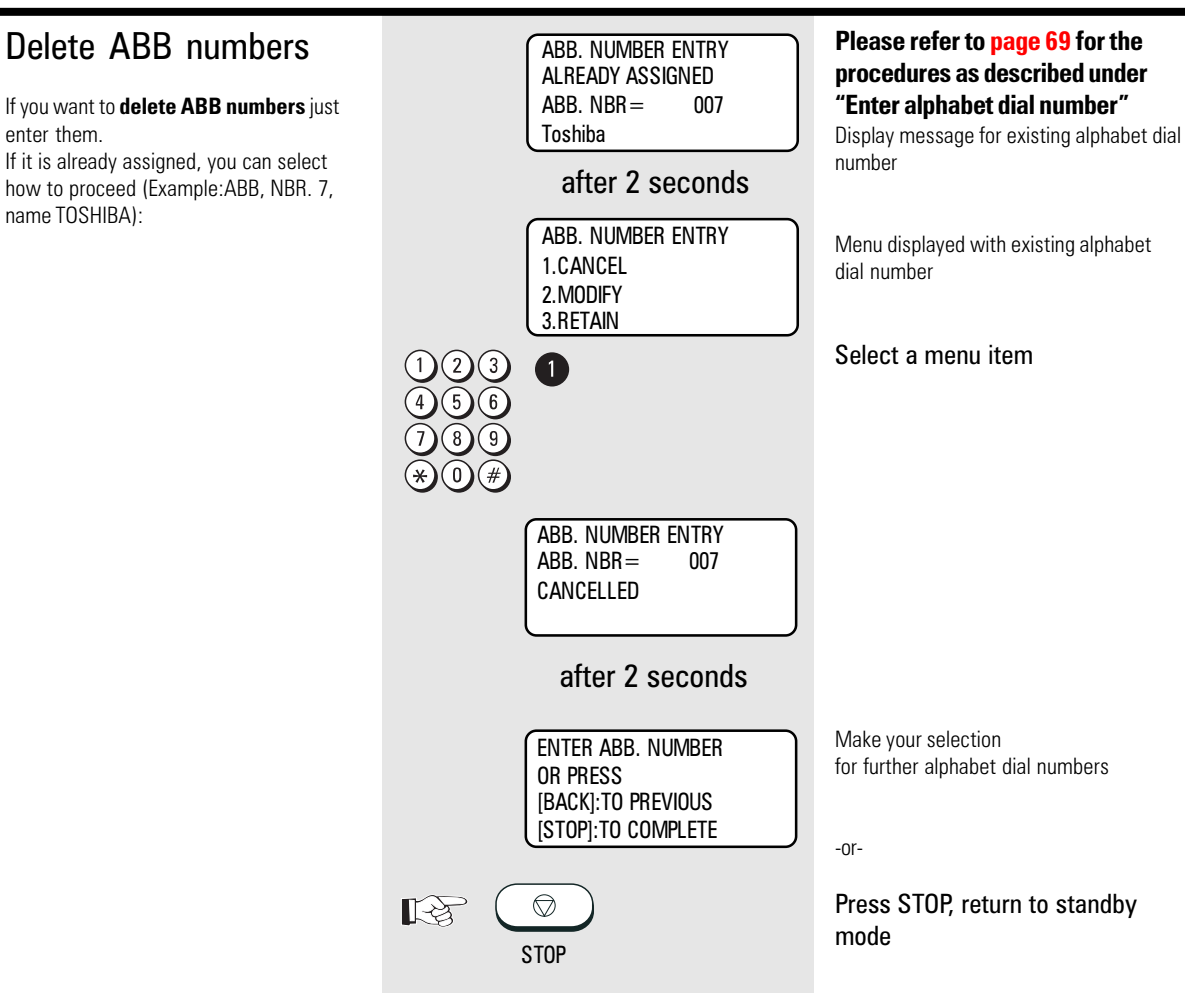

### One-touch dial keys

The one-touch dialling facility is a very user-friendly method for dialling the number of your fax partner. You can configure 69 keys \*) with fax numbers of your choice. Simply push a button to reach your fax partner.

\*) Two numbers can be stored on every one-touch dial key on your fax machine. A further 34 number places are available when you operate the one-touch dialling cover.

Two options are available.

1. Direct configuration of onetouch dial keys

Apart from numbers and names, it is also possible for additional options to be assigned to a onetouch dial key [\(see page 71](#page-70-0) Alphabet dial

options).

If the operator attempts to save an identical fax number under a one-touch dial key, the system displays an error message. This prevents identical fax numbers from being saved.

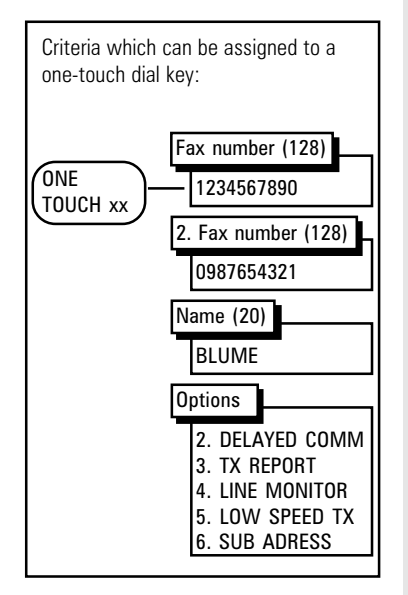

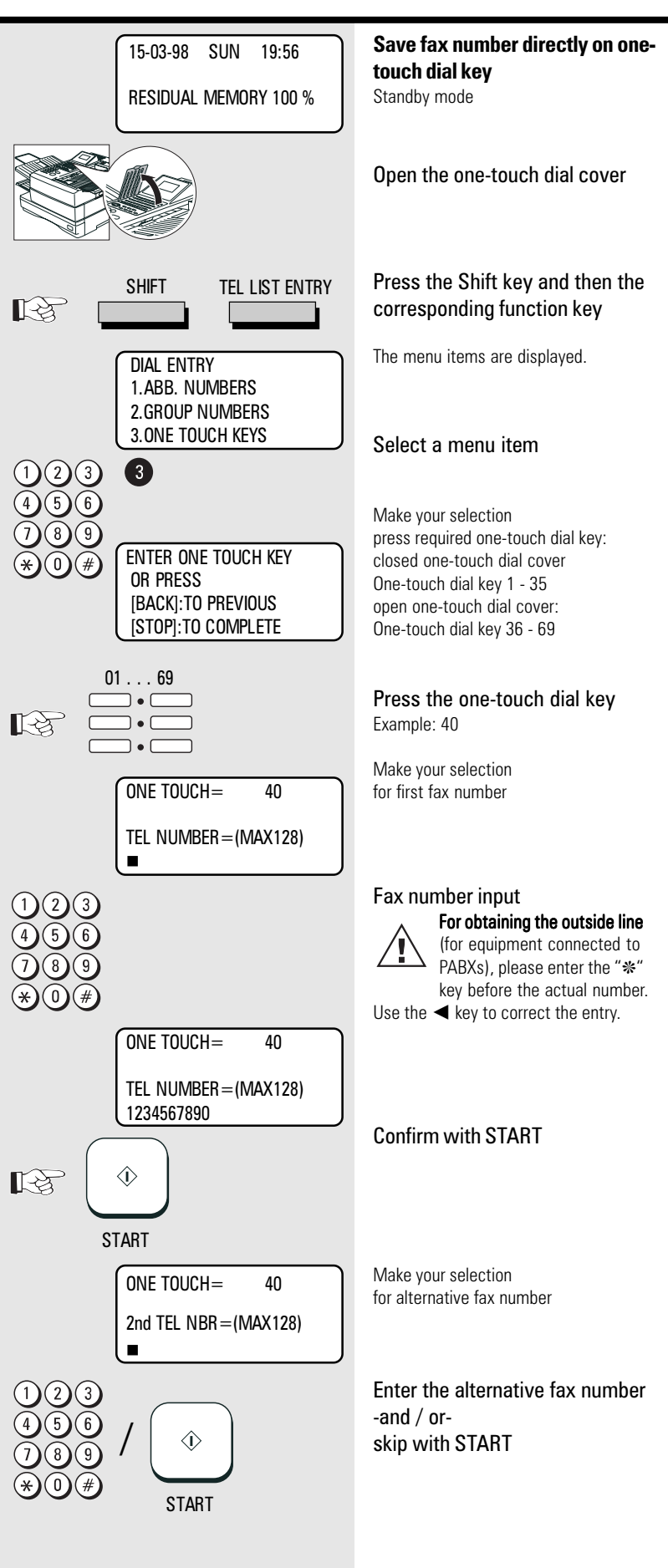

 $\overline{GB}$  74

<span id="page-74-0"></span>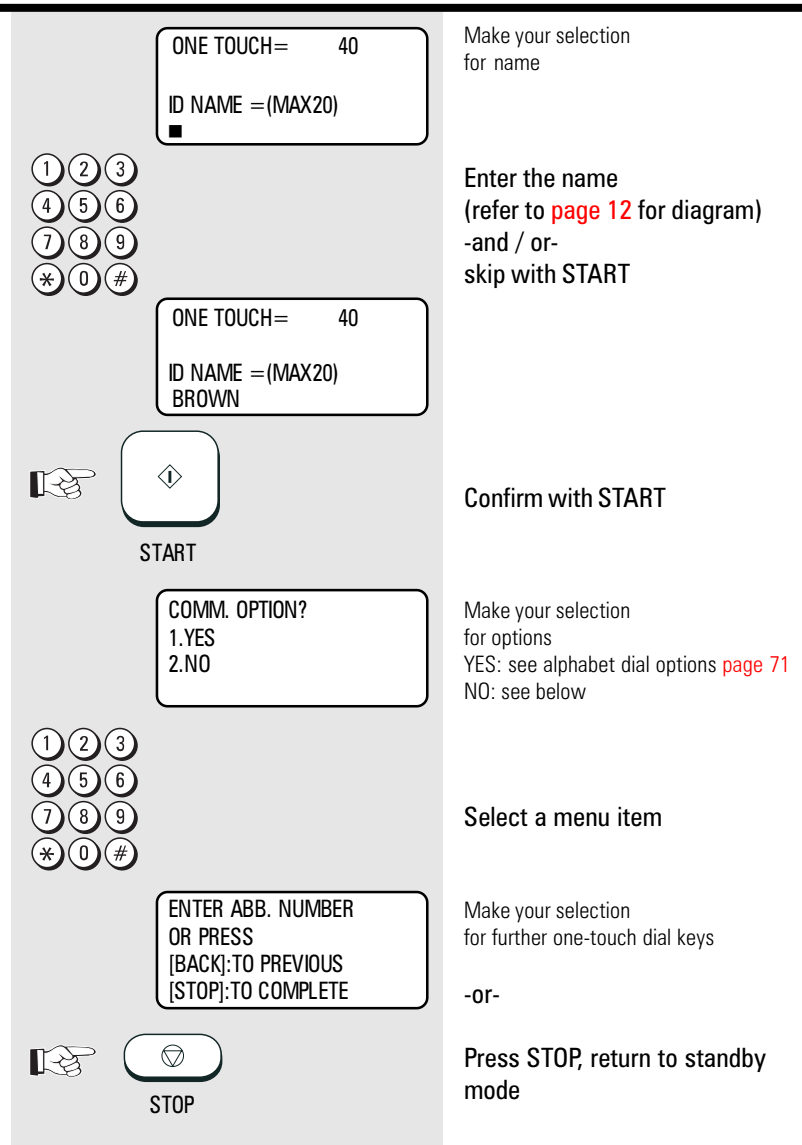

#### 2. Assign alphabet dial number to a one-touch dial key

When the fax number has been stored in an alphabet dial memory, it can be **additionally** assigned to a one-touch dial key. This assignation is not subject to any restrictions, i.e. any one-touch dial key can be used (see page 69).

User-defined assignation of alphabet dial memories to one-touch dial keys:

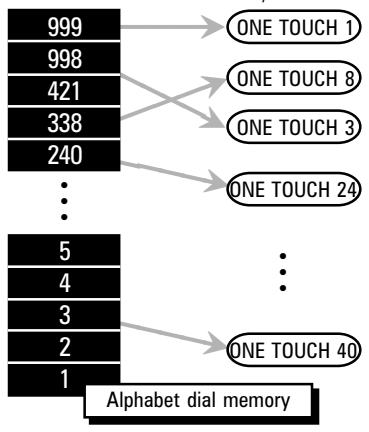

TF 631 TOSHIBA Store numbers and the store numbers of the store numbers of the store numbers of the store numbers of the store numbers of the store numbers of the store numbers of the store numbers of the store numbers of

### Cancel one-touch dial keys

If you wish you cancel the contents of a one-touch dial key, simply enter the corresponding one-touch dial key in the menu (see under one-touch dial keys). If this one-touch dial key is already being used, a further selection option is displayed (example: one-touch dial key 1, name TOSHIBA):

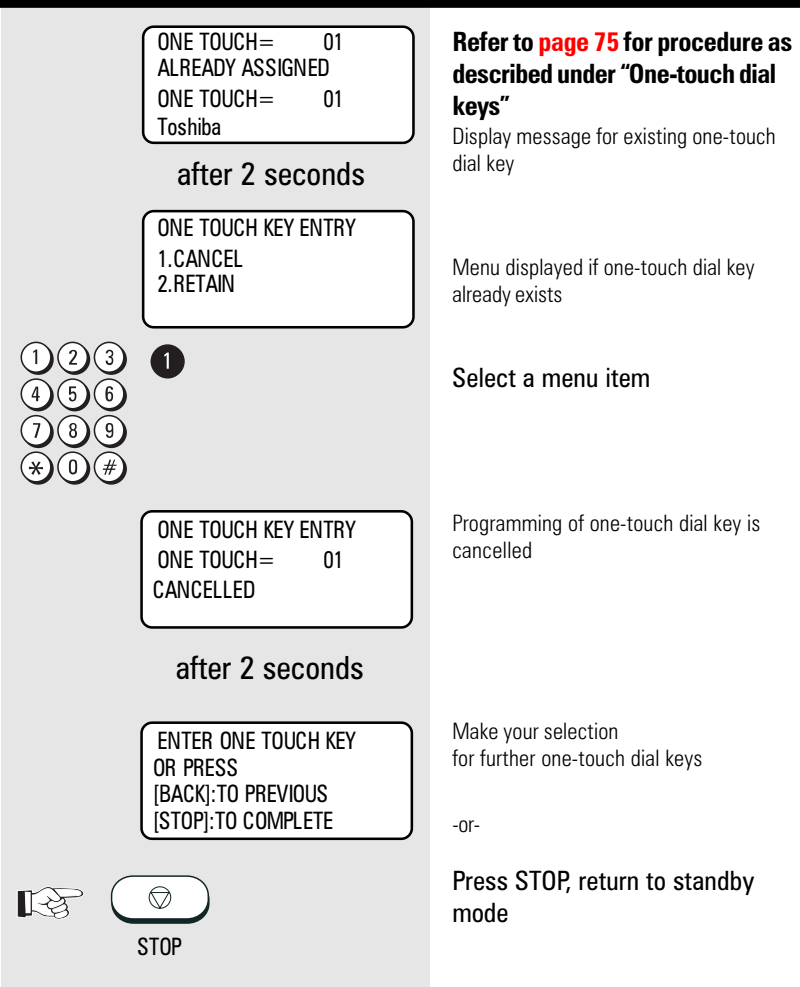

### <span id="page-76-0"></span>Define groups

If you have a fixed number of partner to whom you frequently send broadcast transmissions, the stored broadcast facility is just what you need.

You are permitted to define 50 different groups, whereby each group can be assigned a group number from 1 - 1999 and a name consisting of max. 20 characters.

Each group can contain max. 309 fax partners, and these must be stored either in the alphabet dial memory or under the one-touch dial keys.

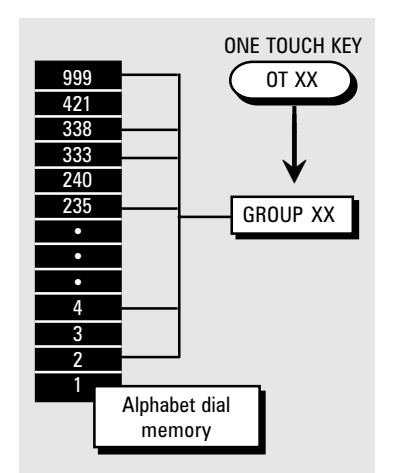

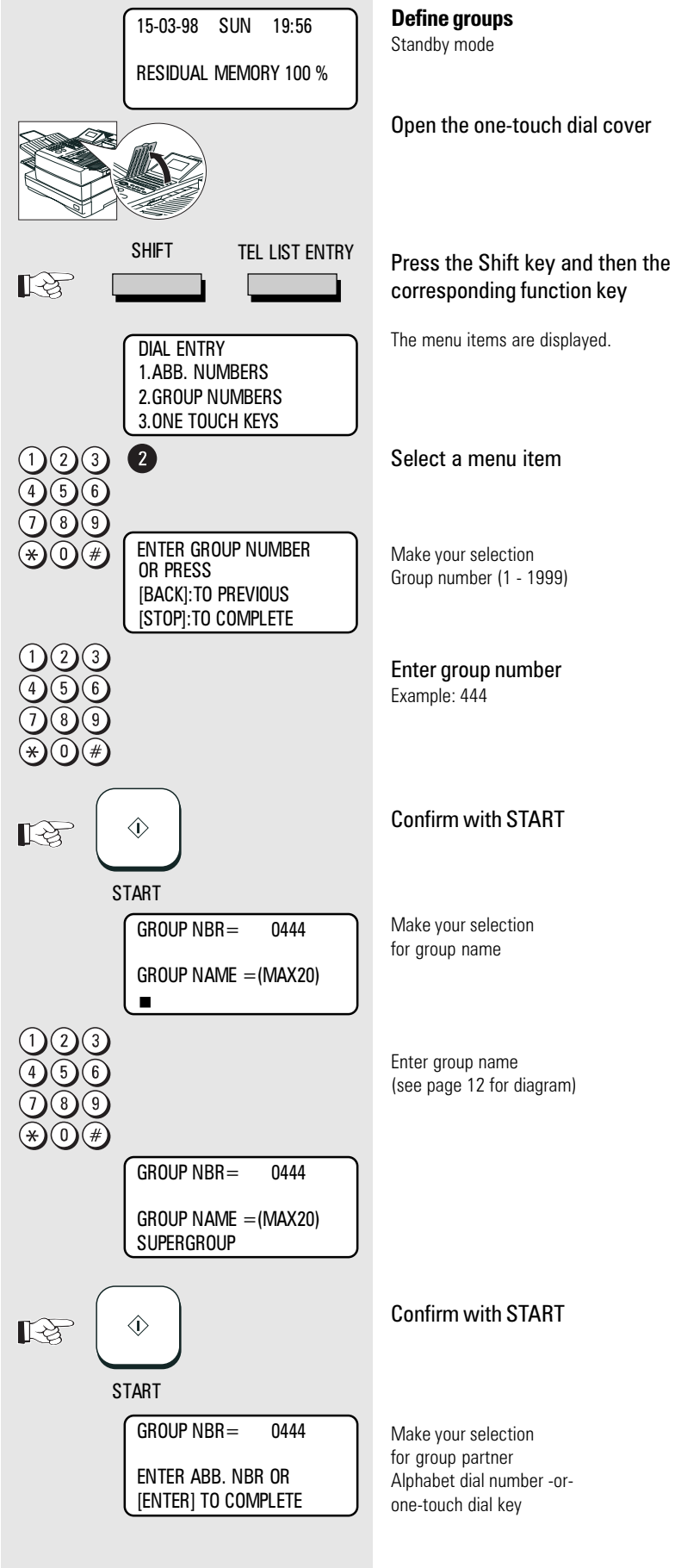

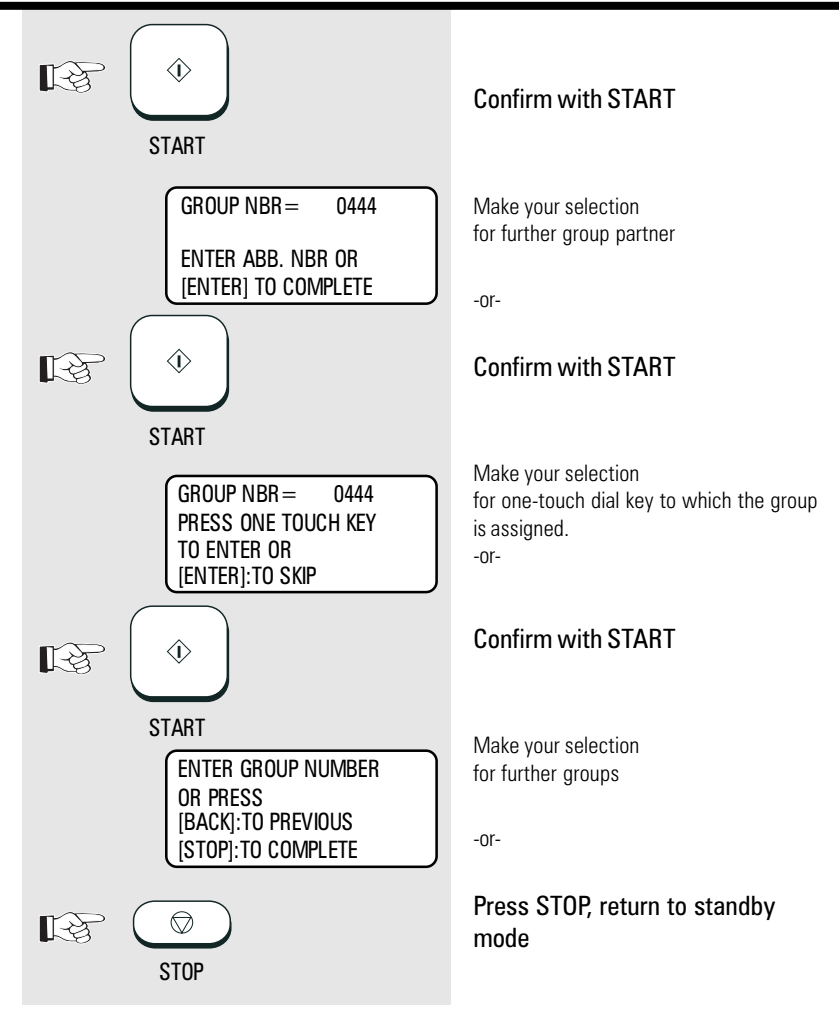

### Edit groups

#### If you wish to **edit the contents of a**

**group,** simply enter the corresponding group number (see under "Define groups"). If this group number already exists, a further selection option is displayed. All stored data can be overwritten or skipped using the START key. (Example: group number: 444, name: Supergroup)

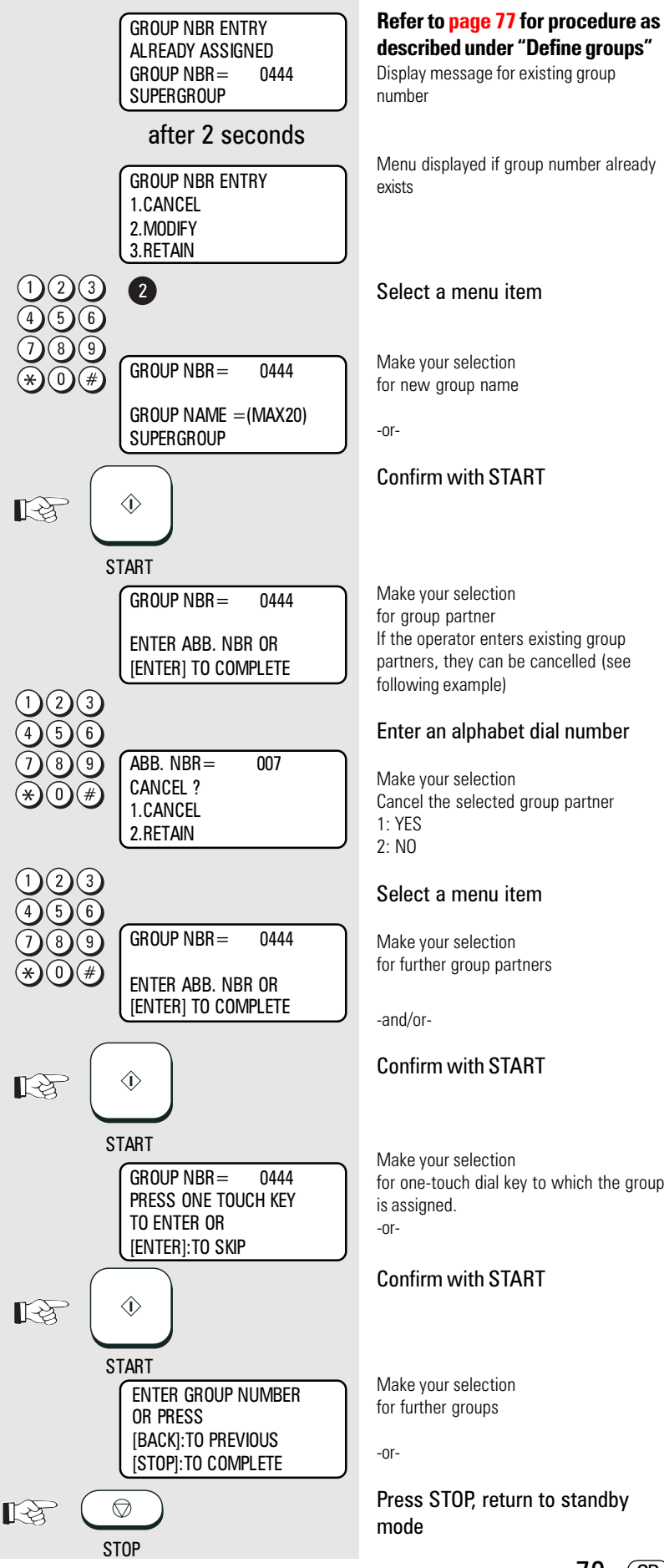

Enter an alphabet dial number Cancel the selected group partner

#### Select a menu item

for further group partners

#### Confirm with START

for one-touch dial key to which the group

Confirm with START

### Press STOP, return to standby

TF 631 TOSHIBA Store numbers and the store numbers of the store numbers of the store numbers of the store numbers of the store numbers of the store numbers of the store numbers of the store numbers of the store numbers of

79 GB

### Cancel groups

If you wish to **cancel a group**, simply enter the corresponding group number (see under "Define groups"). If this group number already exists, a further selection option is displayed. (Example: group number: 444, name:

Supergroup)

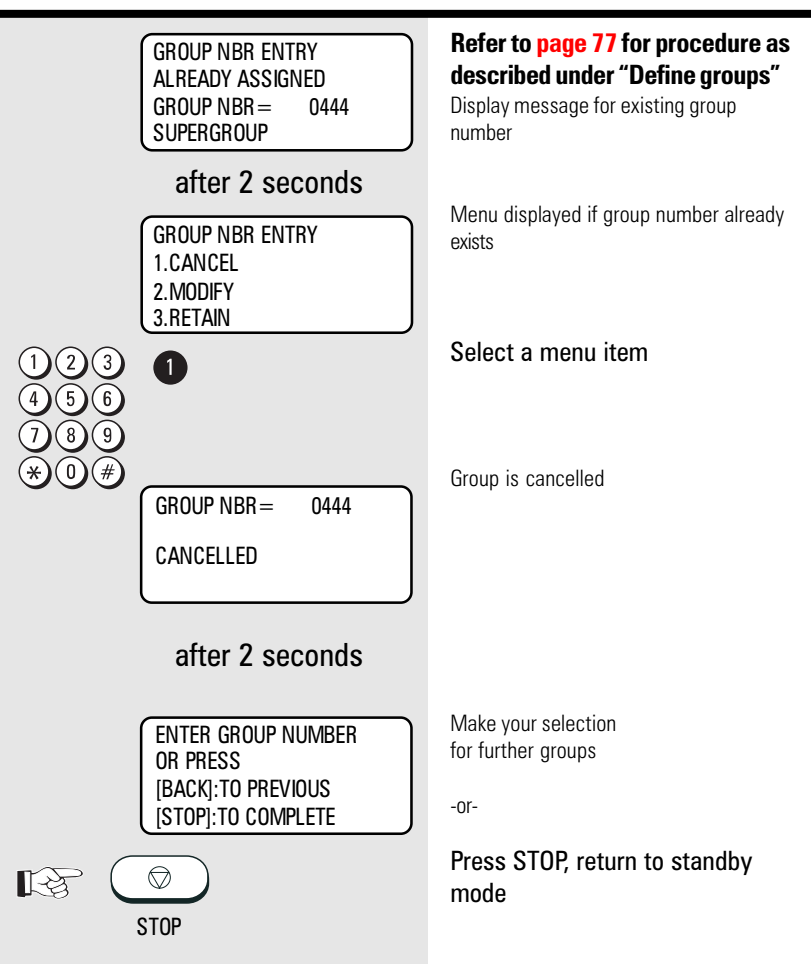

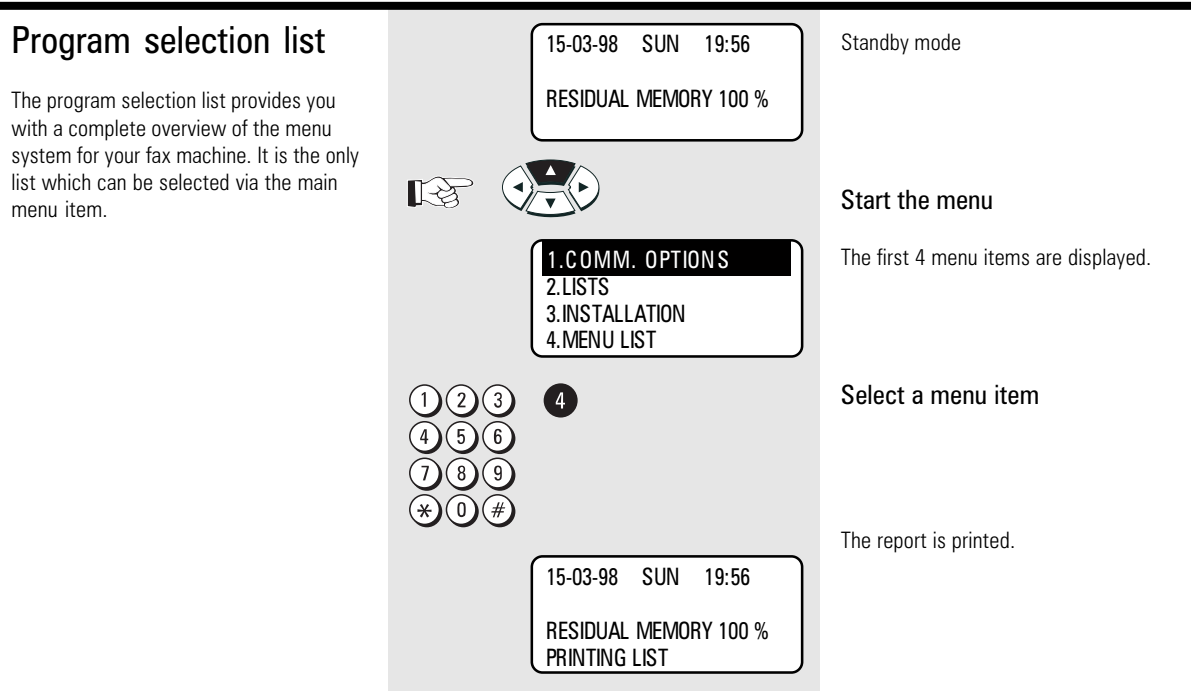

#### Transmission reports

The transmission reports provide you with extensive and individual information concerning the various transmission jobs of your fax machine. You can use a special menu to adjust the appearance of these reports to meet your specific requirements.

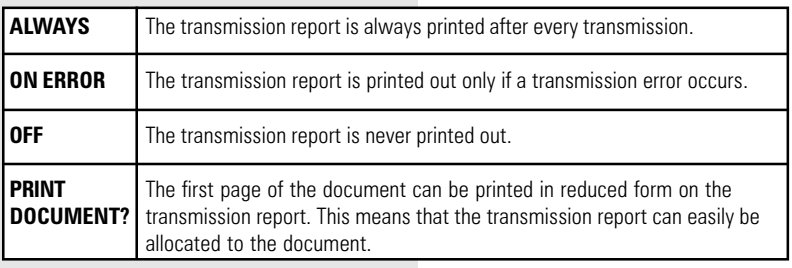

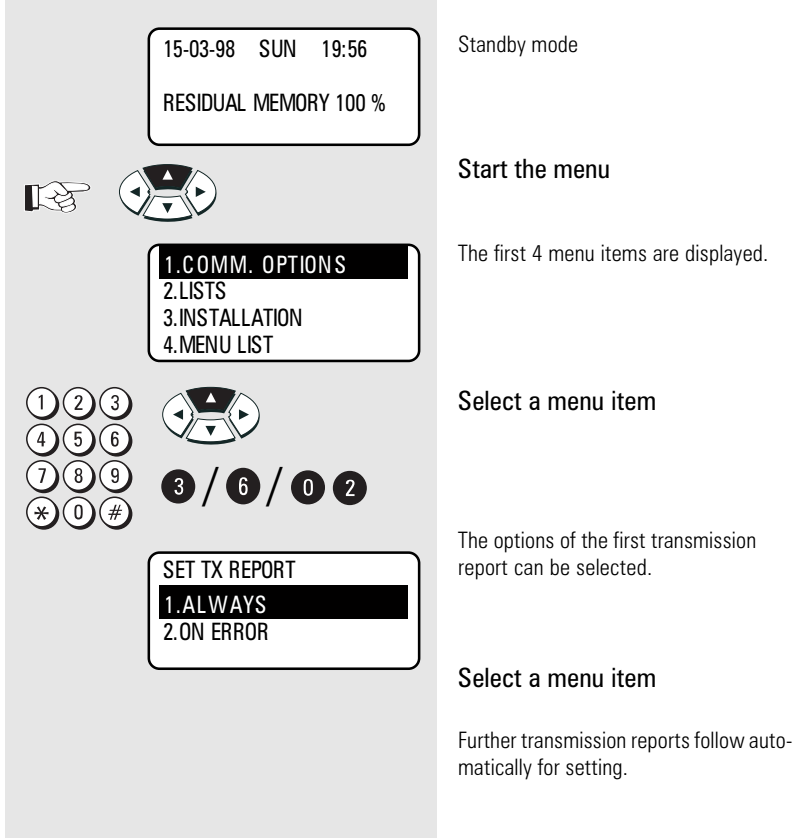

TF 631 TOSHIBA Report prints

81 GB

<span id="page-81-0"></span>The various transmission reports and related options:

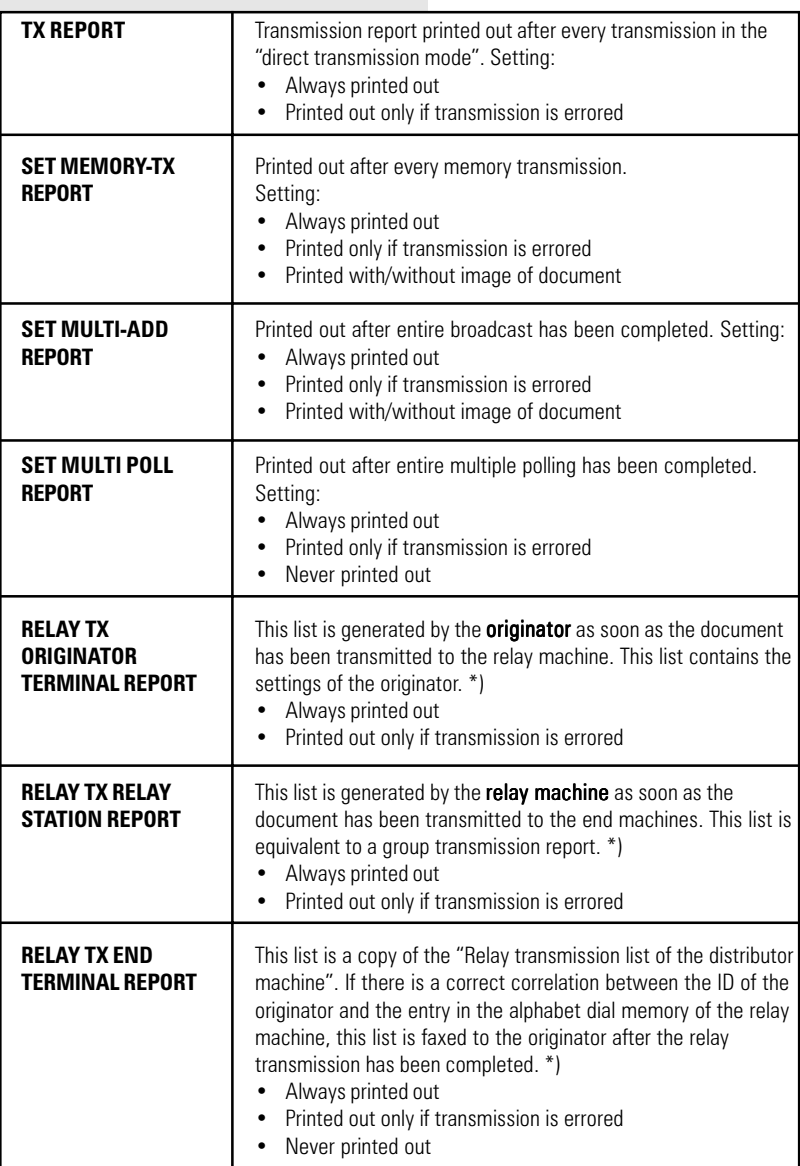

\*) Further information on this subject is set out in a special TOSHIBA issue "Relays and mailboxes", available from your dealer.

### <span id="page-82-0"></span>Transmission report:

MEMORY TRANSMISSION REPORT

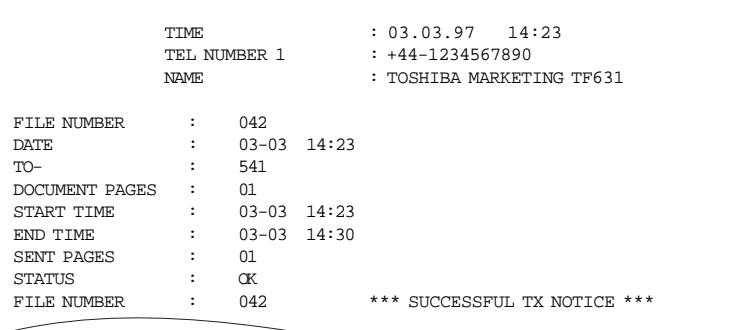

#### Memory TX report:

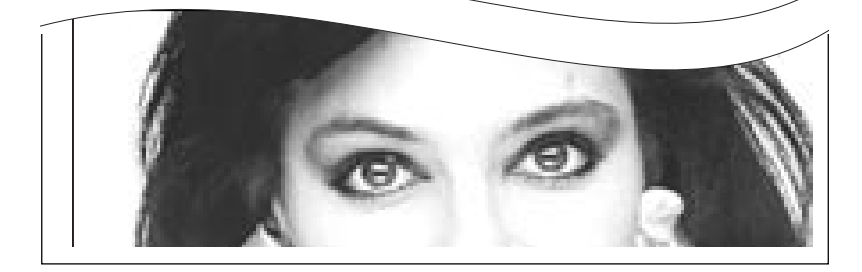

#### The entries and their meanings:

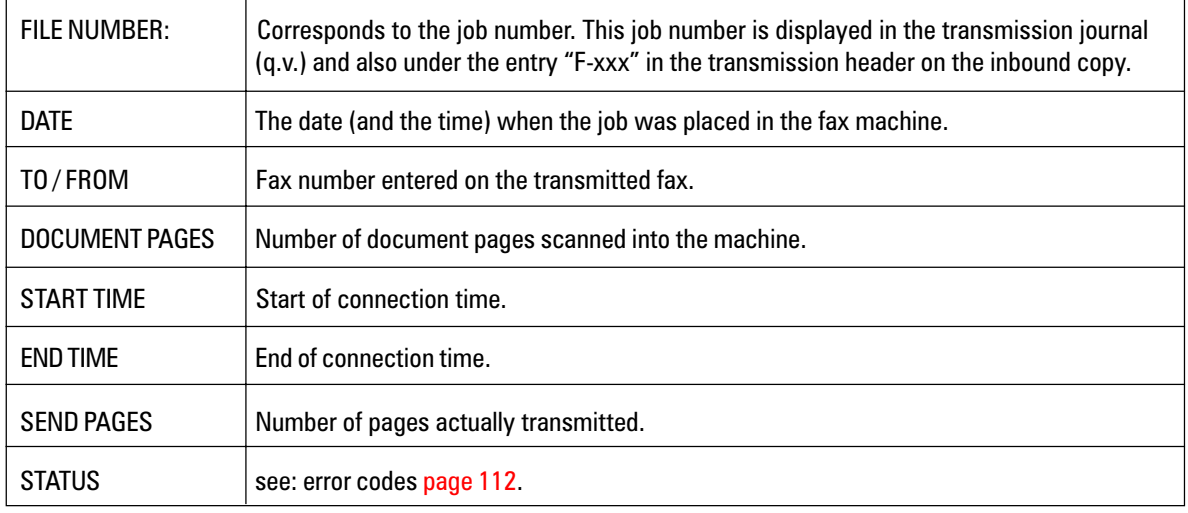

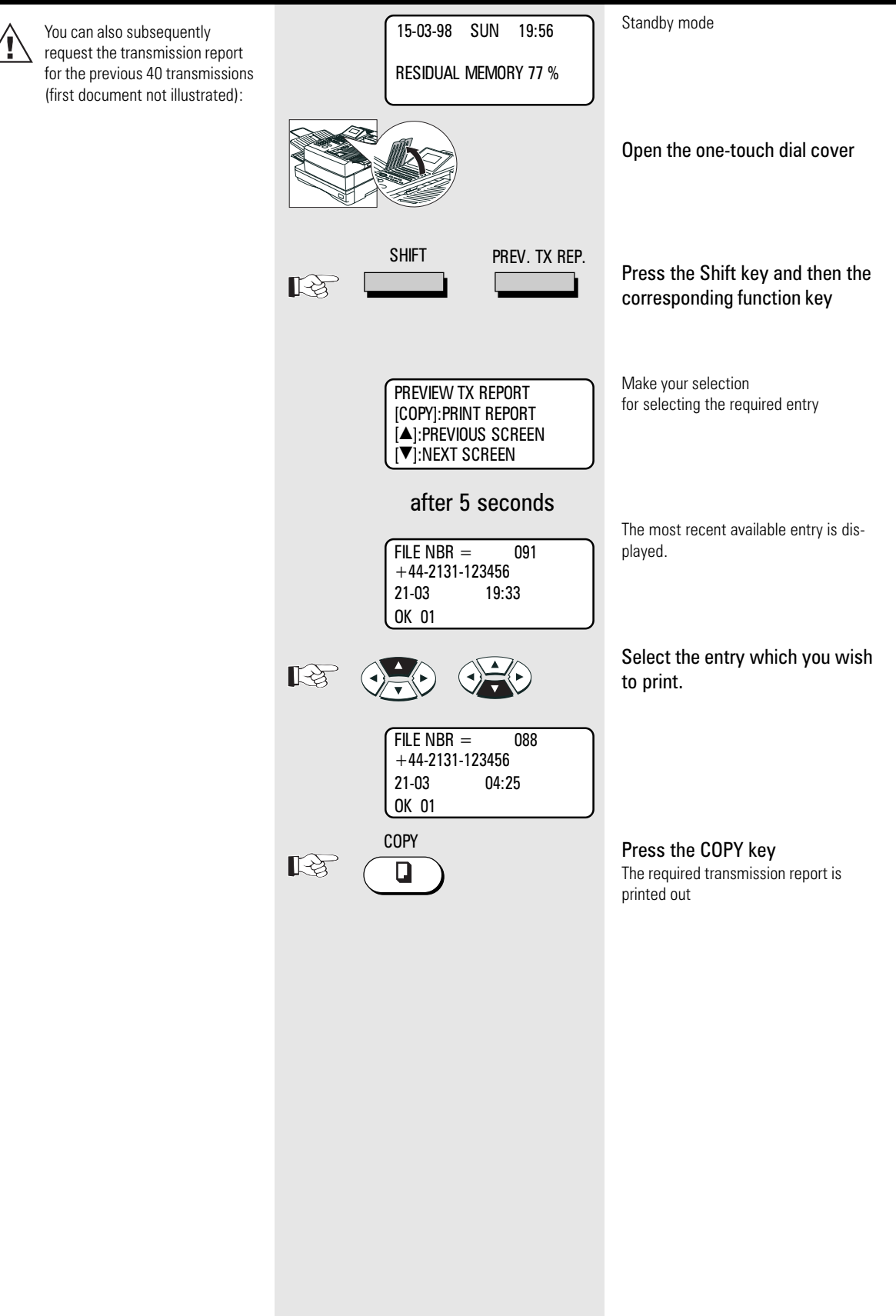

GB 84

#### Multi transmission report

After the successful multi-adress transmission your fax will print a list of all fax partys.

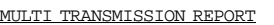

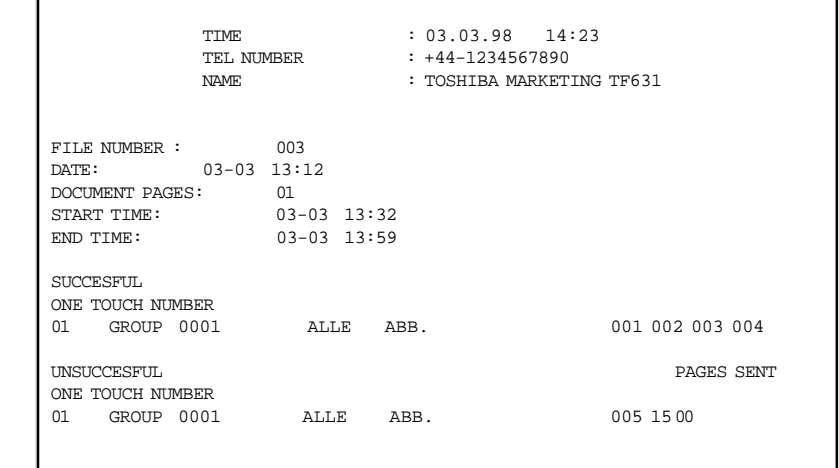

#### Multi polling report

When the multi-polling procedure has been completed, the machine lists the fax partners for whom the polling procedure was successful and the fax partners for whom the polling procedure was not successful. This list is always printed out when the multi-polling procedure has been completed.

#### MULTI POLLING REPORT

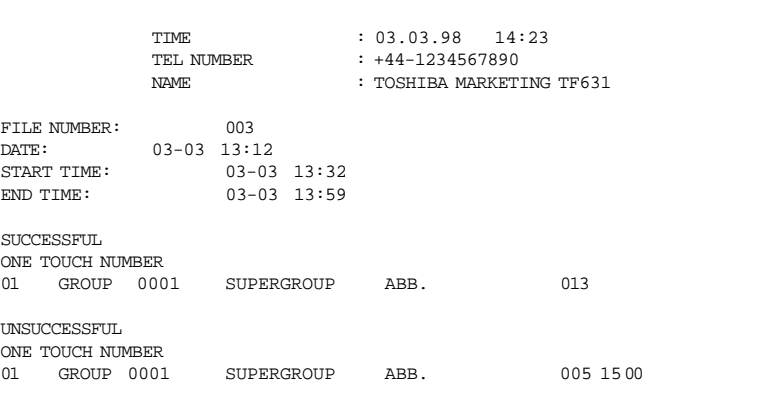

<span id="page-85-0"></span>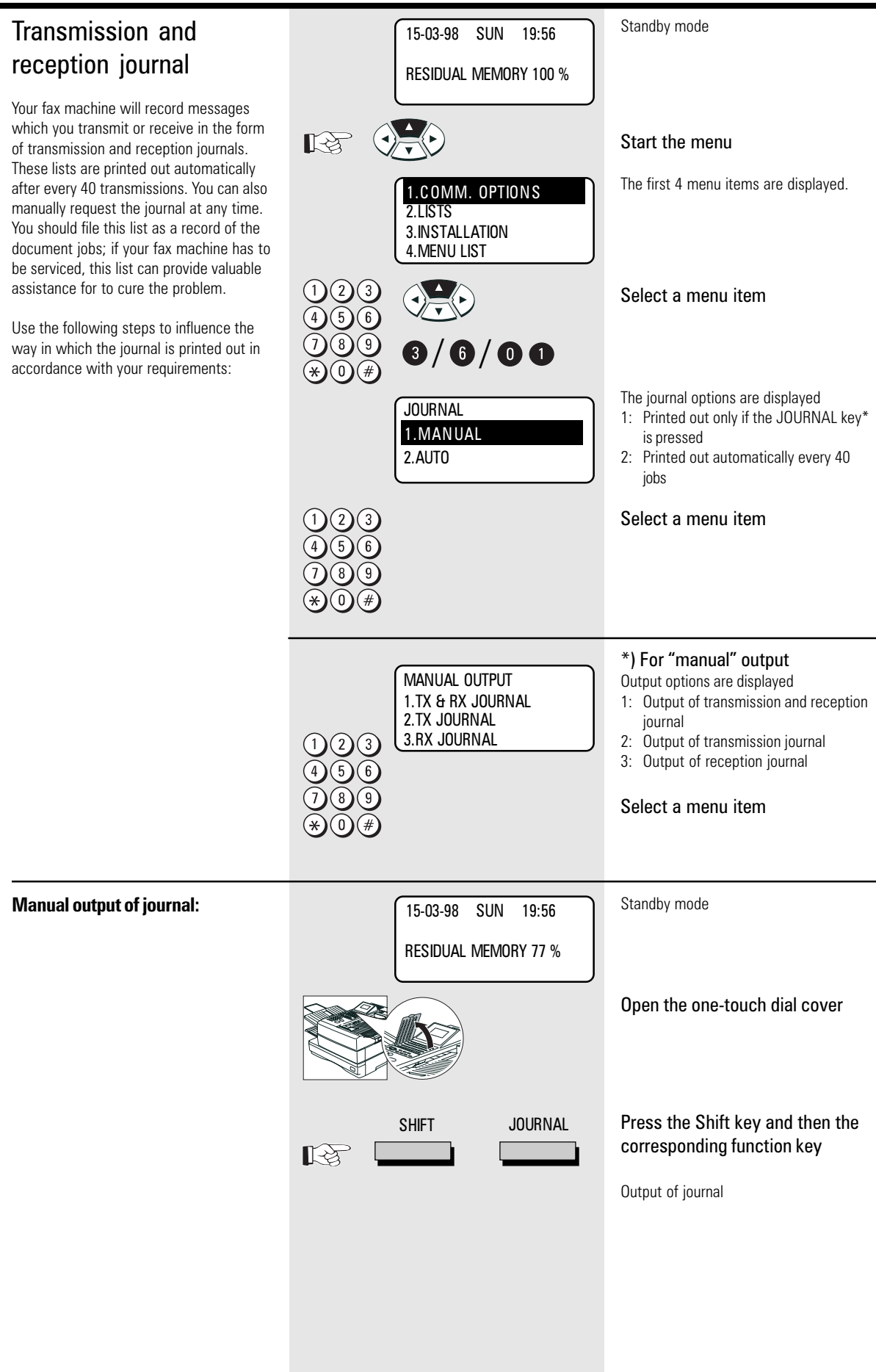

GB 86

<span id="page-86-0"></span>TRANSMISSION JOURNAL TIME : 03.03.98 14:23<br>TEL NUMBER : +44-1234567890 TEL NUMBER : +44-1234567890<br>NAME : TOSHIBA MARKET NAME : TOSHIBA MARKETING TF631<br>SCAN COUNT : 150 (00000096) 150 (00000096)<br>191 (000000BF) PRINT COUNT :<br>DRUM COUNT :  $\begin{array}{cccc} . & 151 & (000000Br) \\ . & 1480 & (000005C8) \\ . & 1 & (00000001) \end{array}$ TONER COUNT : 1 (00000001) NBR FILE NBR DATE TIME DURATION PGS TO DEPT NBR ACCOUNT MODE STATUS 02 252 09.12 14:21 01/48 01 MAX MEIER EC 310 NG D1 RECEPTION JOURNAL TIME : 03.03.98 14:23 TEL NUMBER : +44-1234567890 NAME : TOSHIBA MARKETING TF631 SCAN COUNT : 150 (00000096) PRINT COUNT :<br>DRUM COUNT : DRUM COUNT : 1480 (000005C8)<br>
TONER COUNT : 1 (00000001)  $1$  (00000001) NBR FILE NBR DATE TIME DURATION PGS FROM DEPT NBR ACCOUNT MODE STATUS 02 252 09.12 14:21 01/48 01 MAX MEIER EC 310 NG D1 **Additional details relating to the operating data of the fax machine:** Scan count: Number of scanned documents Print count: Total number of printed pages Drum count: Number of printed pages (x10), in relation to the current drum unit

#### Meaning of the items in the journal:

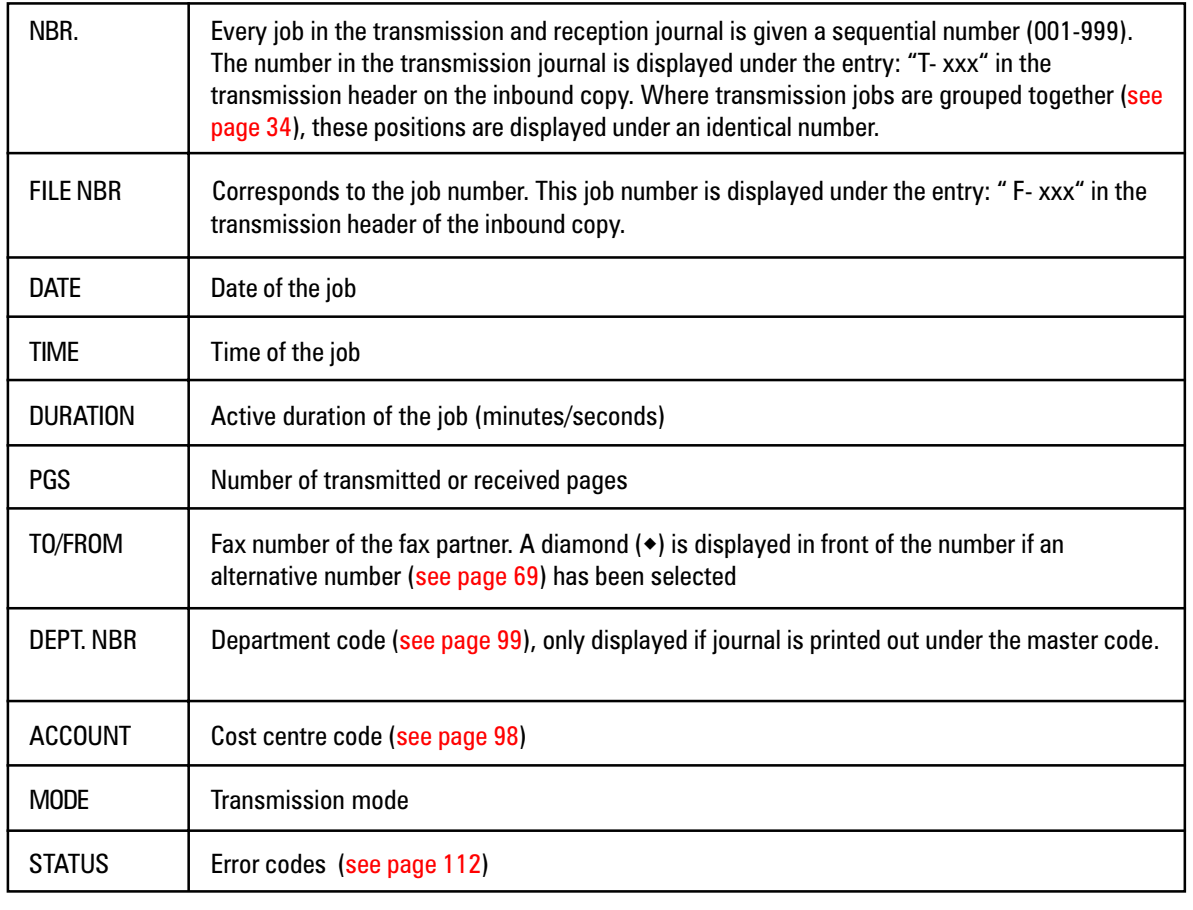

Codes used for transmission modes:

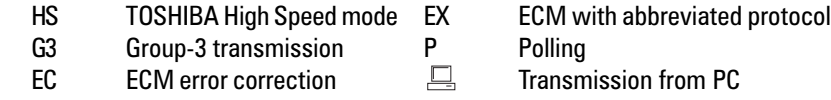

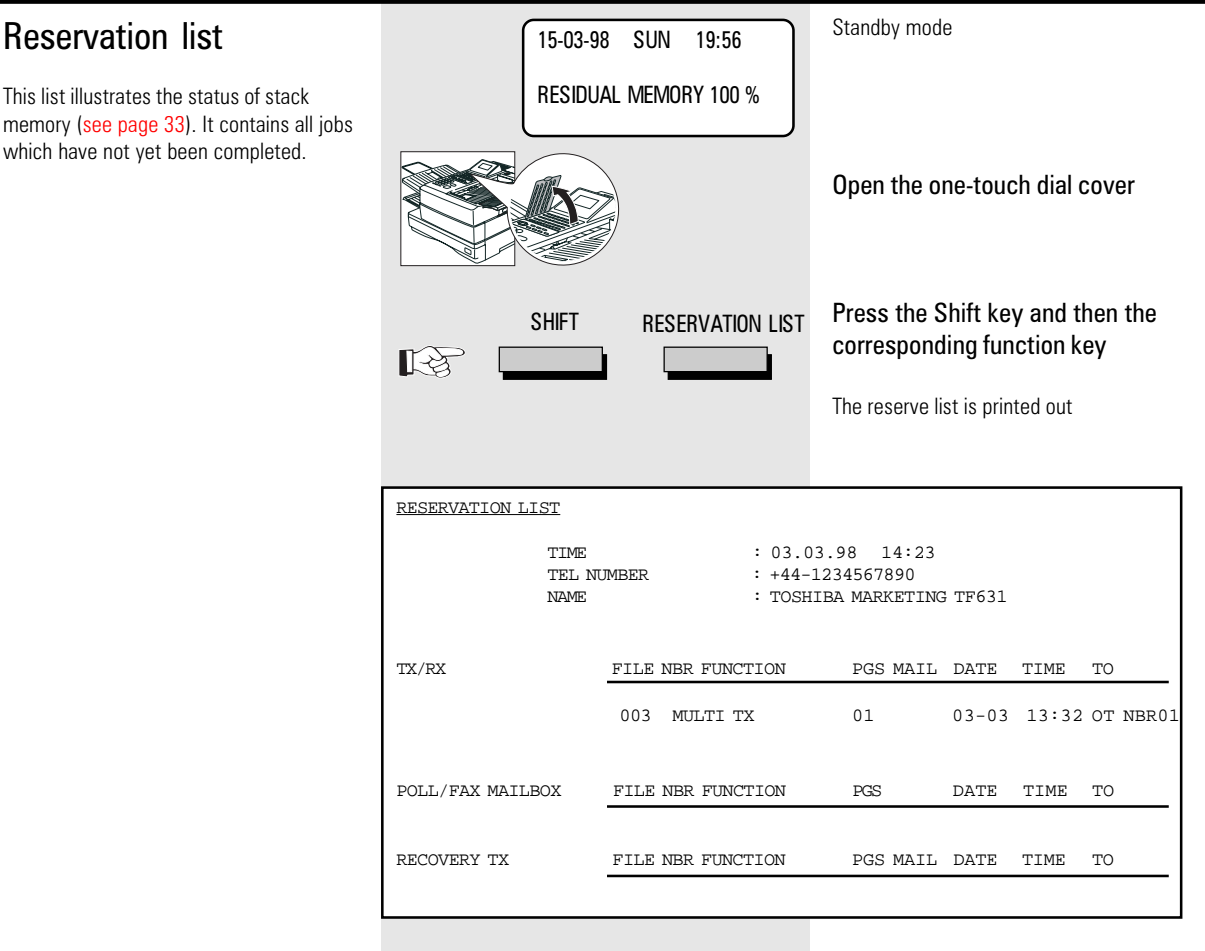

#### The function list

This list provides information concerning all settings of the fax machine. They correspond with the settings which you have made. Keep this list for any service work which may be necessary.

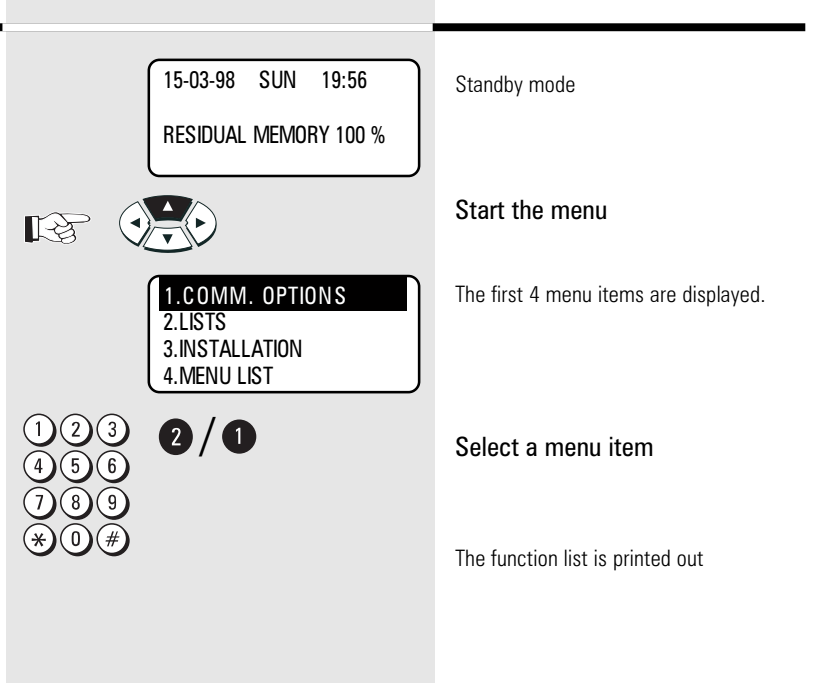

GB 88

#### FUNCTION LIST

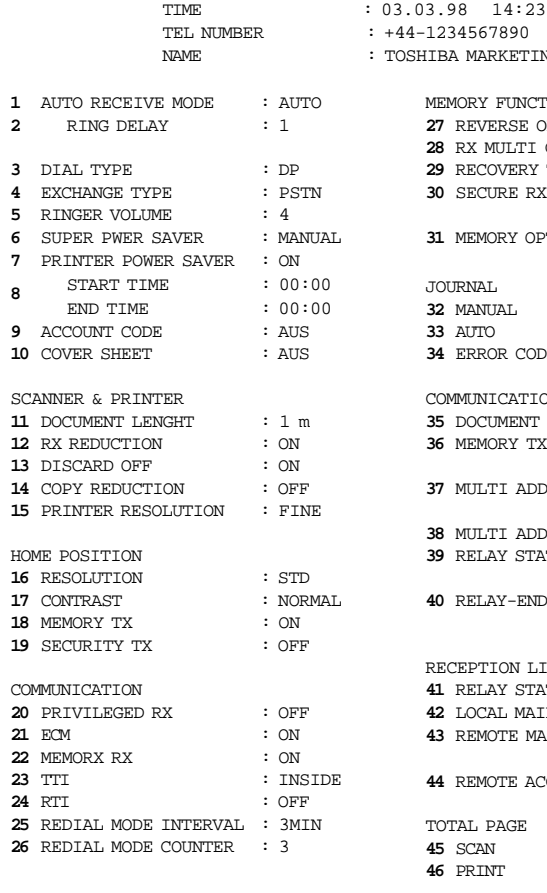

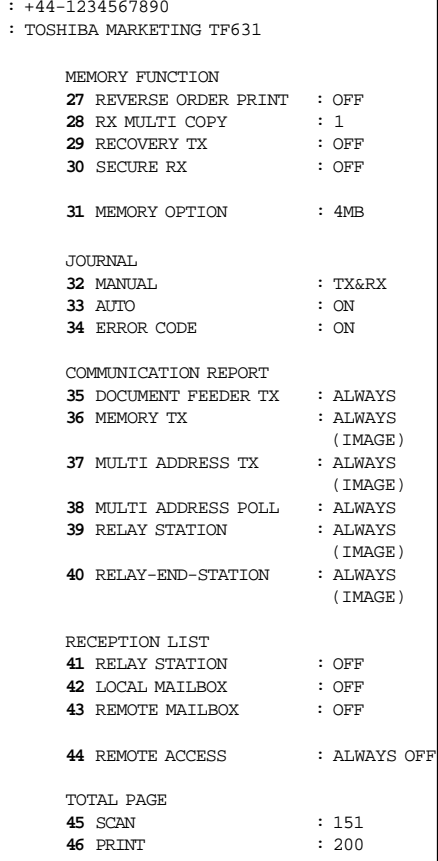

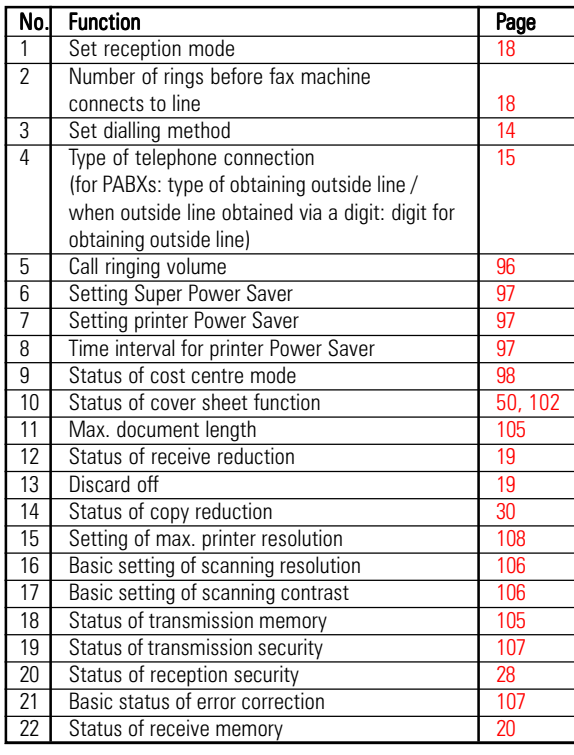

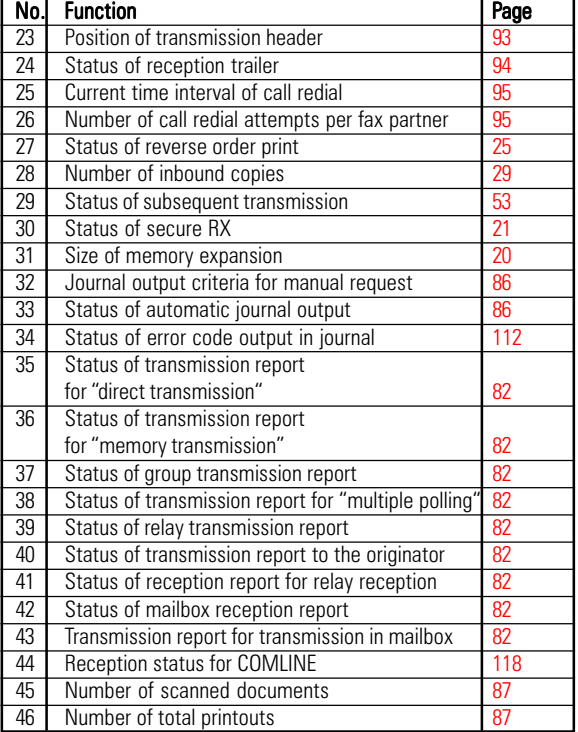

**The** 

The dia

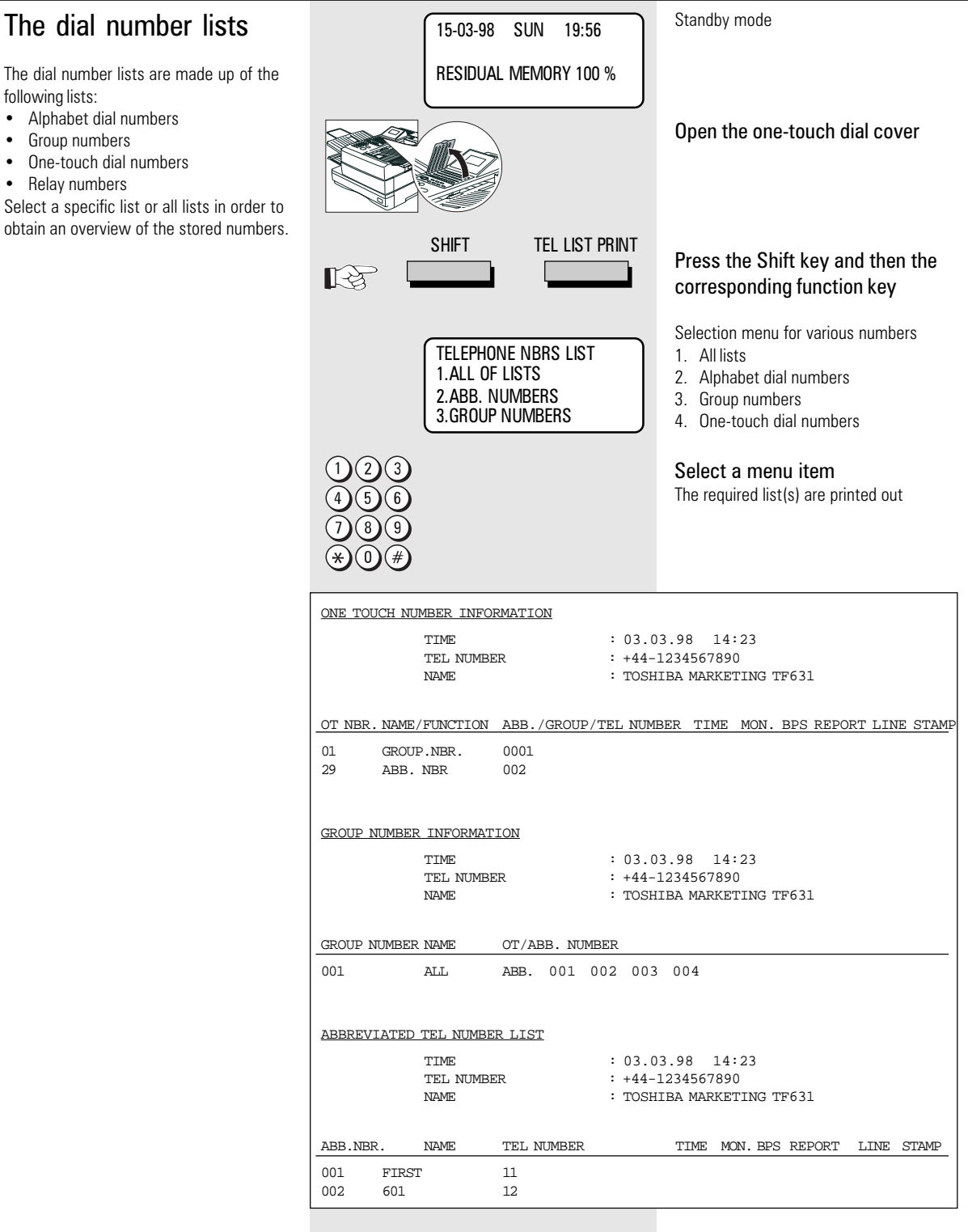

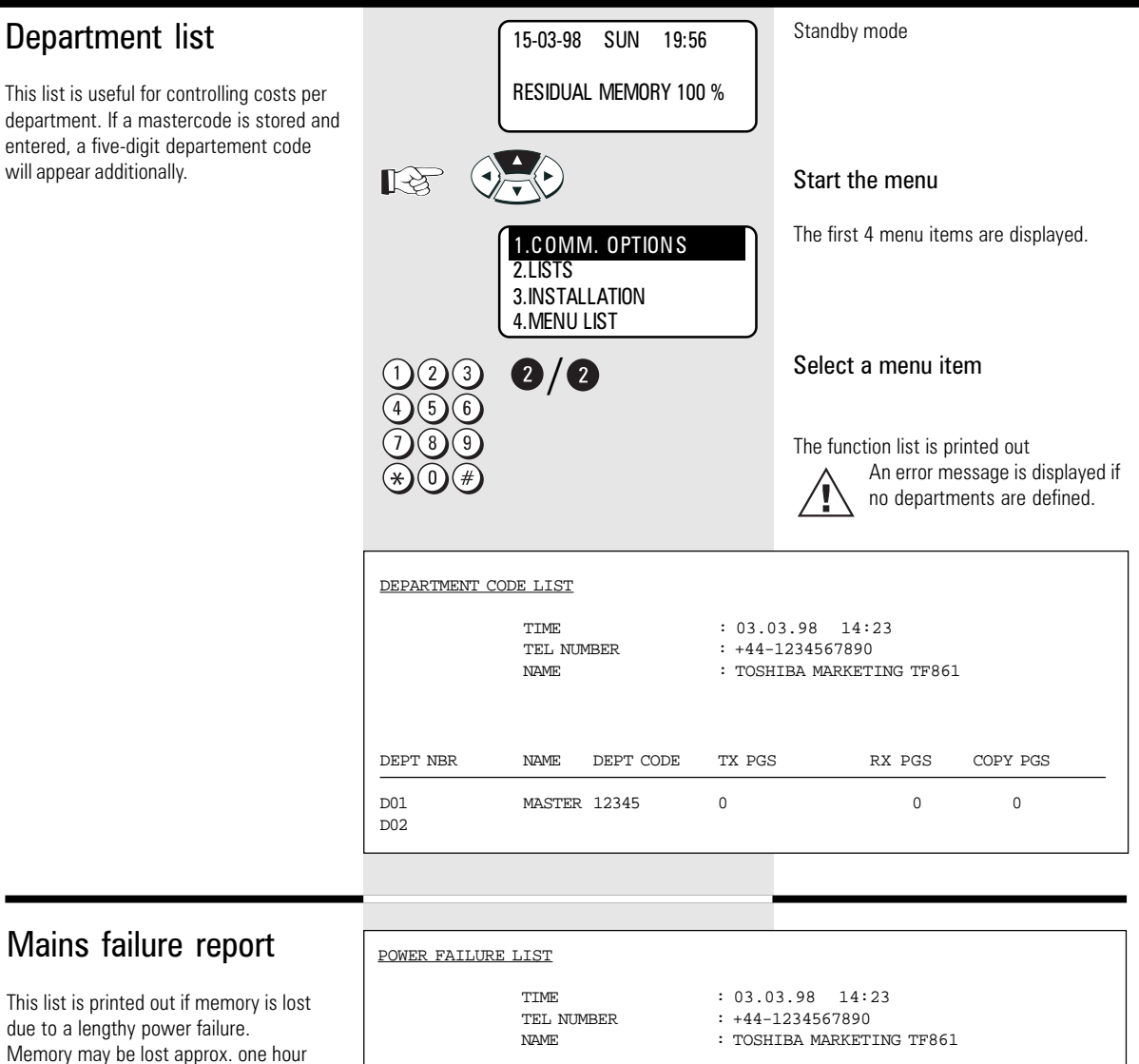

due to a lengthy power failure. Memory may be lost approx. one hour after a power failure depending on the charge status of the internal back-up battery and the size of image memory.

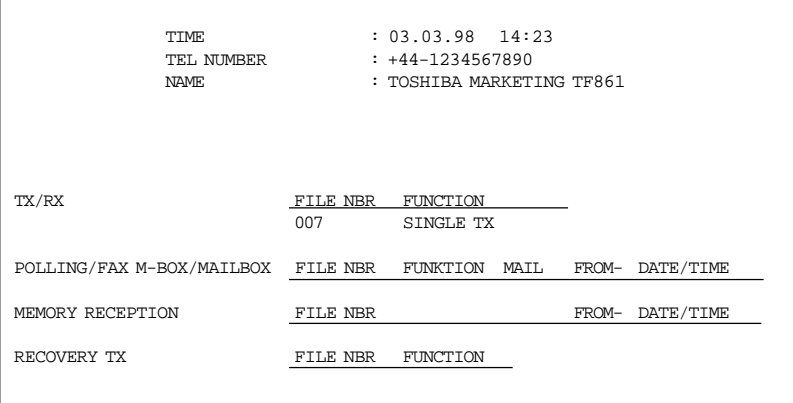

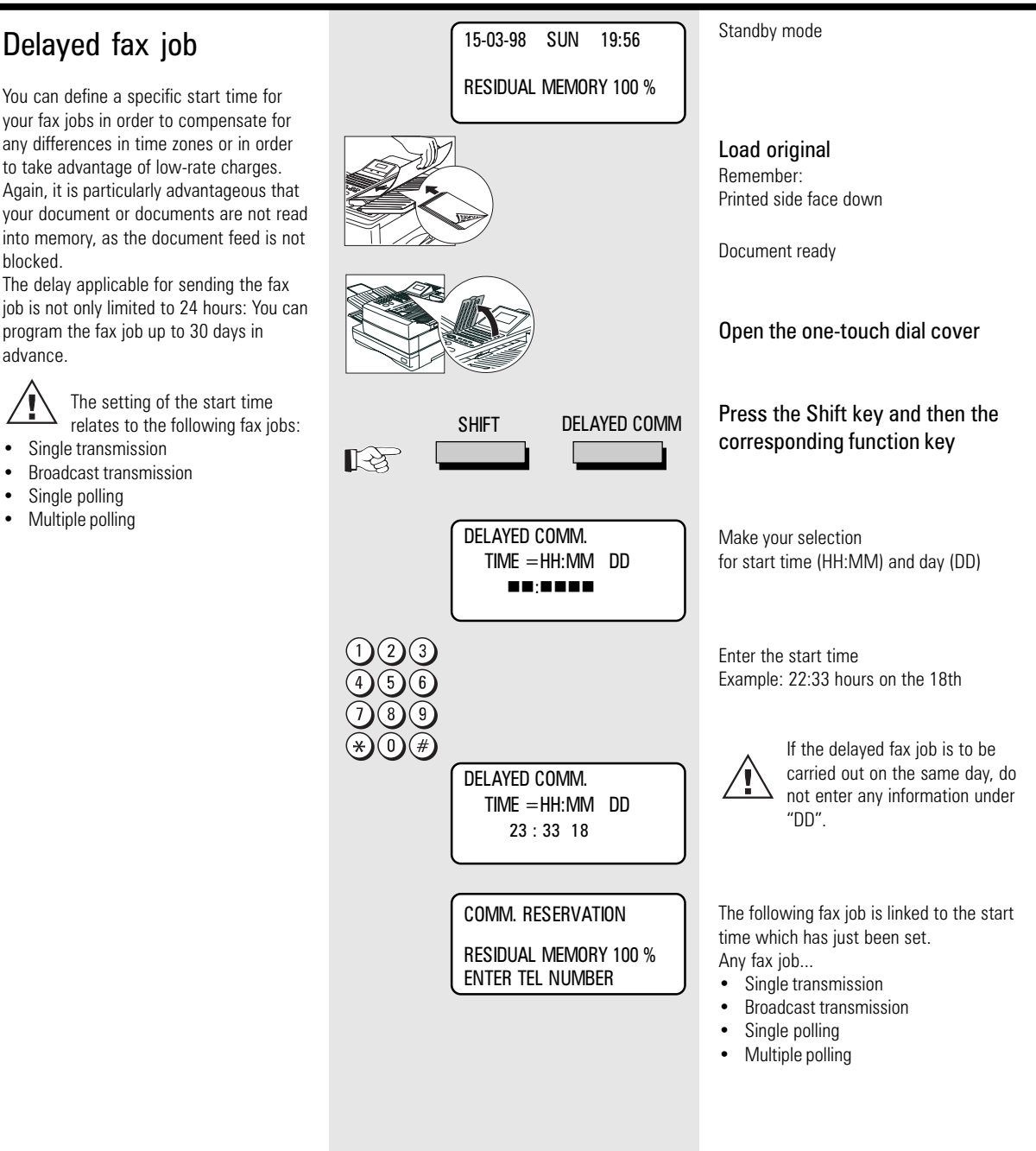

<span id="page-92-0"></span>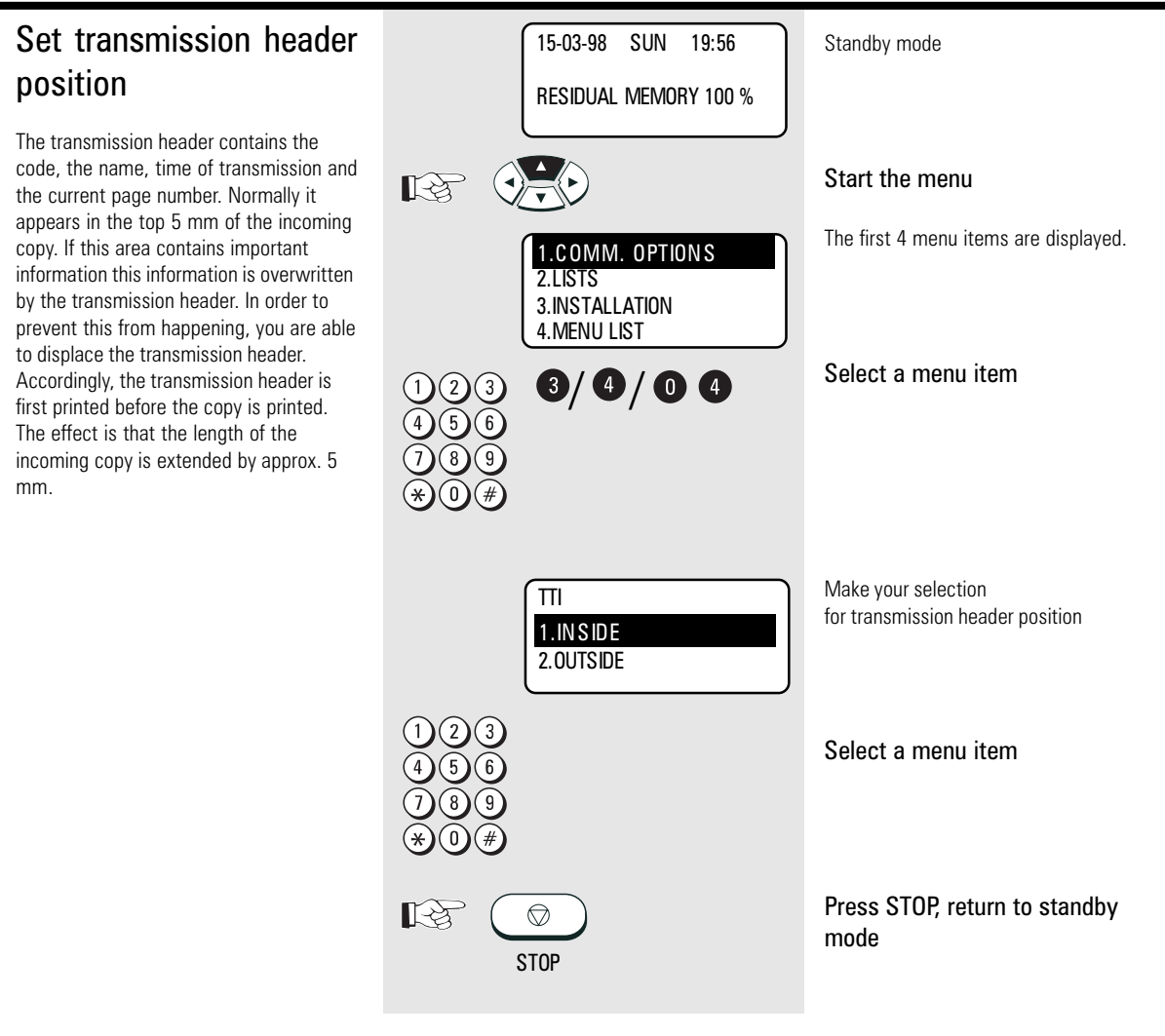

<span id="page-93-0"></span>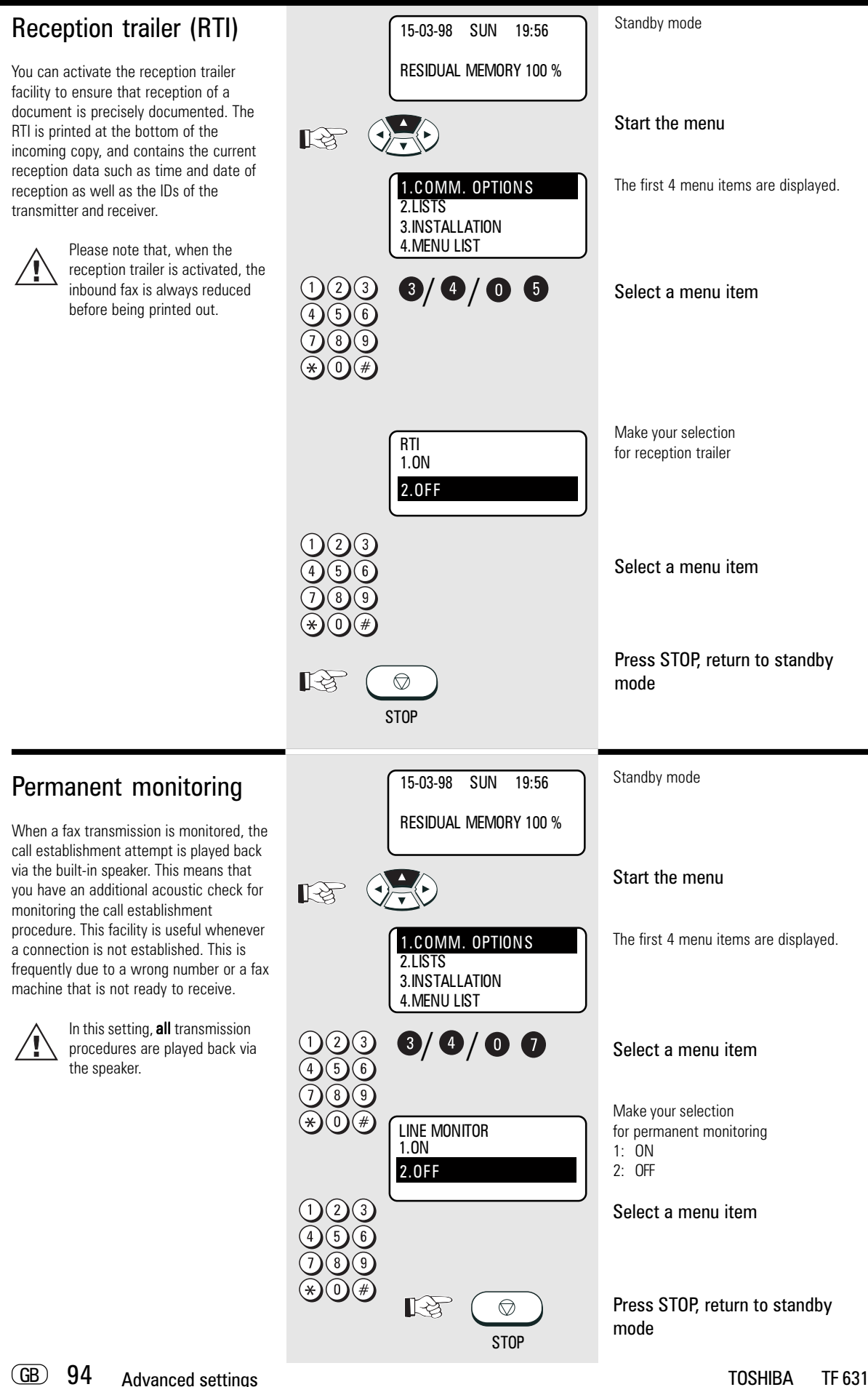

<span id="page-94-0"></span>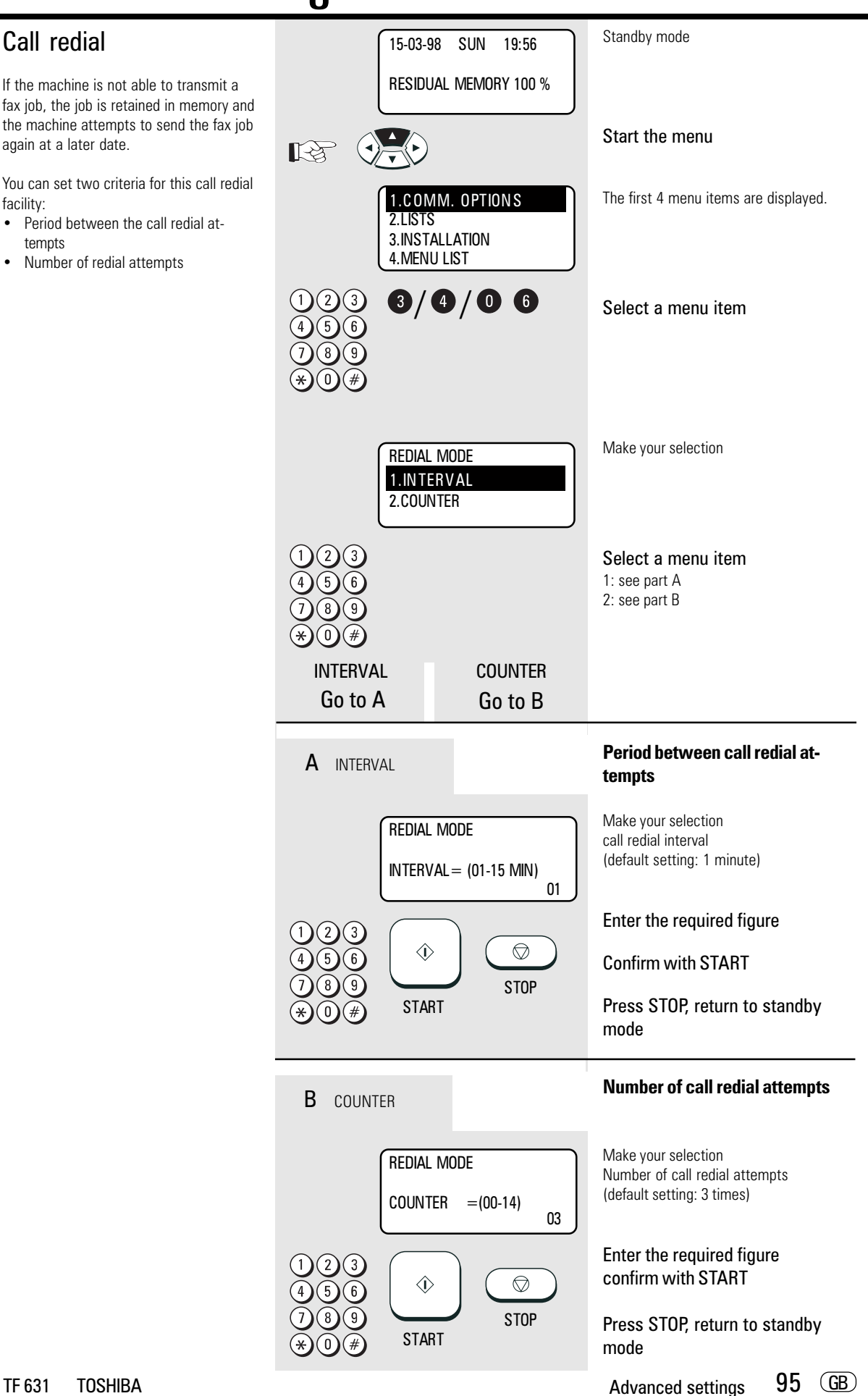

Download from Www.Somanuals.com. All Manuals Search And Download.

<span id="page-95-0"></span>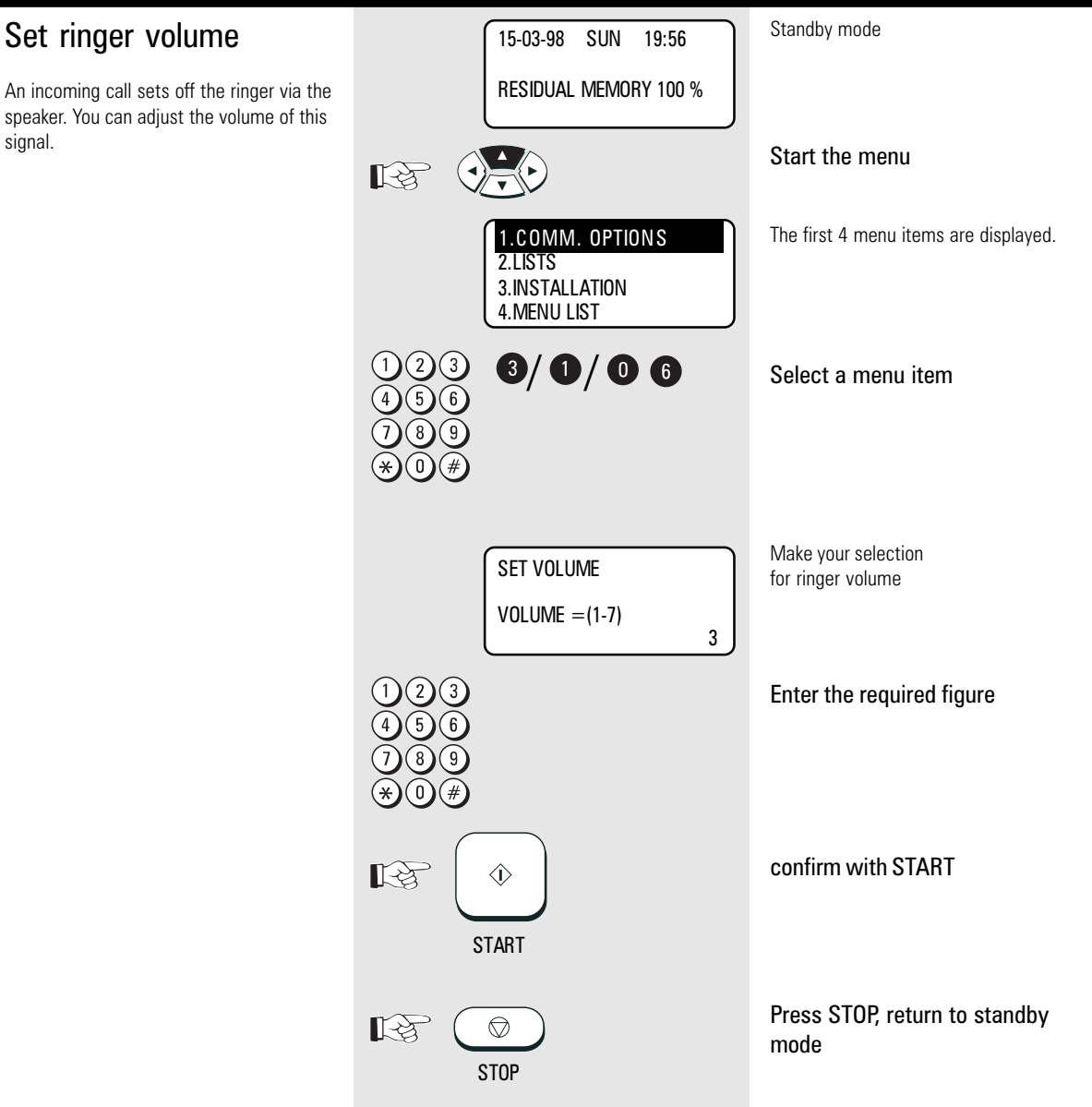

#### <span id="page-96-0"></span>Power saver Standby mode 15-03-98 SUN 19:56 (stand by) RESIDUAL MEMORY 100 % The printer unit of your fax machine requires a heat source of approx. 170° C Start the menu  $\mathbb{R}$ in order to be able to print out documents immediately. This heat source is heated at specific intervals in order to maintain the The first 4 menu items are displayed. 1.COMM. OPTION S temperature at the required level. This 2.LISTS consumes electricity, and the fan also has 3.INSTALLATION to run constantly. If you wish to save 4.MENU LIST electric current or prevent the fan noise, you are able to deactivate the permanent  $\bf{0}/\bf{0}/\bf{0}$ Select a menu item heating facility. The heater in such cases would only be activated if a fax document is received or printed out. There is a delay of around 1 minute before documents POWER SAVER Make your selection for Power Saver can be printed out. 01. SUPER P. S. mode 02. PRINTER P. S. 01: see part A Two alternatives are available: 02: see part B A Super P. S. Super Power Saver: Make your selection for mode In this alternative, all components which are not required are switched off (almost 1. Active after preset delay POWER SAVER 1.AUTOMATIC 2. Active after the SUPER POWER the entire electronics) and the display is SAVER key is pressed therefore also switched off. These 2.MANUAL 3. Cannot be activated measures reduce the entire power 3.OFF consumption of the fax machine to below 2 VA (Watt). The fax machine resumes its O Select a menu item functions as soon as a call is made or as soon as a document is inserted. Example: Automatic The Super Power Saver mode is set either **STARTTIME** with a delay (which can be adjusted Make your selection between 1 and 60 minutes) after the last for the delay time TIME (01-60)MIN action, or it can be activated by the 03 SUPER POWER SAVER key. Enter the delay time • The Super Power Saver mode cannot  $(6)$ be activated when the memory is full ັດ  $\hat{O}$ (memory display < 100%) and when a  $\bigcirc$ Confirm with START fault lamp is lit. **STOP START** Press STOP, return to standby Printer Power Saver: mode The printer Power Save mode only switches off the heating facility for the R Printer P. S. fixing roller and the fan. All other functions are retained. The power consumption in this mode is approx. 15 Make your selection SET POWER SAVER VA (Watt). for power saver 1.ON You can use a menu for specifying the 1: Power saver on 2.OFF period during which the printer Power 2: Power saver off Saver mode is activated.  $\blacksquare$ Select a menu item SET POWER SAVER TIME PERIOD  $=$  00:00 - 00:00 Make your selection period for power saver time Enter 00:00-00:00 to permanently activate the power saver facility (24  $\hat{\mathbb{O}}$  $\circledcirc$ hours) **STOP** Enter the period **START**

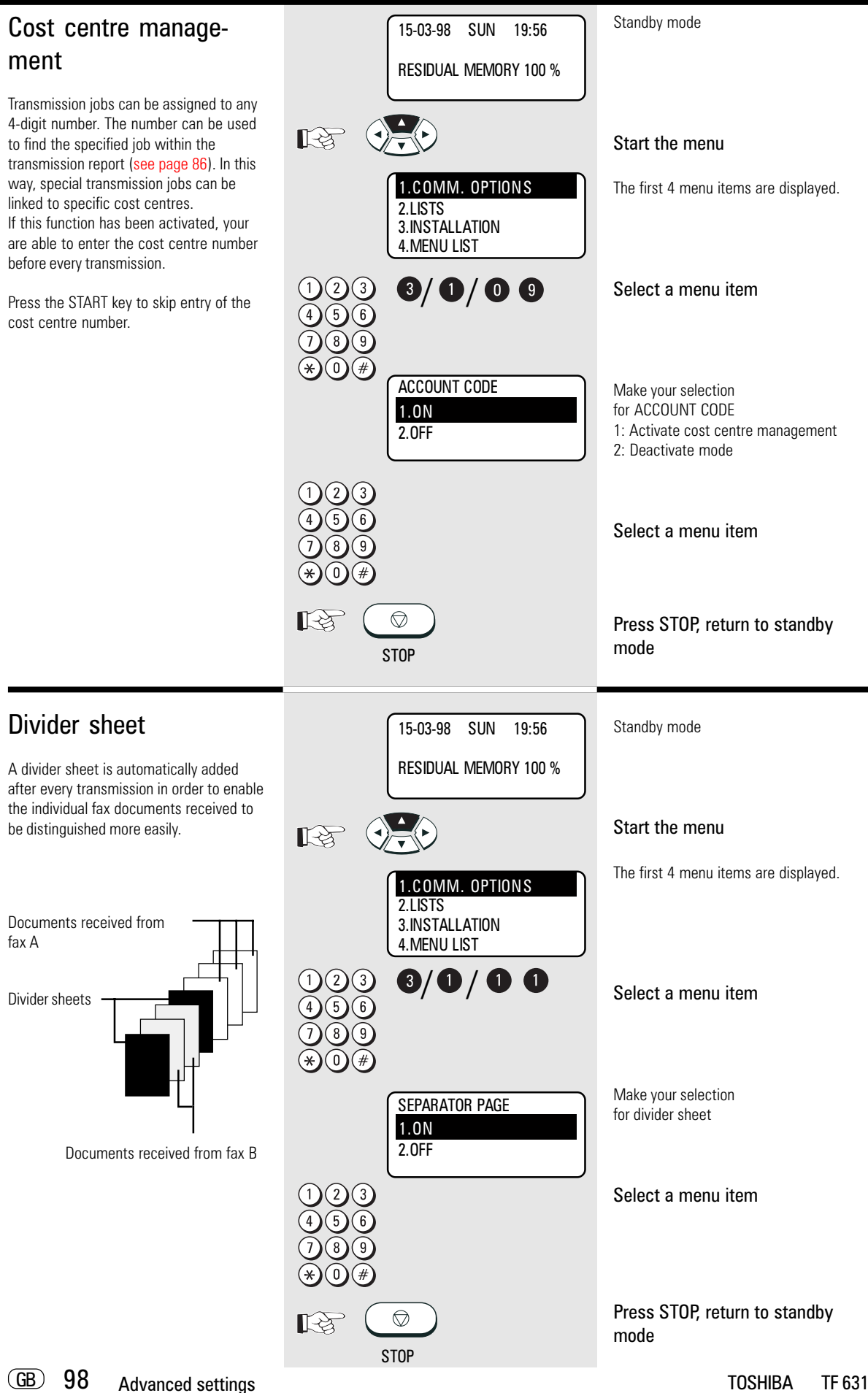

#### <span id="page-98-0"></span>Department code Standby mode 15-03-98 SUN 19:56 In order to prevent your fax machine from RESIDUAL MEMORY 100 % being used by unauthorised persons, you can lock it using a 5-digit code. 50 such codes are possible, and a separate journal  $R\otimes$ Start the menu is assigned to each of these codes. It is conceivable that this code can be used The first 4 menu items are displayed. for setting up a cost centre management 1.COMM. OPTION S system. The fax machine can now only be  $2.1$  ISTS enabled by entering the relevant depart-3.INSTALLATION ment code. The five-digit code is entered 4.MENU LIST and confirmed with the START key.  $9/0/00$ Select a menu item If a fax is transmitted after being released by the department code, the name of the corresponding department is displayed in the transmission header of the fax Make your selection partner. DEPT CODE ENTRY for the department code 1.YES 1: Enter department code The code for department 2.NO number 01 is the master code. 2: Clear and cancel department codes This code must be entered for creating further department codes or  $\blacksquare$ Select a menu item cancelling existing department codes. If the fax machine has been enabled by a department code and if no further action takes Make your selection MASTER CODE ENTRY place, the code must be entered again for the department name (this name DEPT NBR= 01 after a further approx. 1.5 minutes. appears in the transmission header of the DEPT NAME=(MAX20) fax partner) [\(see page 12](#page-11-0) for diagram) Enter the department name MASTER CODE ENTRY DEPT NBR= 01 DEPT NAME=(MAX20) **Ghostbusters** confirm with START  $\hat{\mathbb{O}}$  $\mathbb{R}$ à **START** Make your selection MASTER CODE ENTRY for department code  $DFPT NBR = 01$ (use master code when first entered) MASTER CODE= nnnn confirm with START  $\Diamond$  $\mathbb{R}^3$ **START** Make your selection for further departments (2 - 50) DEPT CODE ENTRY -or-DEPT NUMBER=(1-40) n Press STOP, return to standby िस्के  $\circledcirc$ mode

**STOP** 

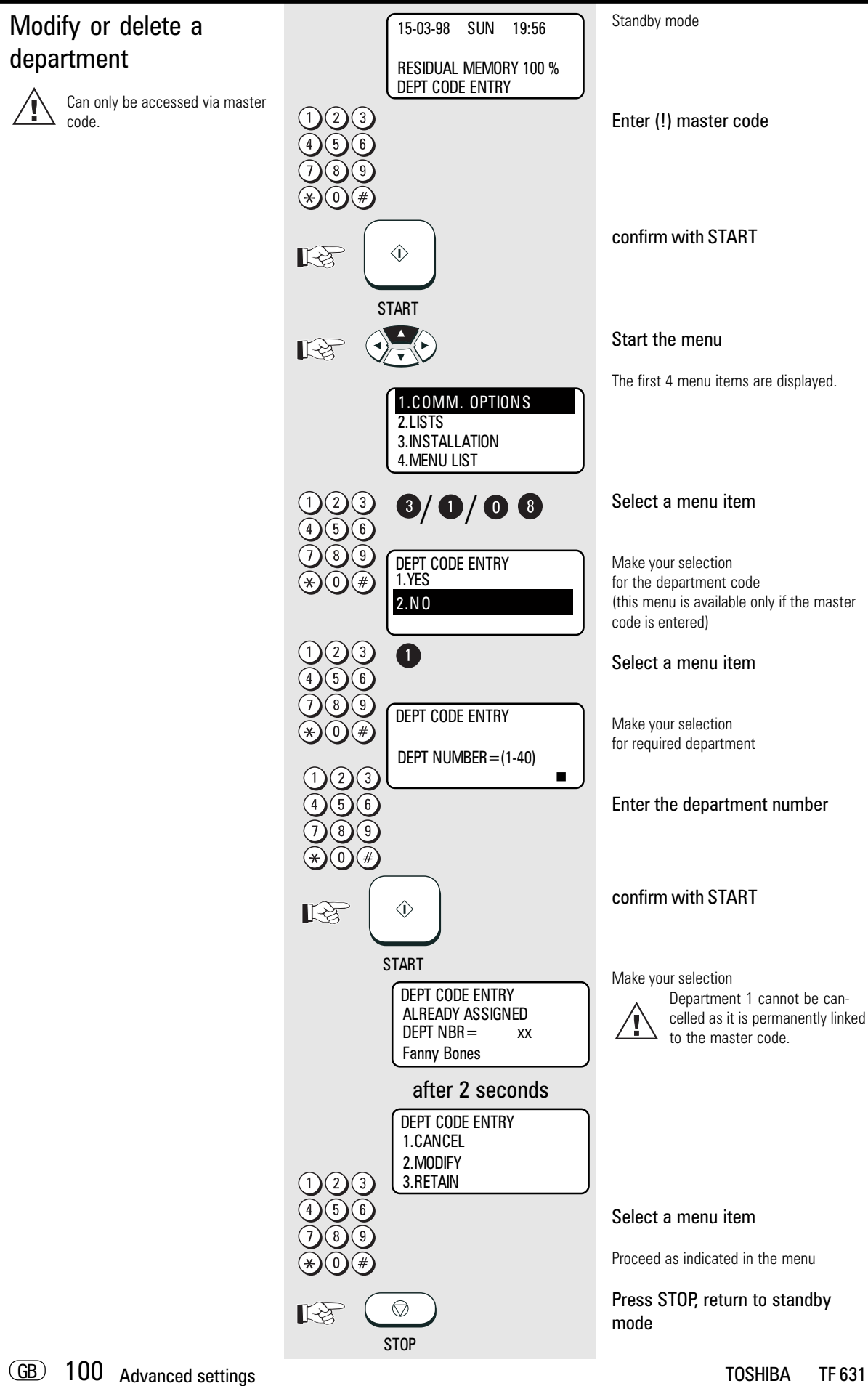

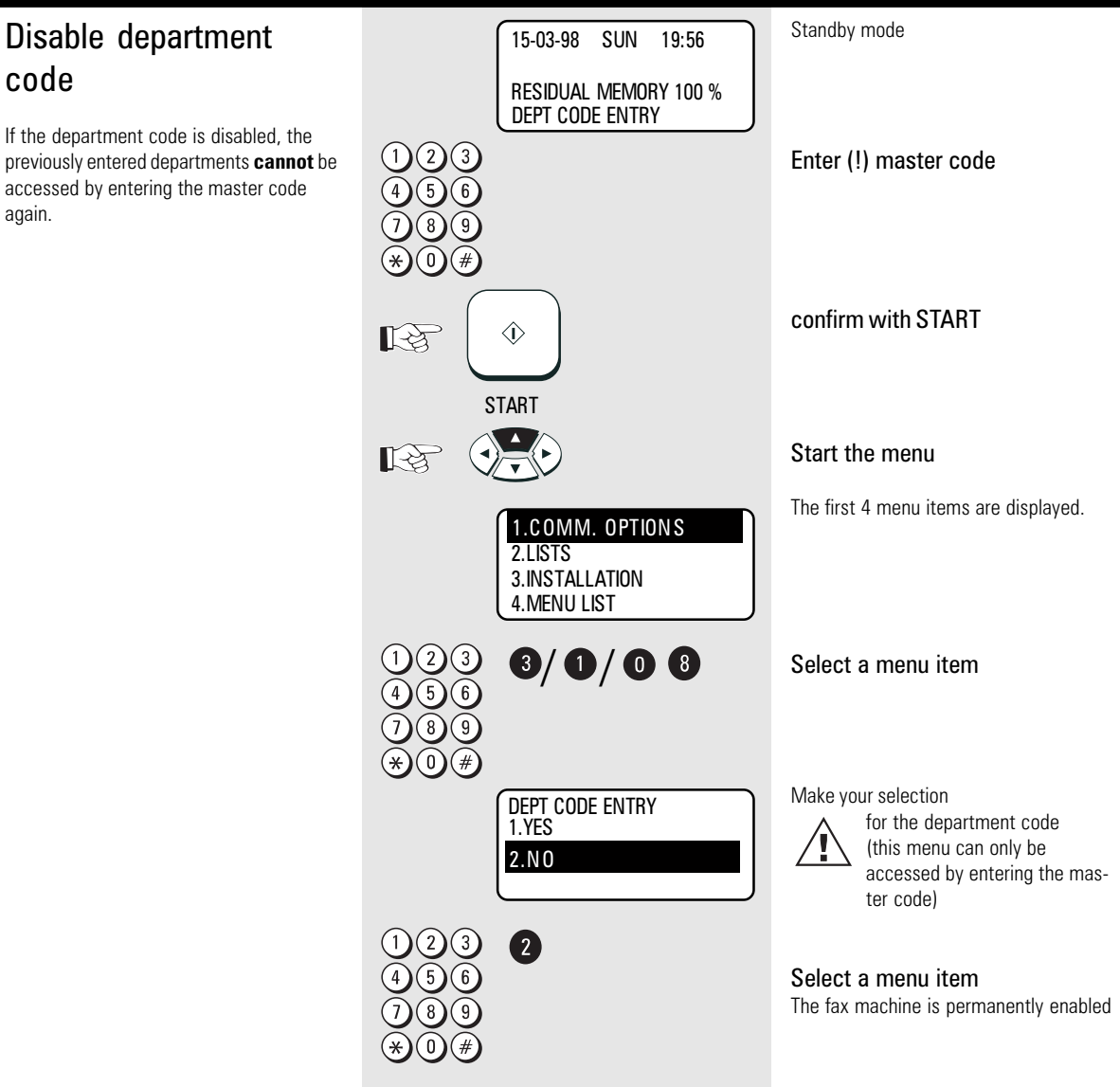

<span id="page-101-0"></span>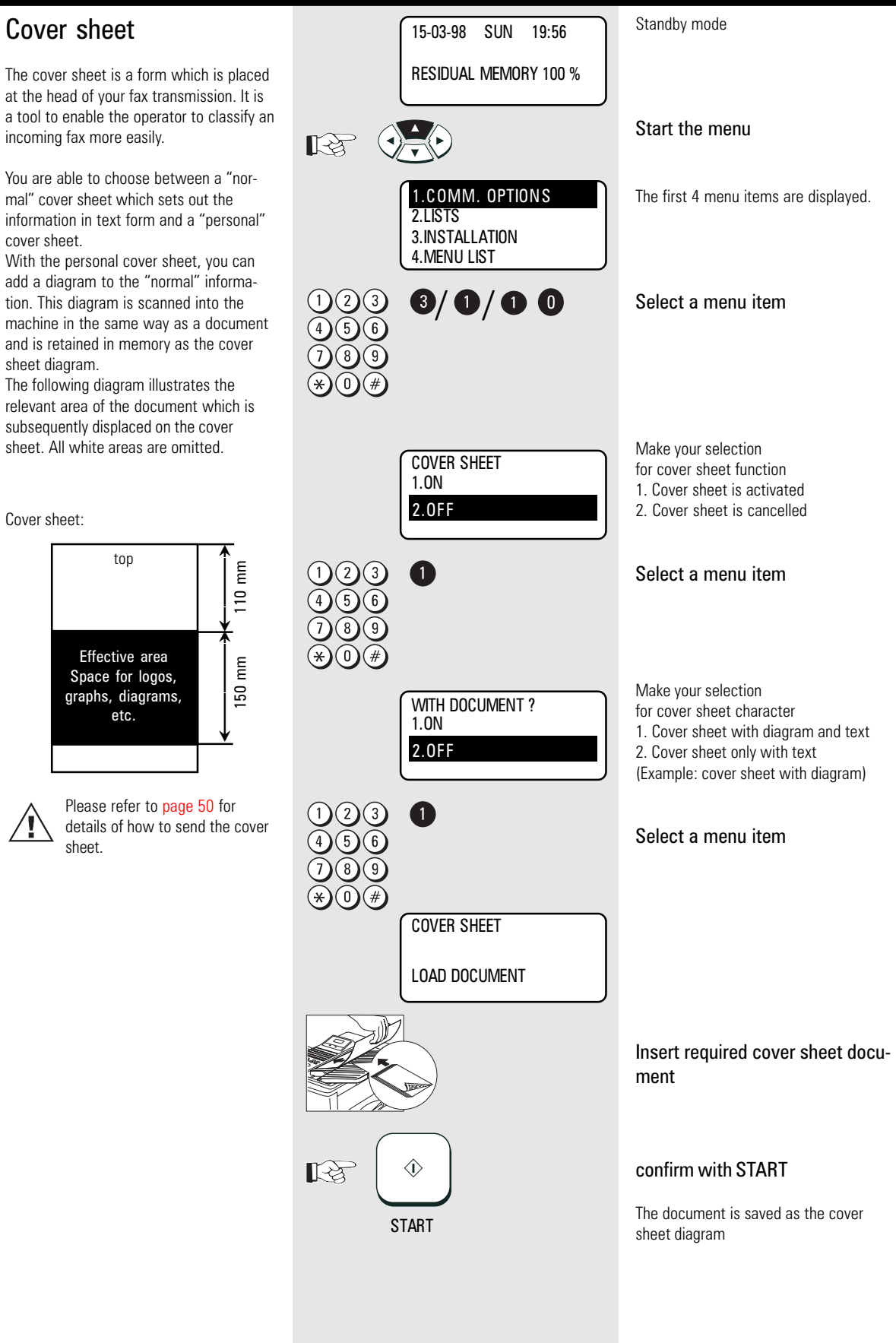

GB 102 Advanced settings **TEG 102 Advanced settings** TEG 31

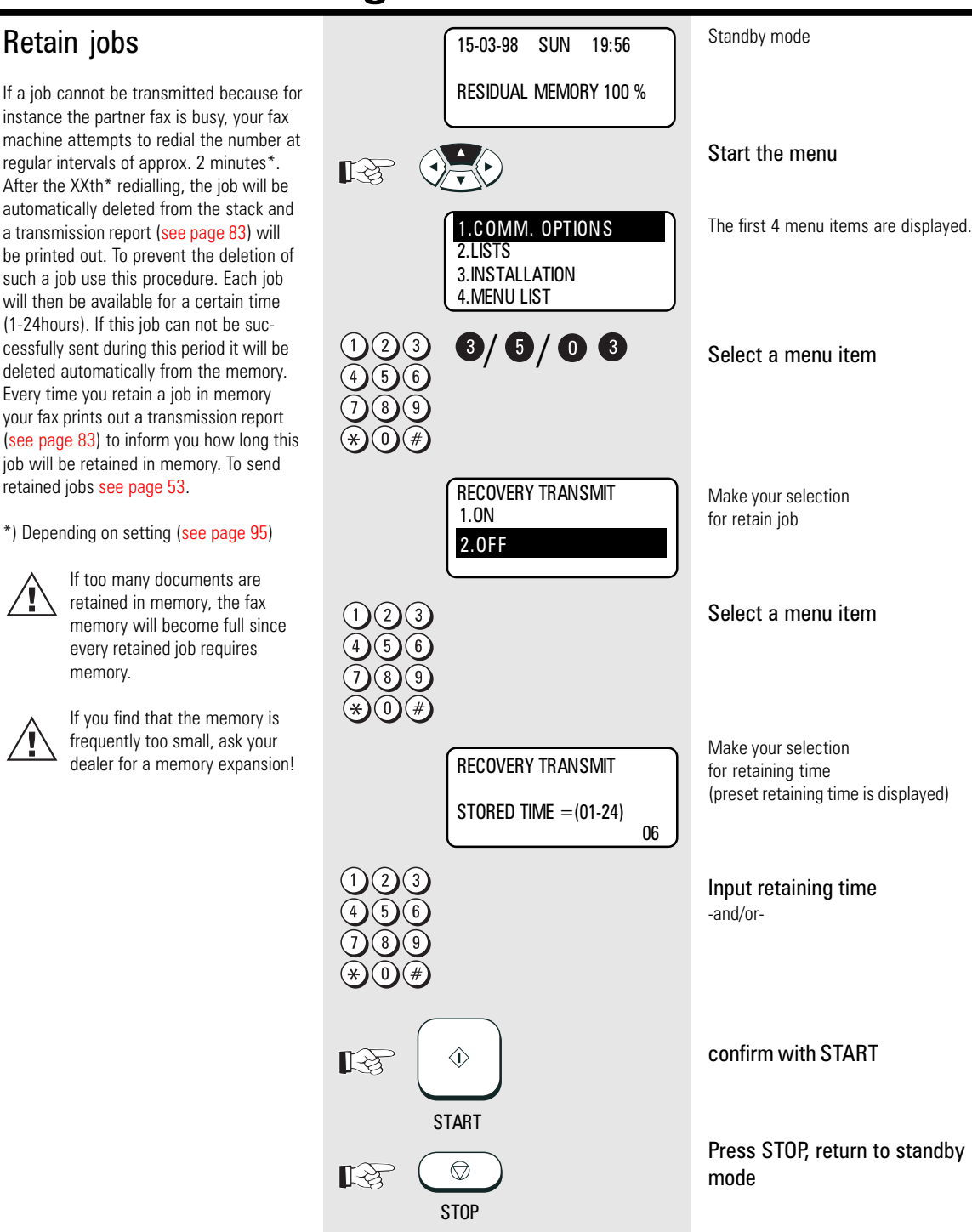

### Query job status

The LINE status lamp enables you to recognise whether your fax machine is currently active.

If you require more precise information concerning this activity, you can query the current status of the machine. This status query also enables you to cancel the current job.

The status display is made up as follows:

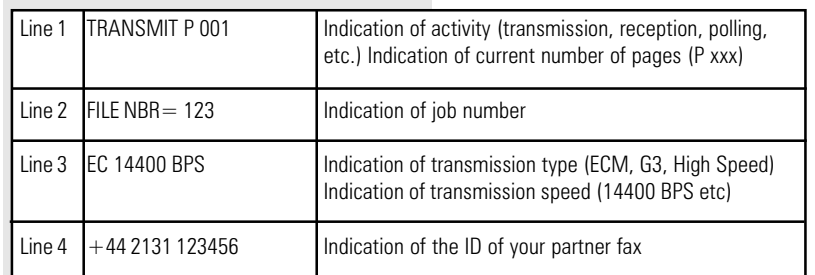

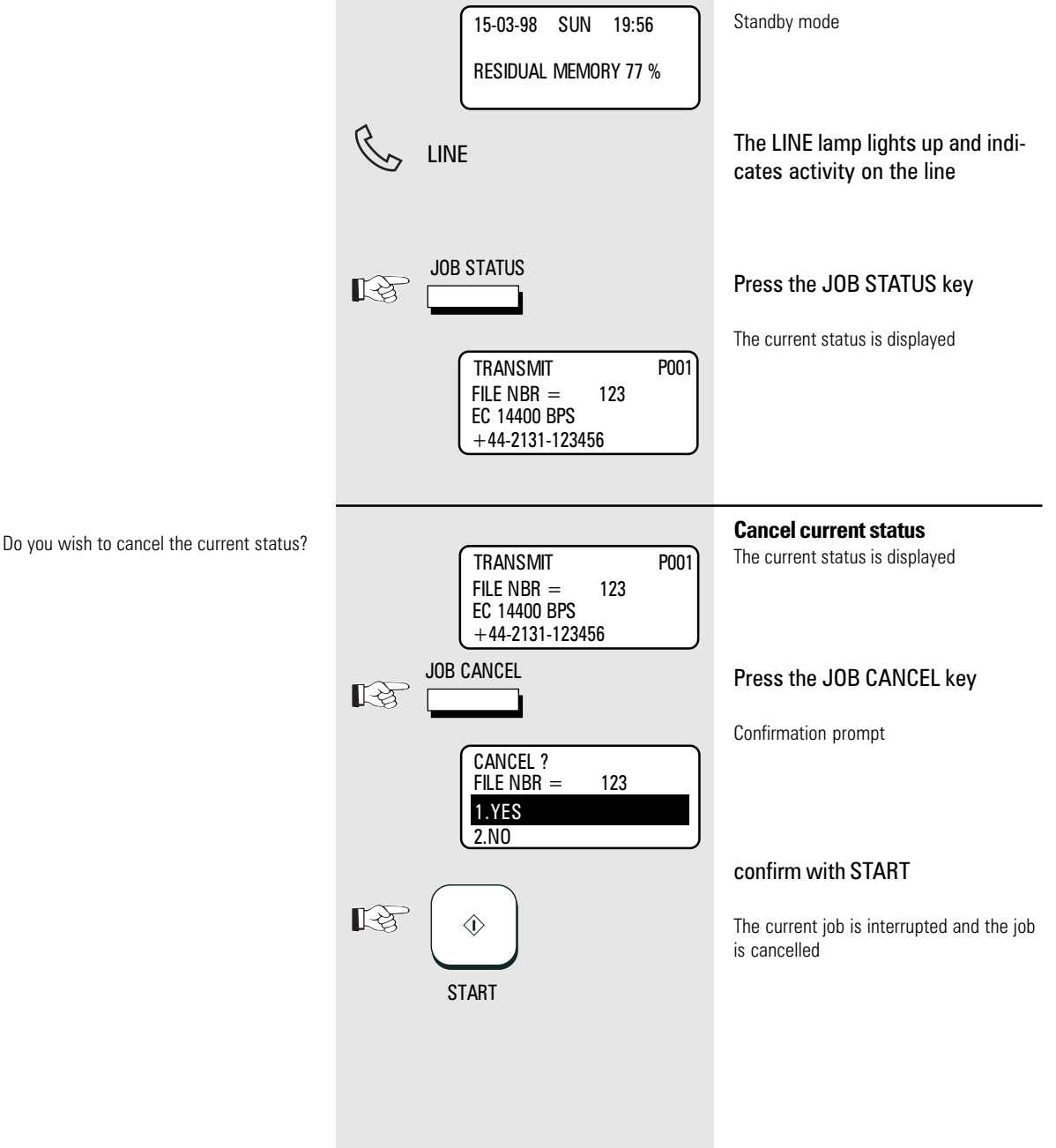

GB 104 Advanced settings **TEG 10** Advanced settings **TEG 10** Advanced settings **TEG 10** Advanced settings

<span id="page-104-0"></span>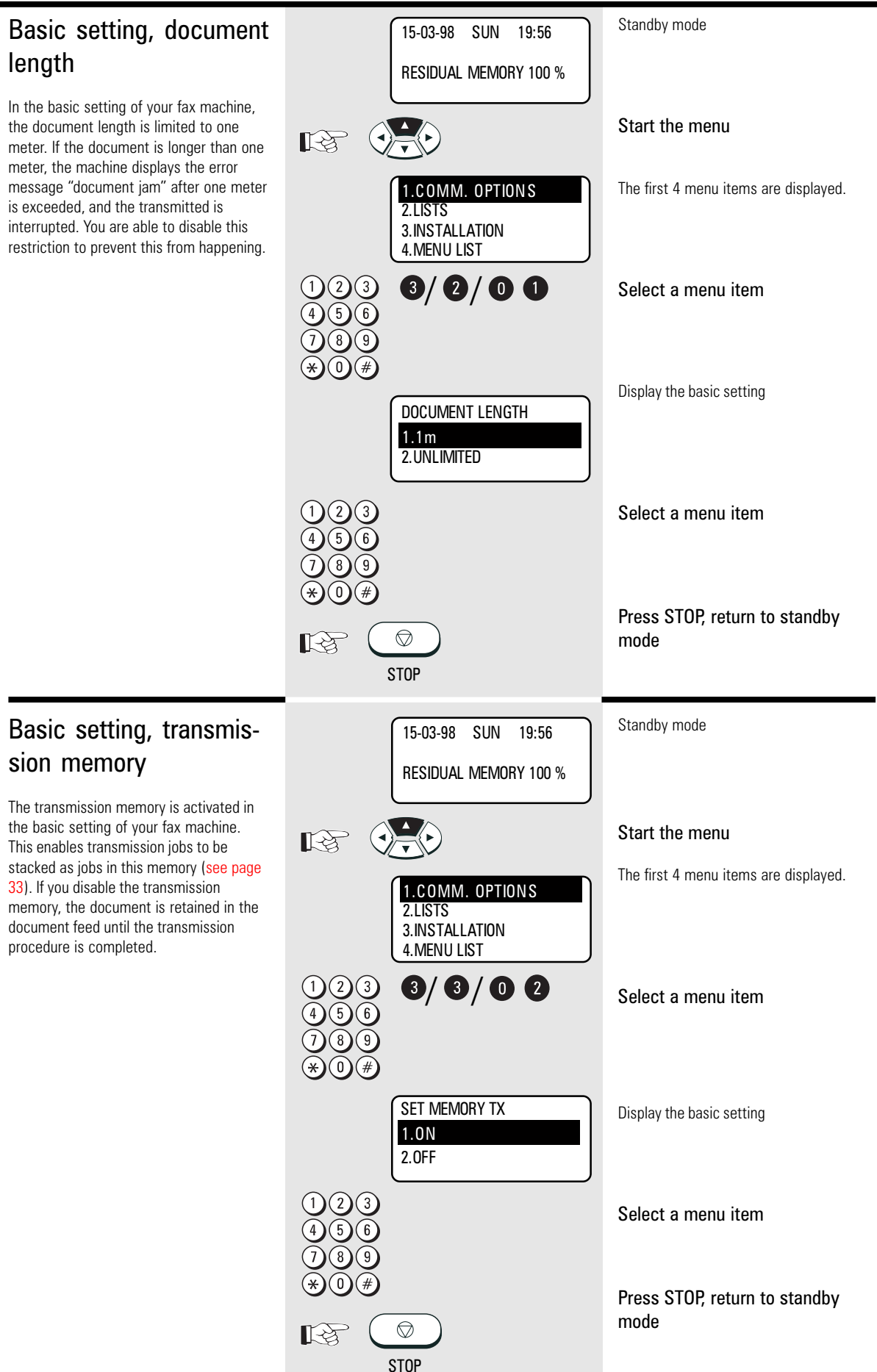

105 GB

<span id="page-105-0"></span>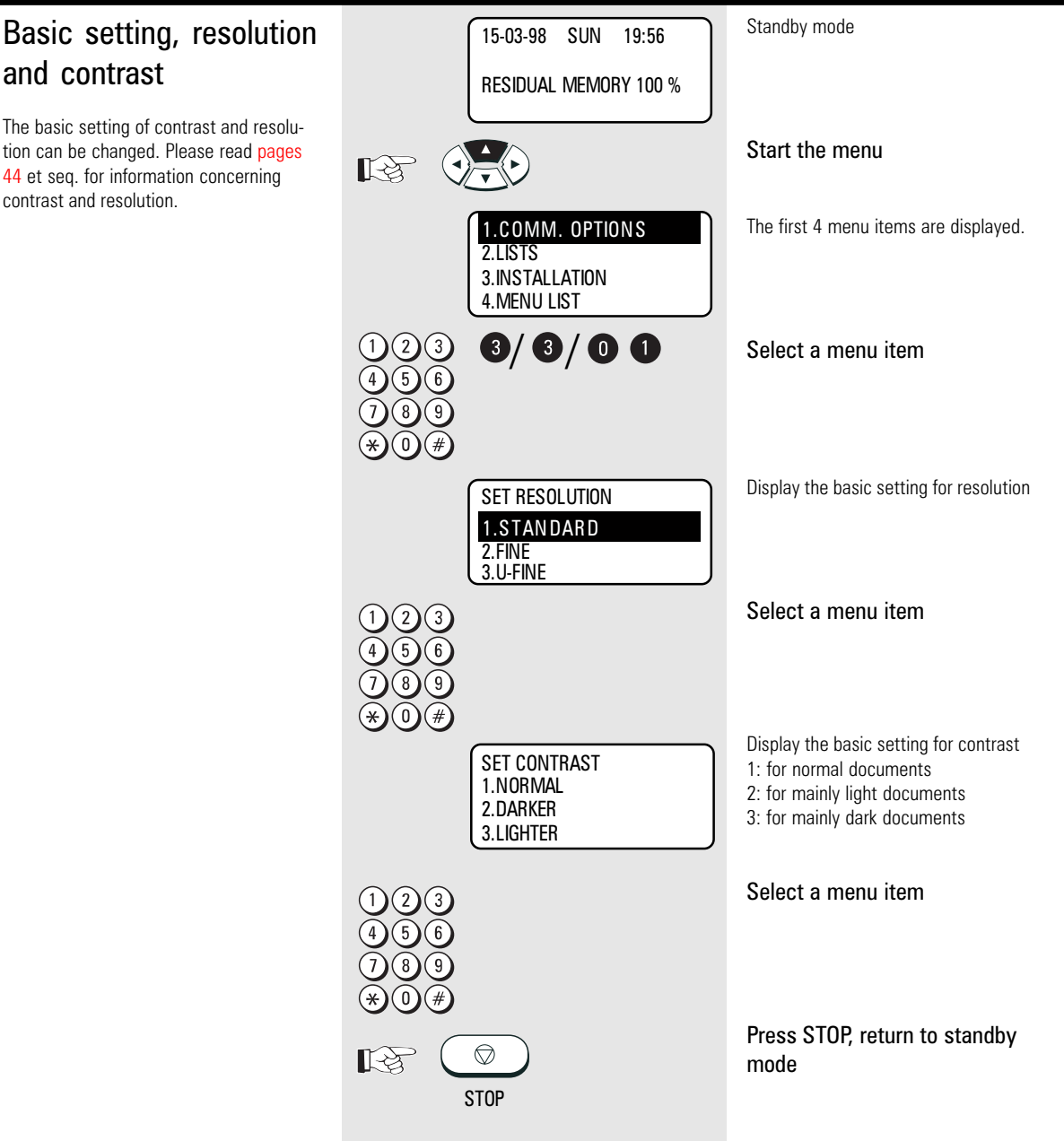

### <span id="page-106-0"></span>Basic setting, ECM (error correction mode)

Your fax machine is equipped with an error correction facility (ECM). If your fax partner also has an error correction facility, this permits error-free fax transmission. One effect linked with ECM is that the transmission time increases if there are any problems on the line. This may involve very high costs with oversees calls. For this reason, you can completely deactivate the ECM facility.

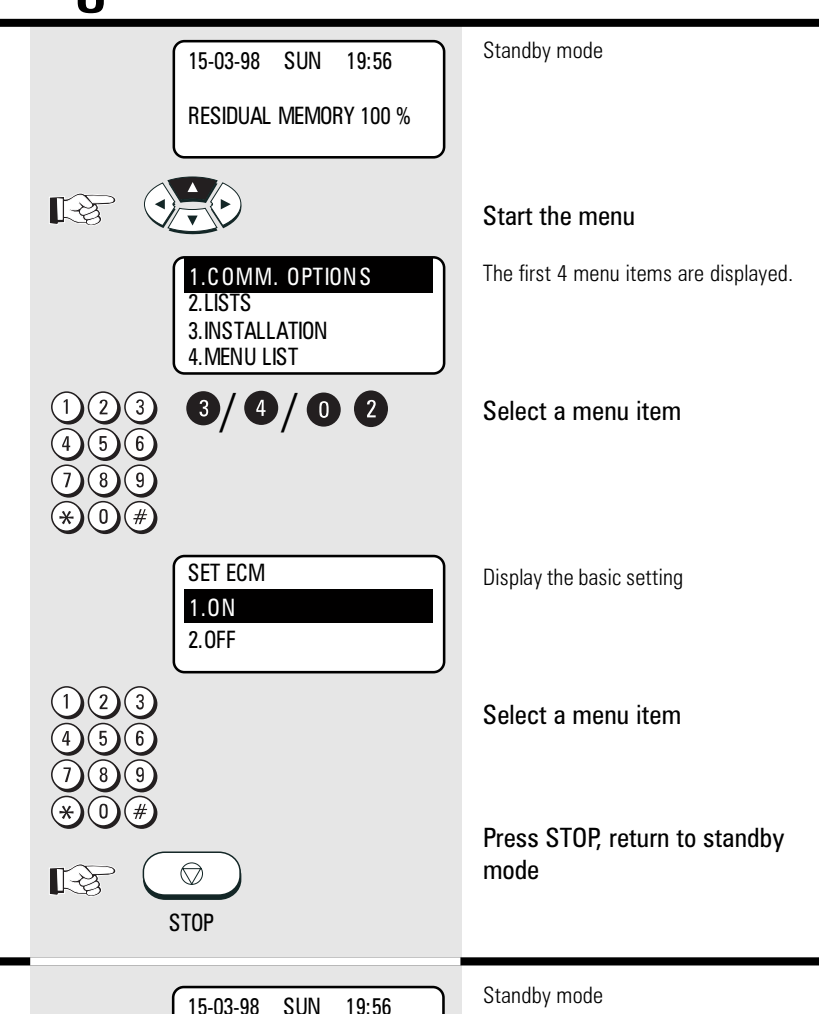

### Basic setting, protected transmission

The transmission of documents is restricted.

You can now only send documents to fax machines whose ID is identical to the dialled fax number. You can thus only fax your documents to specific fax partners.

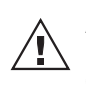

Any changes to this basic setting have far-reaching consequences!

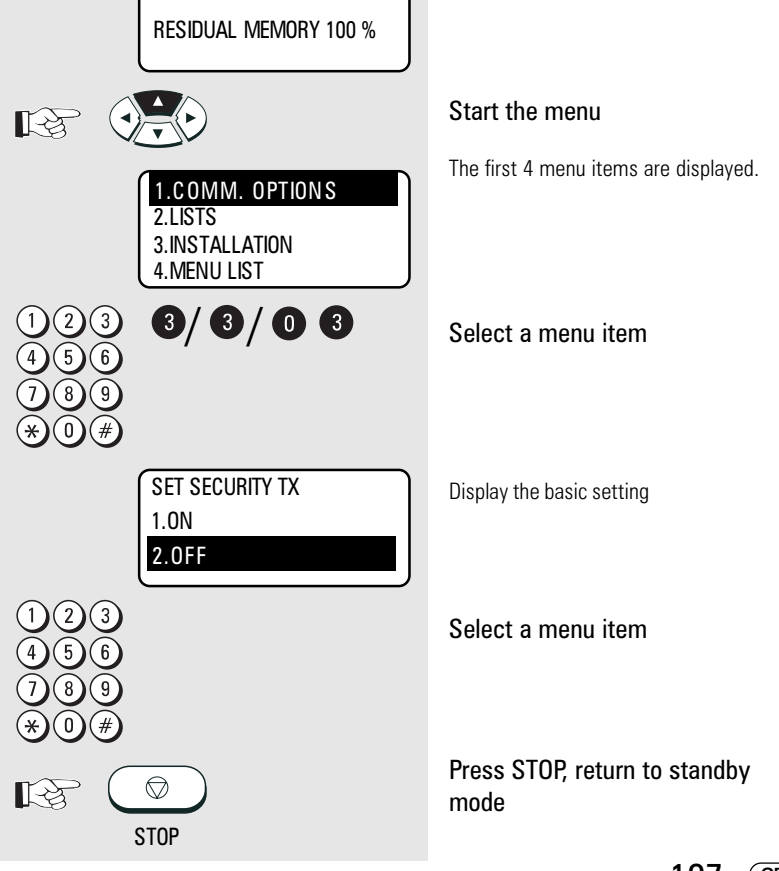

#### <span id="page-107-0"></span>Basic setting, superfine reception (only with memory expansion)

If a memory expansion is not used, the maximum possible reception resolution is "Fine".

If a memory expansion has been installed [\(see page 10\),](#page-9-0) you can decide whether your fax machine can also receive documents with superfine or ultrafine resolution. The higher resolutions place a certain amount of strain on the reception memory. Under unfavourable conditions, reception of documents may be incomplete if these resolutions are used and if the memory capacity is exhausted. If you also use your fax machine as a printer, the settings correspond to the

maximum possible printer resolution.

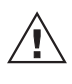

The maximum printer resolution also determines the maximum copy resolution which can be chosen.

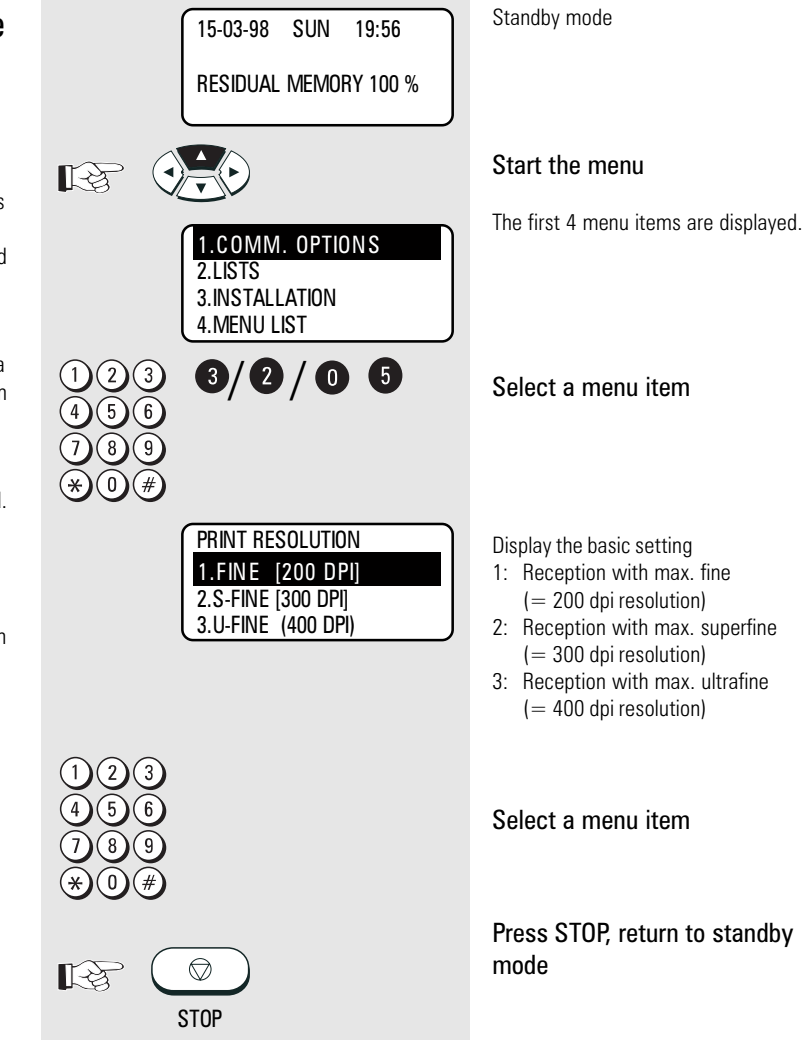
# <span id="page-108-0"></span>Advanced settings

### Additional features (SUB, SEP, PWD)

Because of the high level of innovation pressure in the telecommunications industry, fax technology is also being continuously improved. The ITU-T (formerly CCITT) operates as an international body and is responsible for ensuring standardisation of new telecommunication options. This ensures that non-proprietary compatibility is guaranteed.

All additional features described at this point are related to **fax networks**, and are added as additional information (digits) to the telefax numbers. Please note that the partner fax machine must also support these features. These functions would otherwise not be carried out.

#### SUB:

(Sub-Addressing) This mode is used for faxing documents in PC networks. The fax number (the number of the fax server in the network) and also the sub-address of the workstation in the network must be entered to enable the fax to be forwarded in the network.

The sub-address is entered in the form of a number with max. 20 digits.

### SEP:

(Separation Polling) This mode is used for polling from a PC network. The fax number (the number of the fax server in the network) as well as the polling address of the workstation in the network from which a fax document is to be polled must be entered. The polling address is entered in the form

of a number with max. 20 digits.

#### PWD:

(Password) The password is used as additional security for actions in the PC network. This enables transmission and polling procedures in PC networks to be protected. Facilities such as "electronic signature" as well as PIN number mode are also possible.

The password is entered in the form of a number with max. 20 digits.

### Additional paper cassettes (optional)

If the 250 sheet paper cassette is not adequate, you are able to install up to two additional paper cassettes (each holding 250 sheets). Please contact your TOSHIBA dealer for details.

Standby mode 15-03-98 SUN 19:56 RESIDUAL MEMORY 100 % Load original Remember: Printed side face down Document ready Open the one-touch dial cover Press the Shift key and then the SHIFT SUB ADRESS COMM corresponding function key  $\mathbb{R}$ SUB ADDRESS COMM. Make your selection 1.COMPLETE for additional parameters 2.SUB 1: complete 3.SEP 2: SUB 3: SEP 4: PWD  $\boxed{2}$ Selection of required menu item Example: Sub-address (SUB) Entry prompt SUB ADDRESS COMM. for the sub-address  $SUB = (MAX20)$ n  $\mathbb{R}$ a  $\hat{\mathbb{O}}$ confirm with START **START** SUB ADDRESS COMM. when all data have been entered: end with "1" 1.COMPLETE 2.SUB 3.SEP  $\mathbf{1}$ Entry prompt for 15-03-98 SUN 19:56 the fax number RESIDUAL MEMORY 100 % ENTER TEL NUMBER

<span id="page-109-0"></span>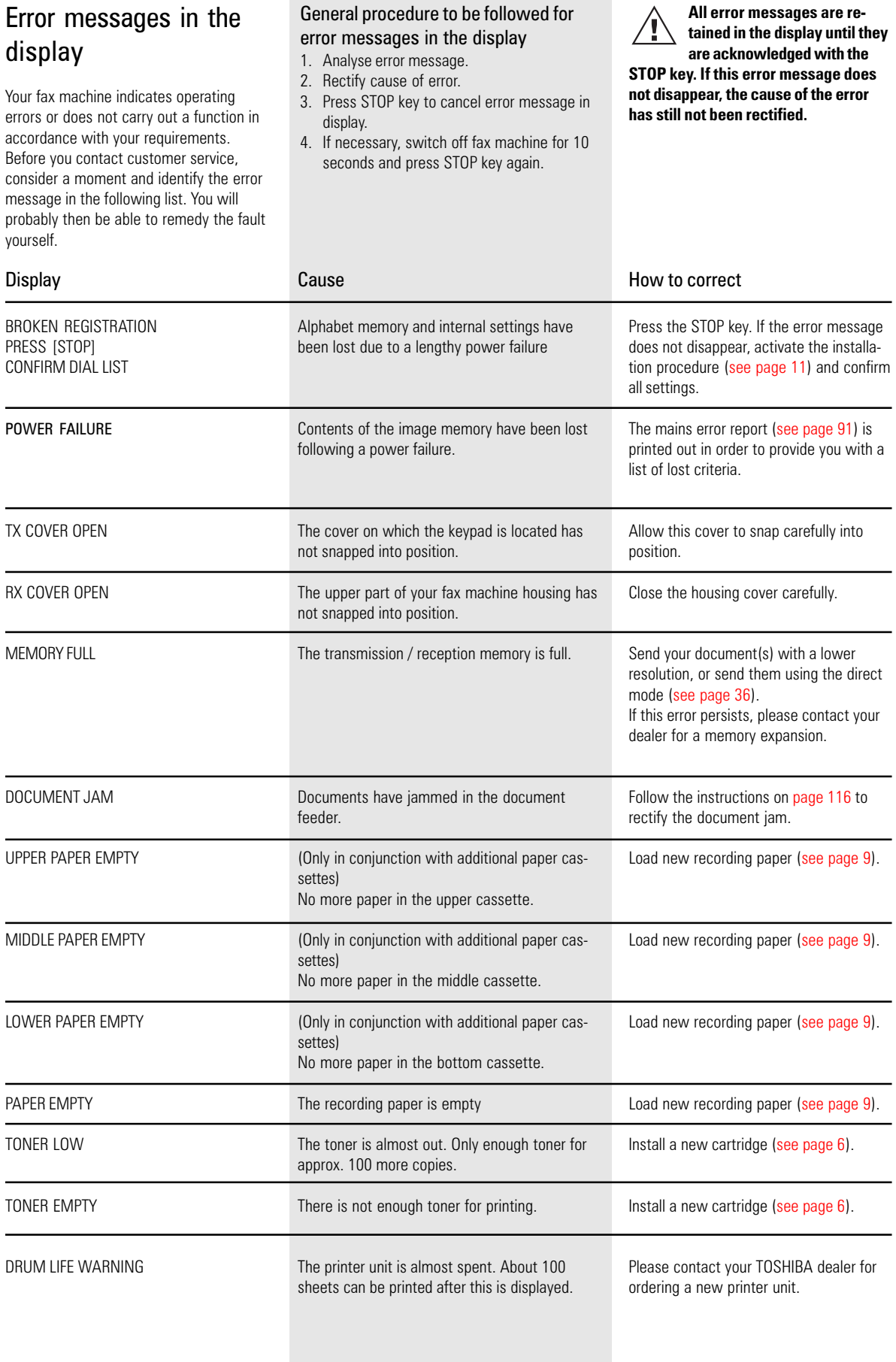

<span id="page-110-0"></span>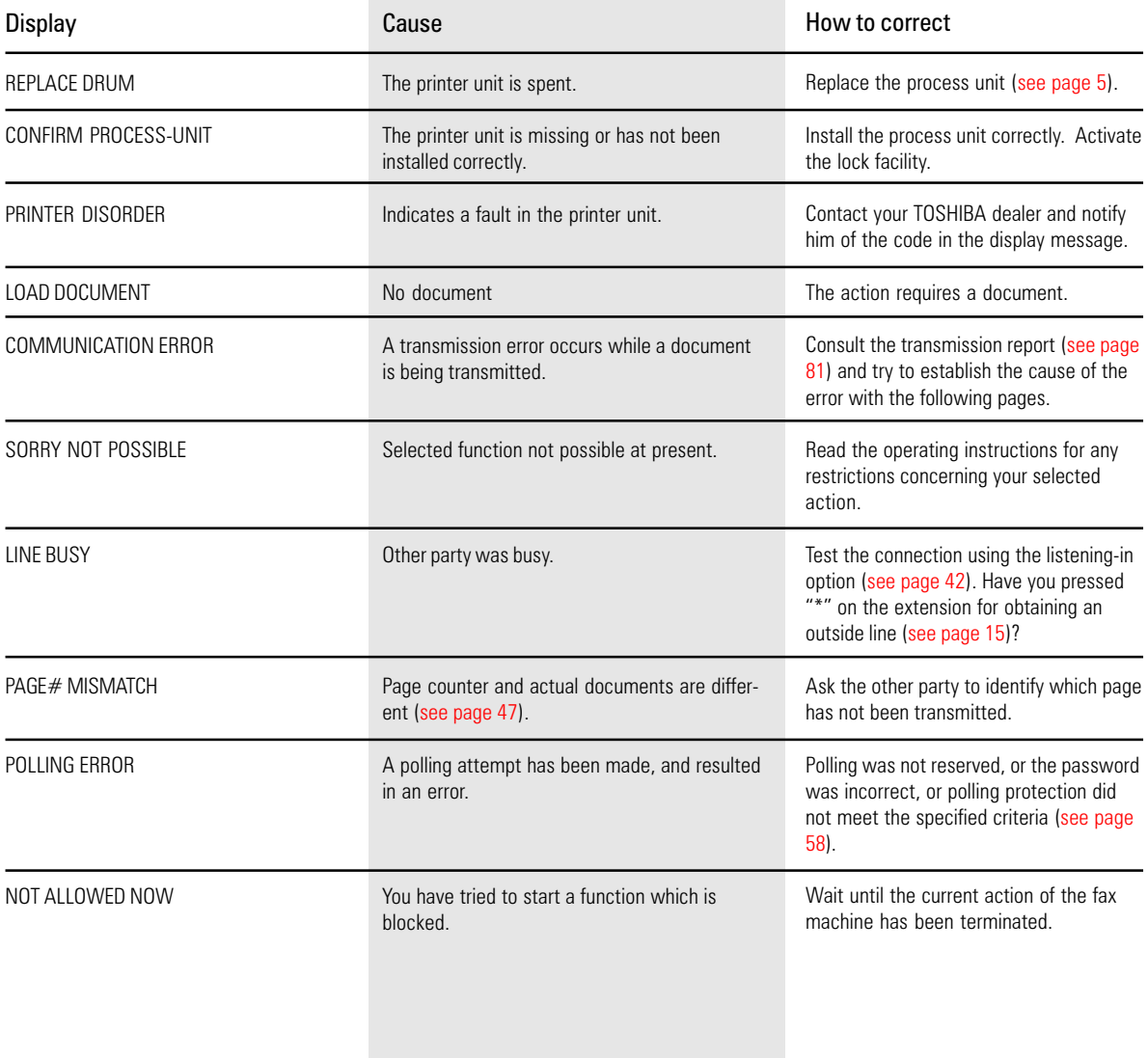

<span id="page-111-0"></span>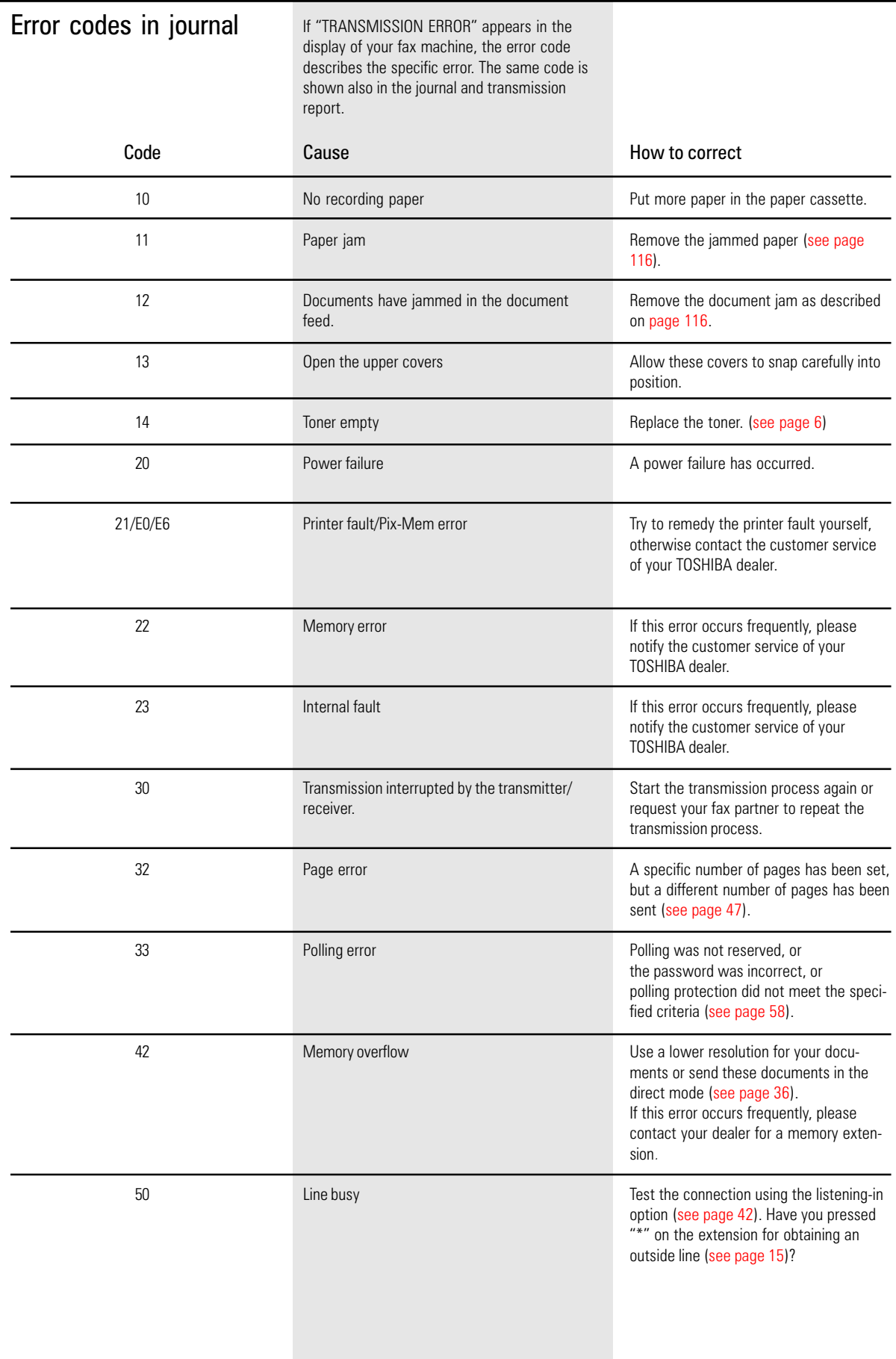

GB) 112 Possible problems  $\overline{GB}$  TOSHIBA TF 631

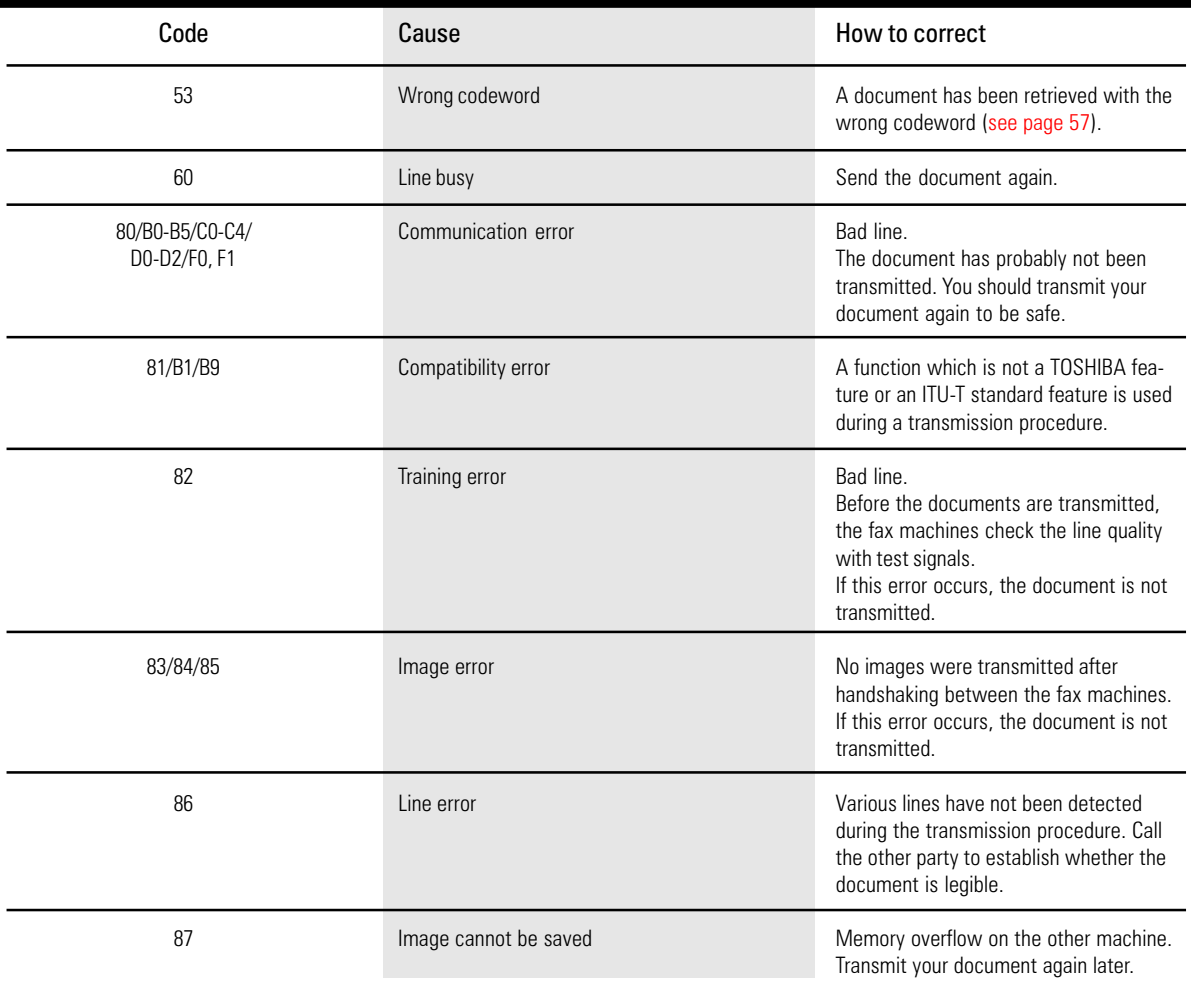

<span id="page-113-0"></span>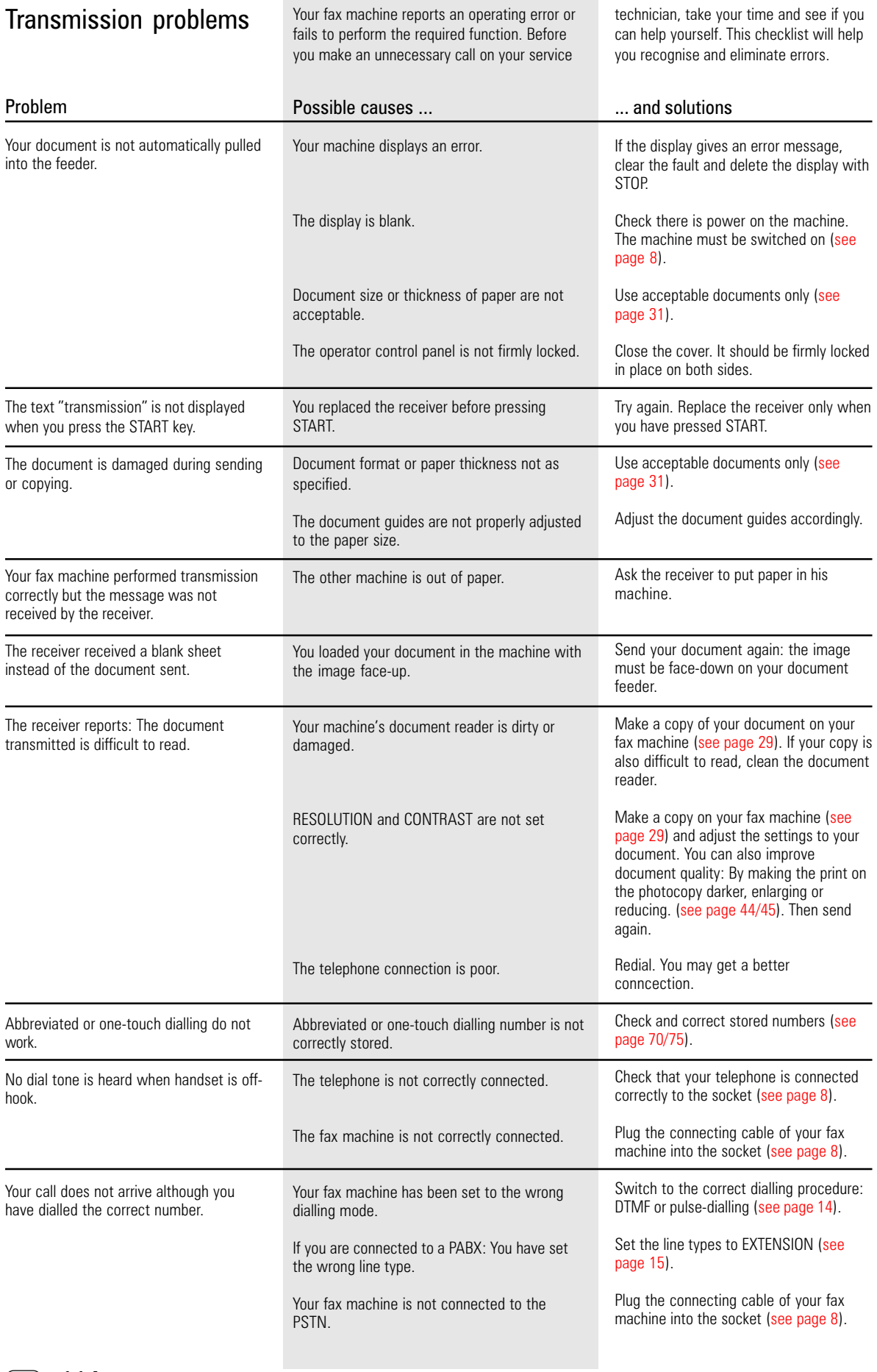

<span id="page-114-0"></span>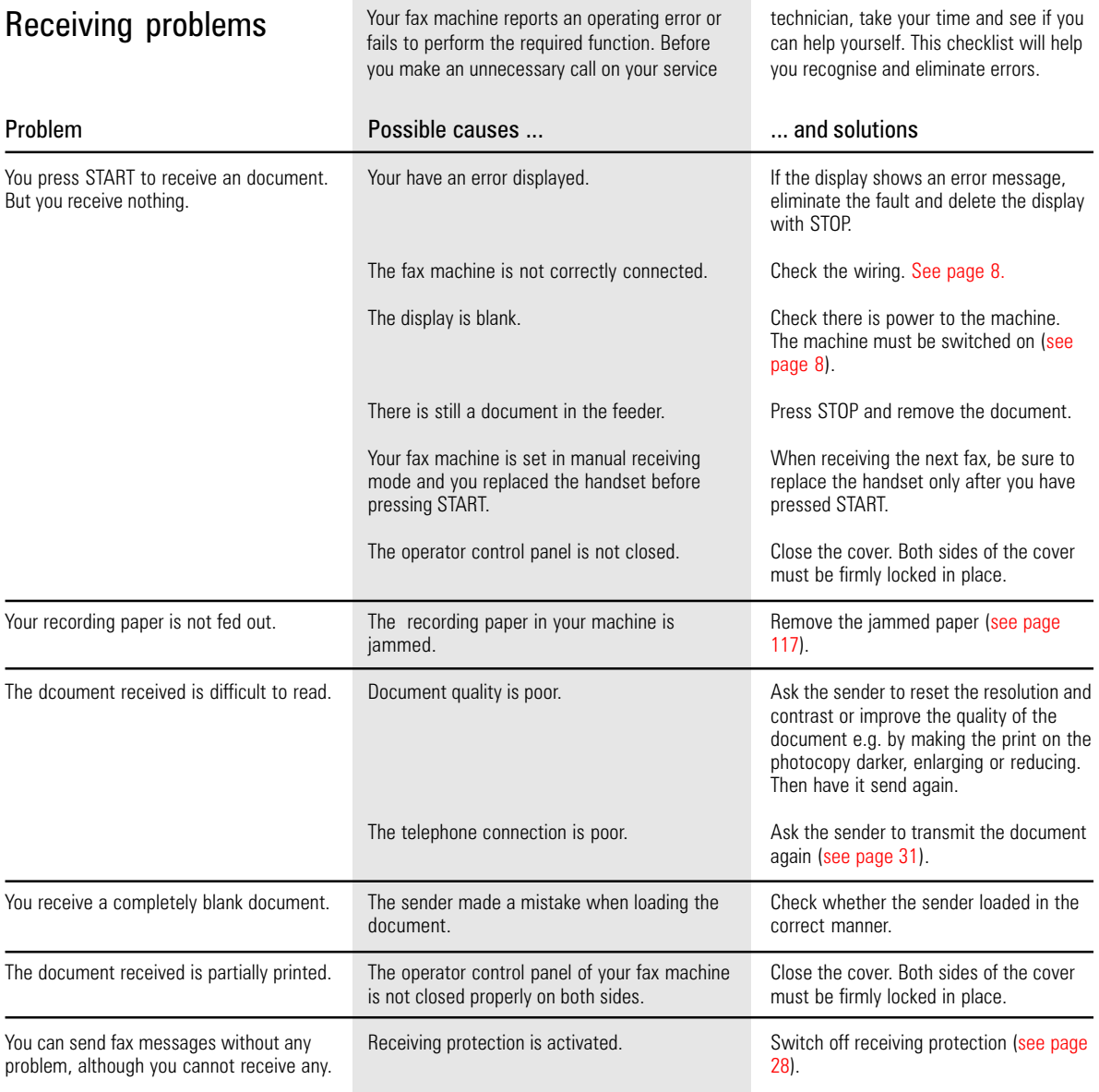

### <span id="page-115-0"></span>Cleaning document scanner

Never use abrasive materials to clean your fax machine - they could cause damage. If documents transmitted are difficult to read, the document scanner must be cleaned. You can easily tell when: Make a test copy of the document on your fax machine and compare the copy with the original.

#### Before you open

the operator control panel as shown ... ... print out any data which may be stored.

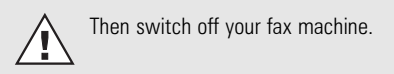

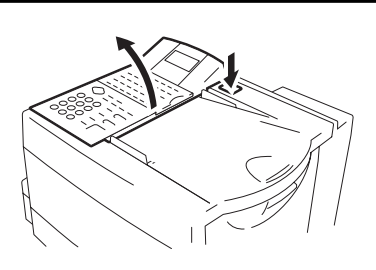

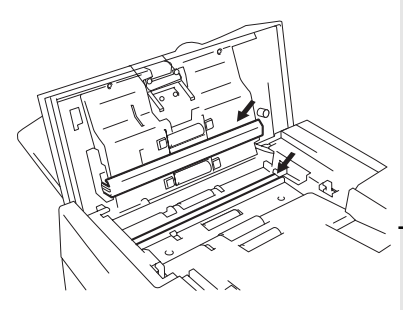

#### Using a soft cloth,

wipe the movable white roller and the glass pane underneath.

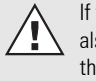

If these parts are very dirty, you can also use a slightly moist cloth and then wipe off with a dry cloth.

#### Before closing

the operator control panel, return the white roller to its former position.

Switch your fax machine on again.

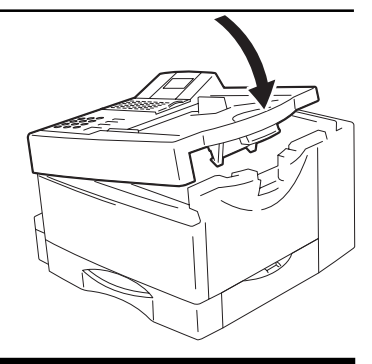

#### Document jam How to clear a document jam Press the release button to open the control panel cover.

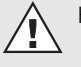

Keep the power ON.

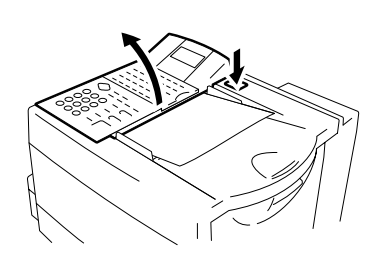

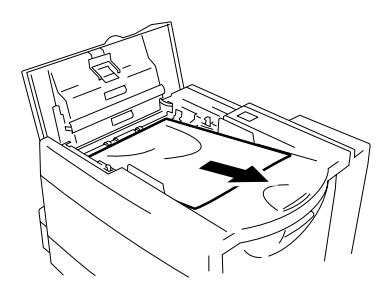

The jammed document can be carefully removed.

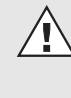

Do not try to send the jammed document again. Use a carrier sheet or make a photocopy and transmit this instead.

### Close the control panel

Take care that the cover locks firmly into place. Now by pressing STOP delete the error message.

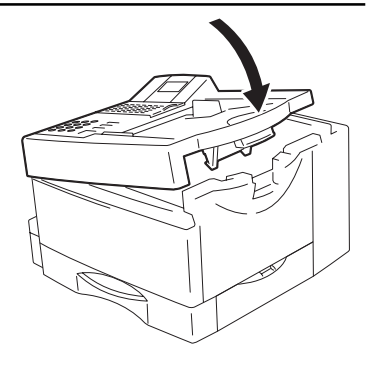

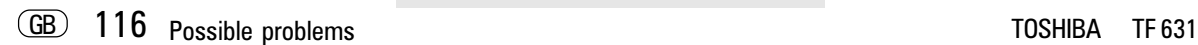

### <span id="page-116-0"></span>How to clear a recording paper jam

#### After opening

the upper cover and side cover of the housing, you will see the possible locations where the paper may be jammed: Remove the paper from here without applying force...

Do not touch any parts inside the machine other than those described here. The heater cover may be very hot - even when the machine is switched off. When paper is jammed, never open the recording paper cassette.

... or from underneath the process unit.

If necessary, pull up the fixer unit and carefully pull out the jammed paper.

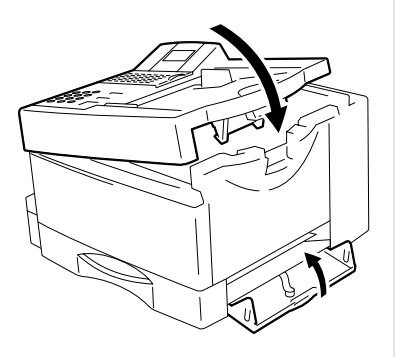

After you have replaced the process unit, close the covers by pressing down lightly until they lock into place. Now delete the error message by pressing STOP.

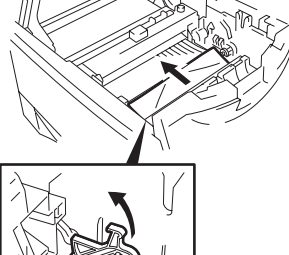

Cleaning the corona

If toner inadvertently enters the interior of the fax machine, it may be necessary for the charge corona to be cleaned. The charge corona consists of a very thin wire which stretches along the entire length of the image drum in a metal cage.

The supplied special tool enables you to clean the charge corona without any danger.

Switch of the fax machine

Pull the release button to open the fax [machine \(see page 5\)](#page-4-0)

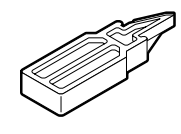

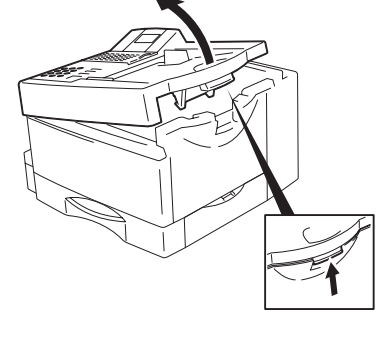

Place the cleaning tool carefully on the metal cage (as illustrated in the drawing) and then slide it backwards and forwards several times along the entire length of the corona wire.

The other parts of the cleaning kit are reserved for a service call-out. Please store these objects in a safe place.

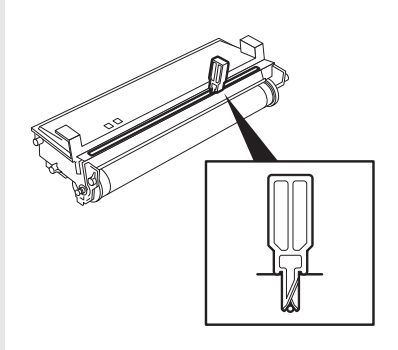

### <span id="page-117-0"></span>Remote maintenance (COMLINE)

Your fax machine enables remote diagnosis to be carried out. This means that internal settings can be read and changed via the telephone line. In order to ensure that all requirements of data protection are observed, COMLINE is possible only if you temporarily enable your fax machine for this facility.

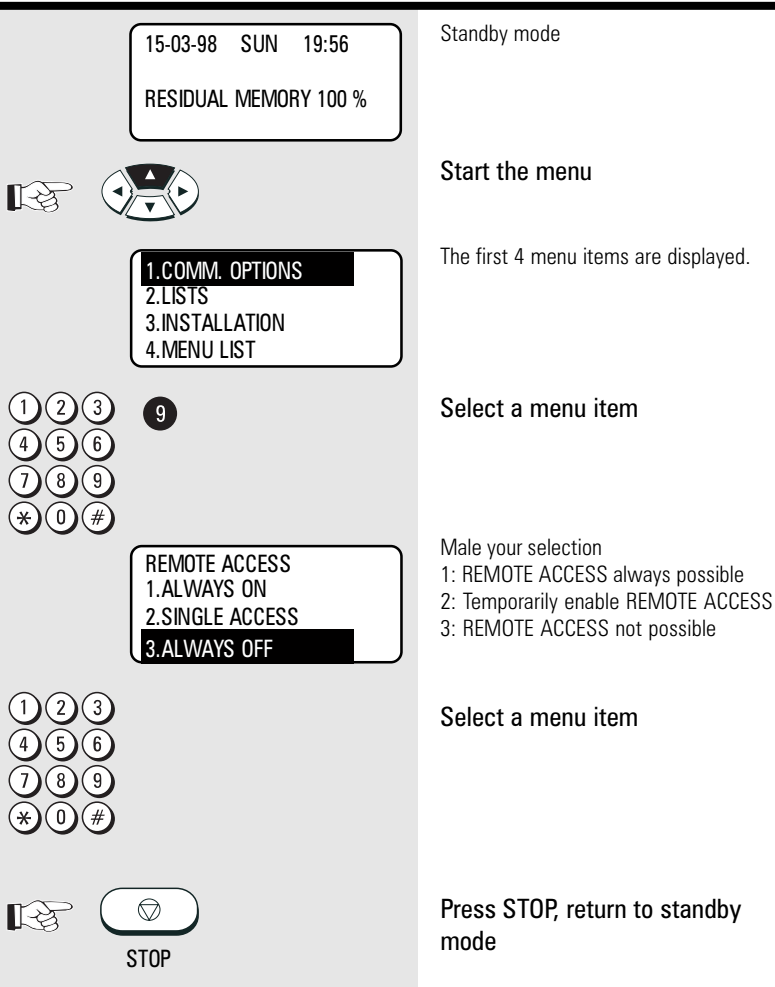

### Connection to PABX

If your fax machine is connected to a PABX, additional sources of errors are possible. In the event of any problems, you should work through the following items and compare them against the current installation of your fax machine. Where necessary consult the person who installed your PABX.

- Does the PABX have public line capability?
- Does the PABX have DDI capability?
- Have you entered the "\*" key before the actual fax number?
- How is the public line obtained (earth key, flash, number)?
- What dialling method is used (pulsedialling, DTMF dialling)?

# UK Connection information

This TOSHIBA Facsimile Transceiver is intended for connection to public telecommunication services as follows:

By using the cable described as TEL LINE CABLE in the packaging list of the instruction manual. This cable plugs into the socket on the left hand side of the TF 851 which is marked LINE and the other end into the standard PSTN analogue socket found in the UK.

This terminal equipment complies with the following requirements: Group 3 fax modem Automatic call initiation Storage of telephone numbers for retrieval by a predetermined code Automatic dialling Automatic repeat attempts Call progress monitor Series connection facility LD or MF dialling Operation with or without dial tone being present.

Any other usage will invalidate the approval of the apparatus if as a result, it then ceases to conform to the standards against which approval was granted.

We declare, that TOSHIBA is using  $C \in \mathbb{R}$  mark in compliance with EN 50 082-1, EN 55 022/B and EN 60 950

EPA ENERGY STAR

Addendum to the TF631 Operator's Manual

The United States Environmental Protection Agency (EPA) has introduced a voluntary program, the ENERGY STAR Program, to encourage the widespread and voluntary use of energy-efficient technologies that enhance the workplace, improve product performance, prevent pollution, and reduce your energy costs. As an ENERGY STAR Partner, to Toshiba Europa (I.G.) GmbH has determinded that this facsimile model meets the ENERGY STAR guidelines for energy efficiency. ENERGY STAR guidelines require that all ENERGY STAR facsimiles maintain very low power consumption during idle state or have a "Power Saver" feature that will automatically stand-down to an idle state after a period of inactivity.

For more information on the ENERGY STAR Program, please contact:

ENERGY STAR Printers/Fax Machines US EPA (62021) Washington, DC 20460

ENERGY STAR is an U.S. registered mark.

# Index

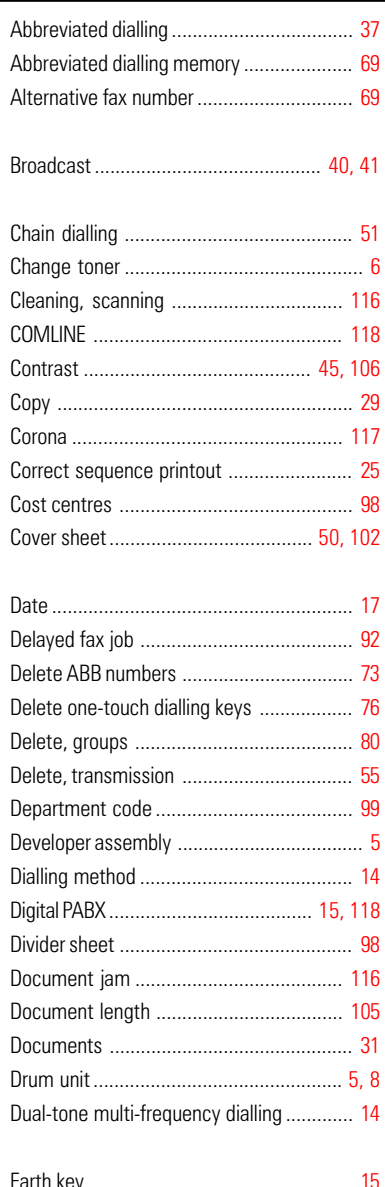

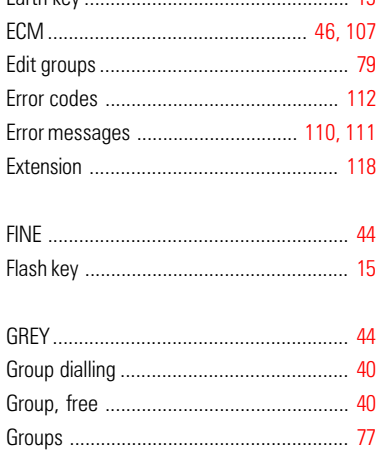

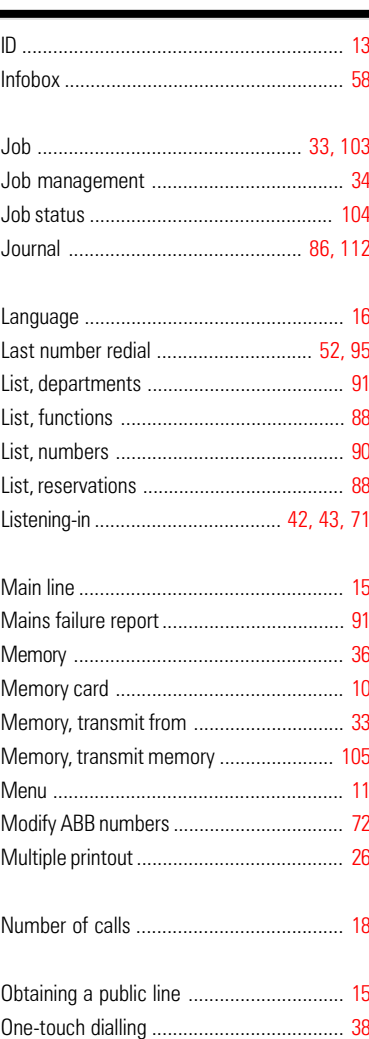

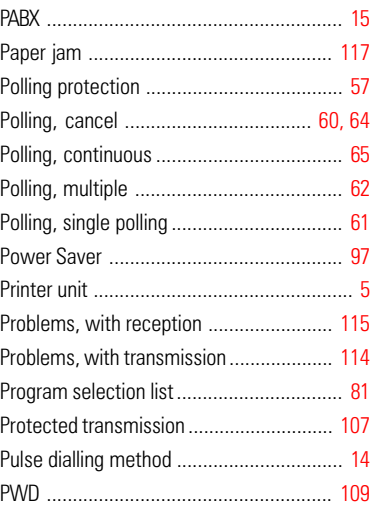

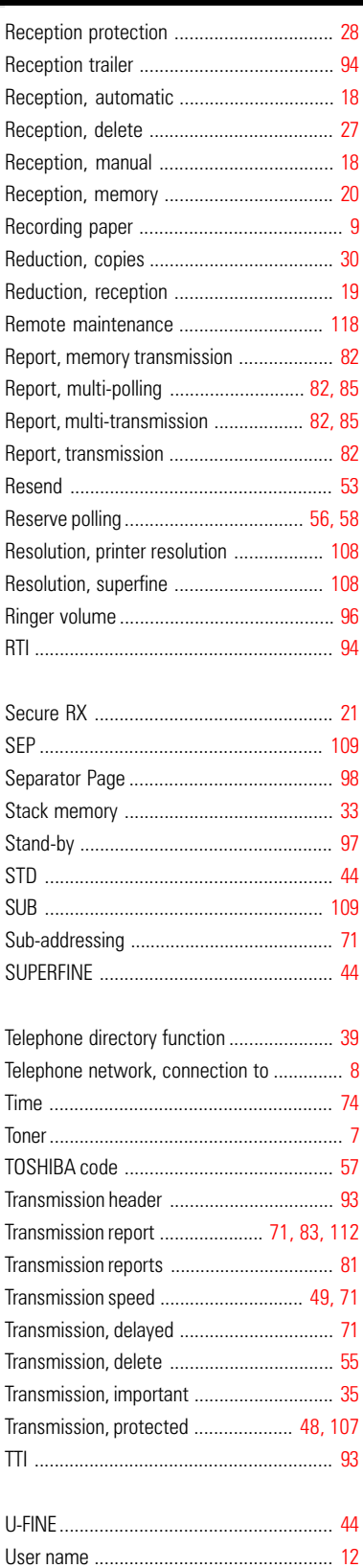

Free Manuals Download Website [http://myh66.com](http://myh66.com/) [http://usermanuals.us](http://usermanuals.us/) [http://www.somanuals.com](http://www.somanuals.com/) [http://www.4manuals.cc](http://www.4manuals.cc/) [http://www.manual-lib.com](http://www.manual-lib.com/) [http://www.404manual.com](http://www.404manual.com/) [http://www.luxmanual.com](http://www.luxmanual.com/) [http://aubethermostatmanual.com](http://aubethermostatmanual.com/) Golf course search by state [http://golfingnear.com](http://www.golfingnear.com/)

Email search by domain

[http://emailbydomain.com](http://emailbydomain.com/) Auto manuals search

[http://auto.somanuals.com](http://auto.somanuals.com/) TV manuals search

[http://tv.somanuals.com](http://tv.somanuals.com/)